## **NORDMENDE**

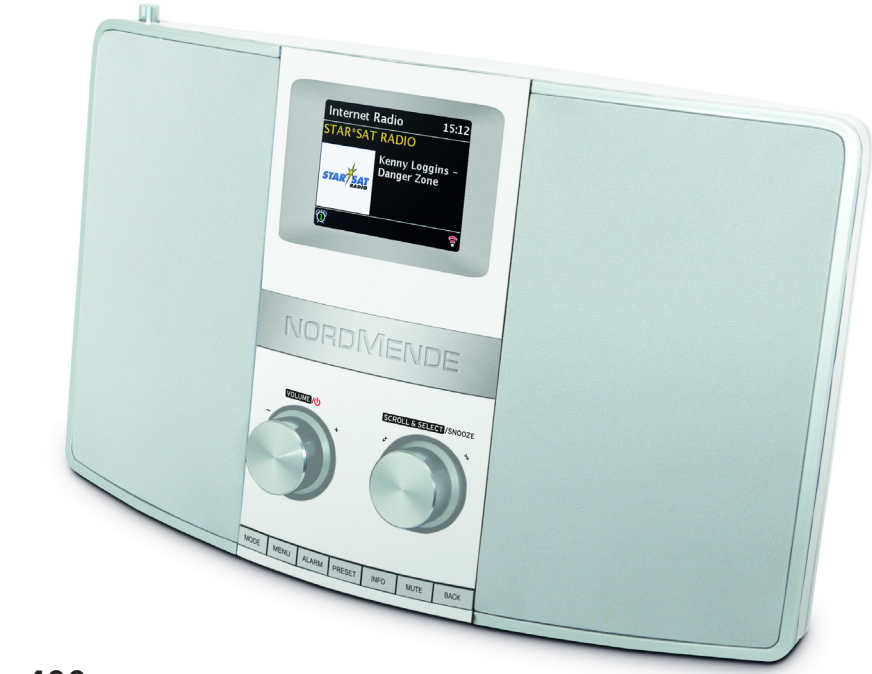

### **Nordmende Transita 400**

#### **CONTENTS**

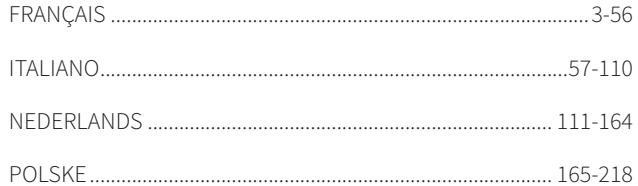

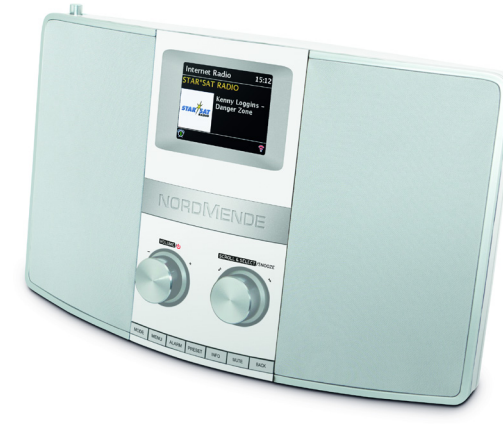

# RADIO NUMÉRIQUE **MODE D'EMPLOI**

**Nordmende Transita 400**

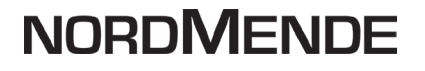

FR

### **1 Illustrations**

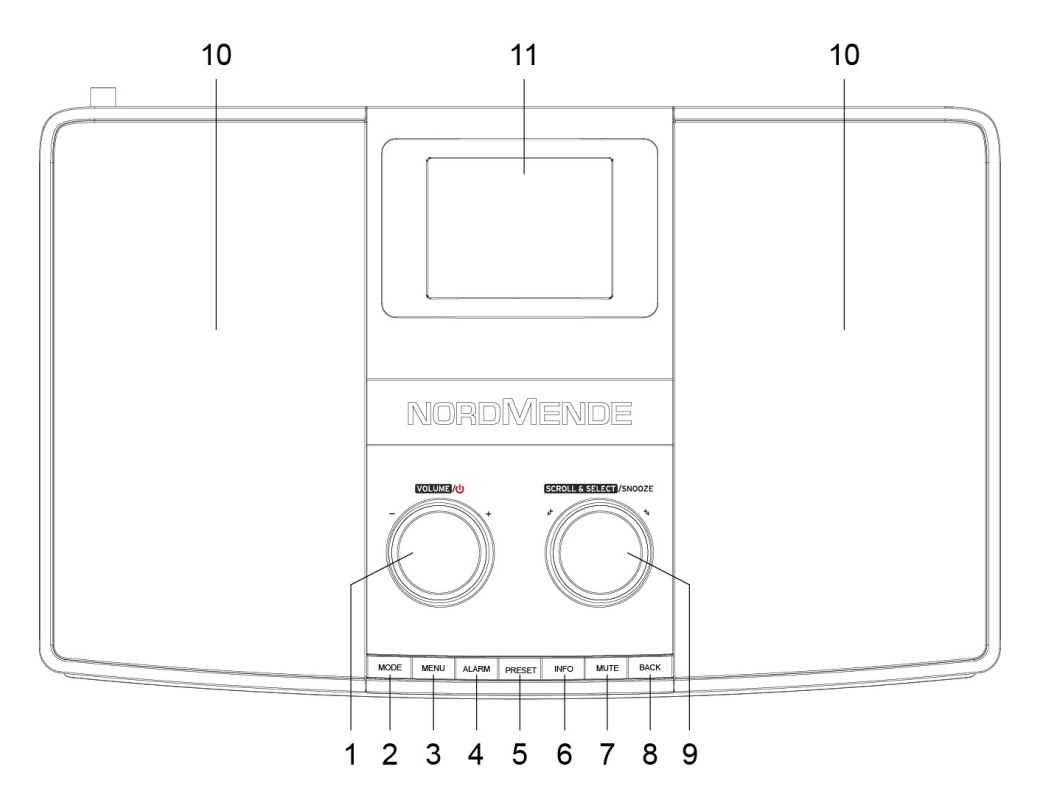

#### 1 Volume/**U** Power

- MODE
- MENU
- ALARM
- PRESET
- INFO
- MUTE
- BACK
- SCROLL&SELECT /SNOOZE
- Haut-parleur
- Écran

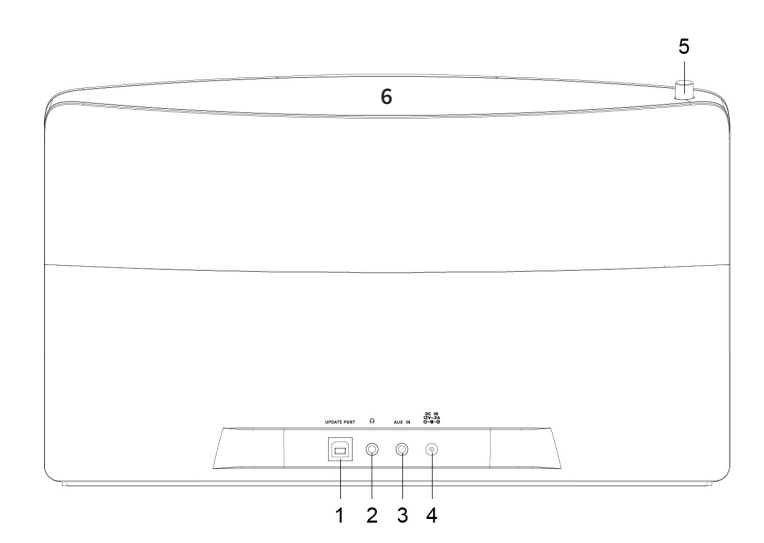

- Port de mise à jour
- Prise casque 3,5 mm
- Port AUX-IN
- Port IN CC 12 V/2 A
- Antenne télescopique
- NFC

Arrière

Page 6

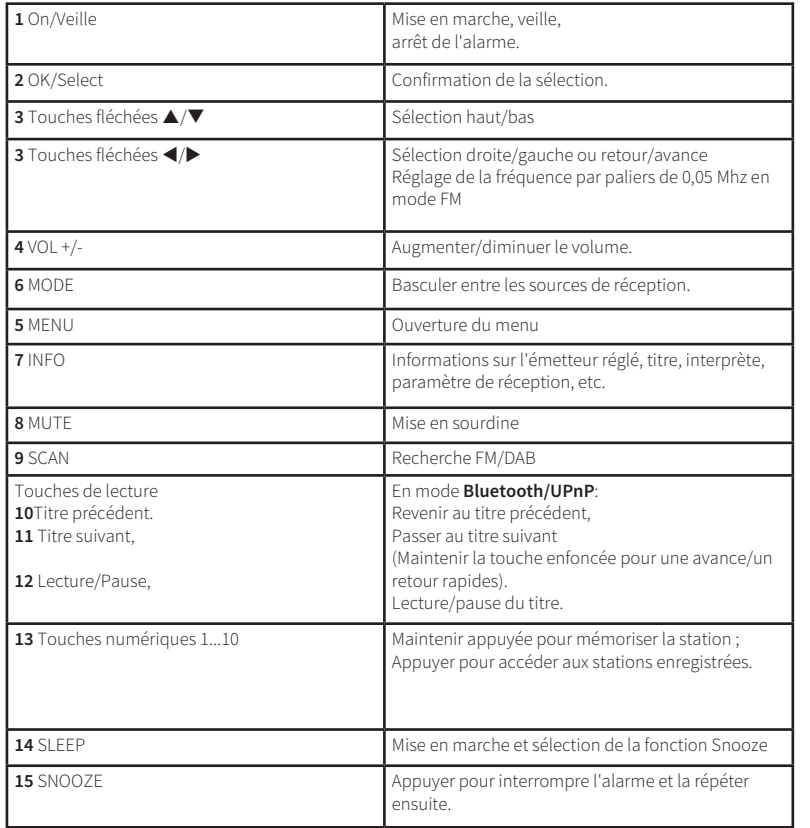

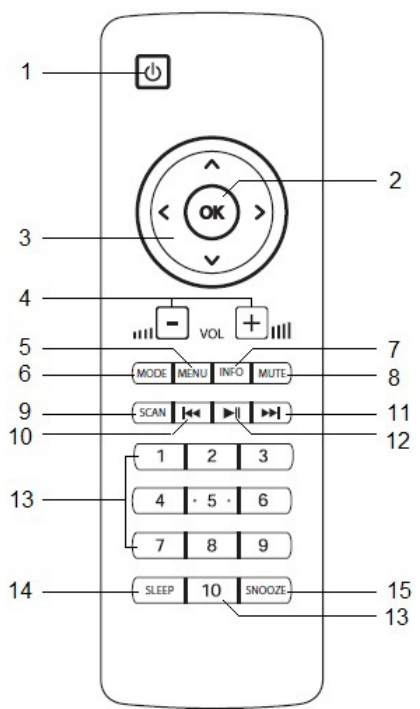

FR

### **2 Sommaire**

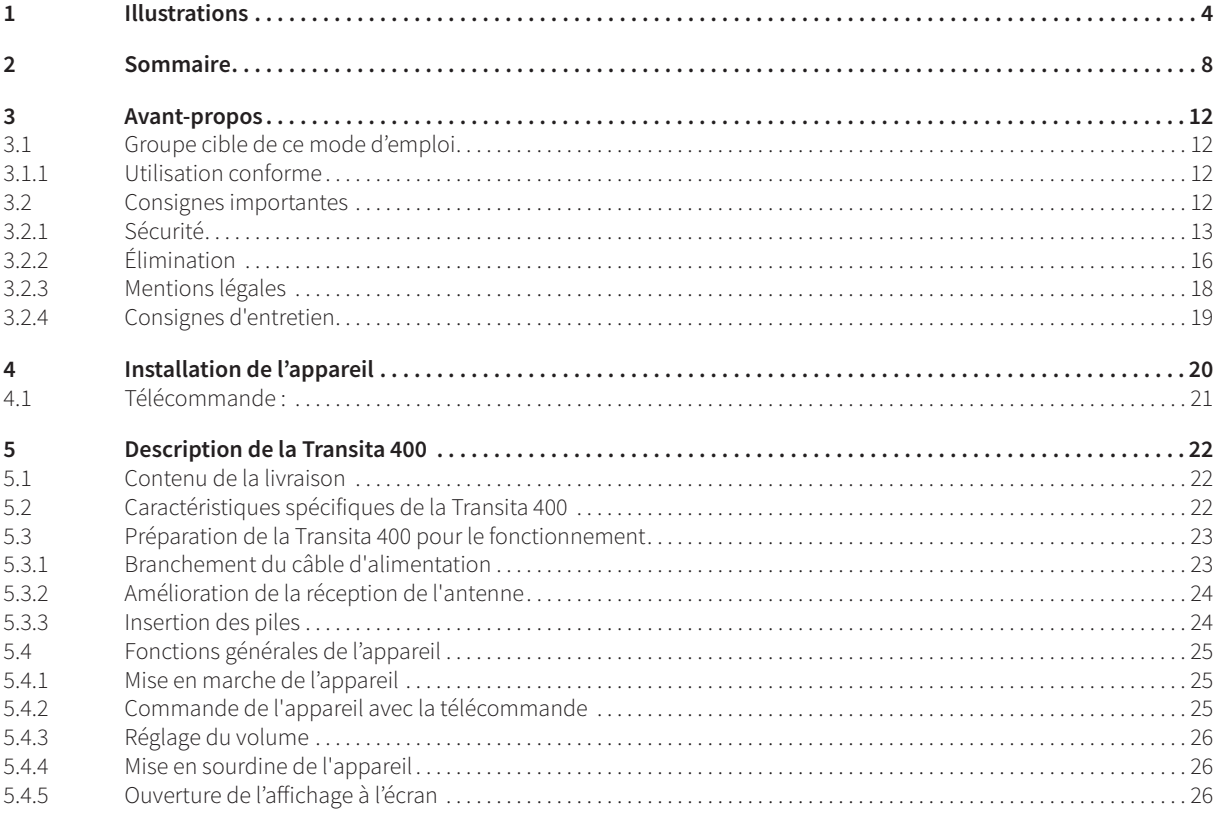

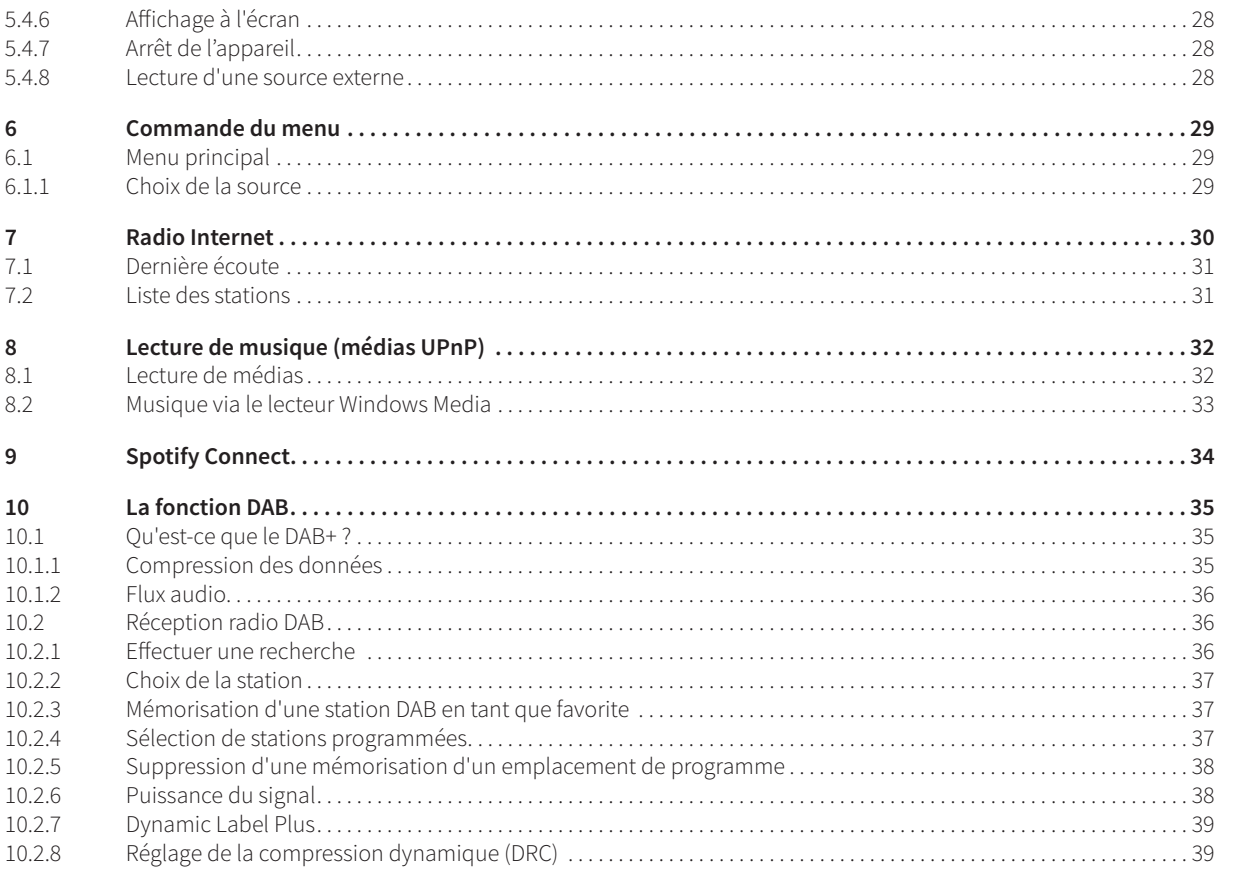

FR

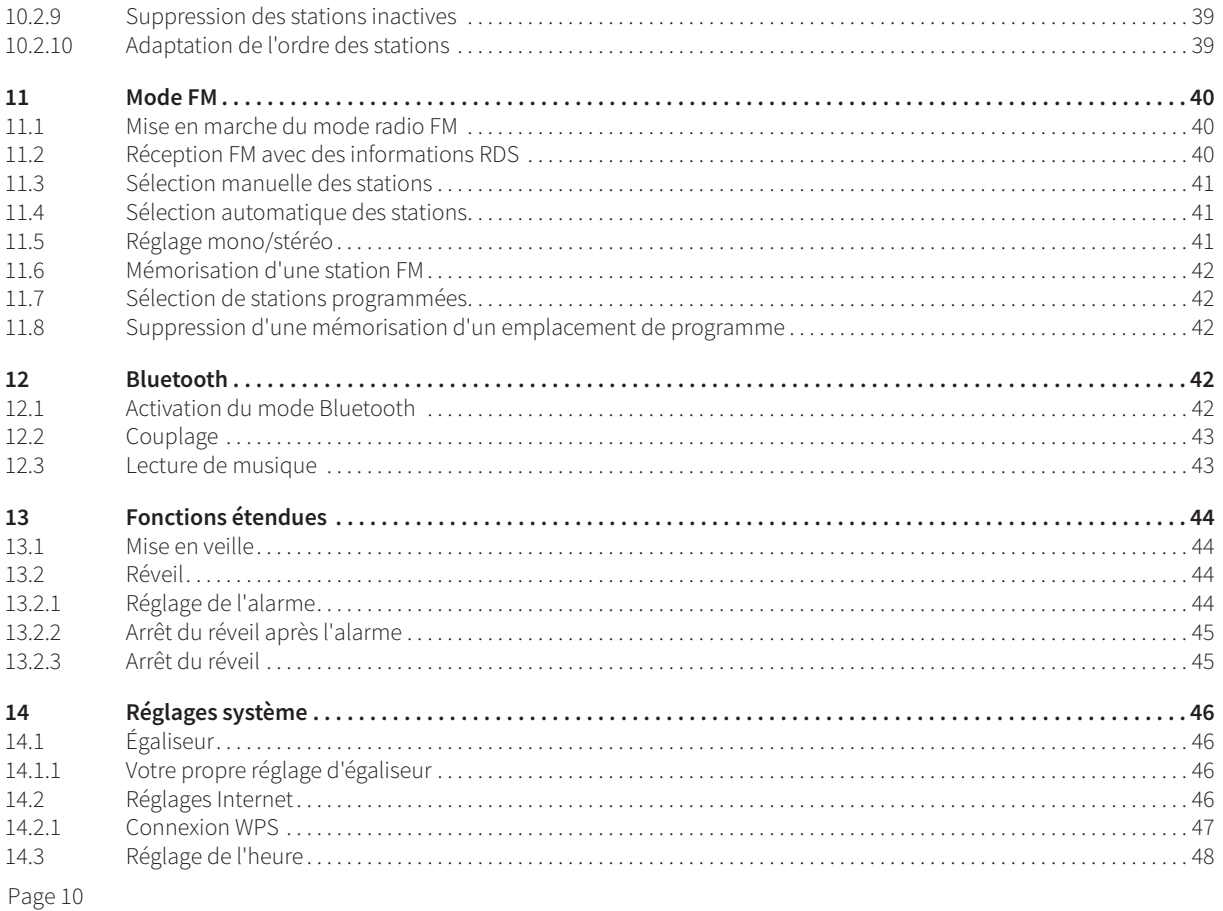

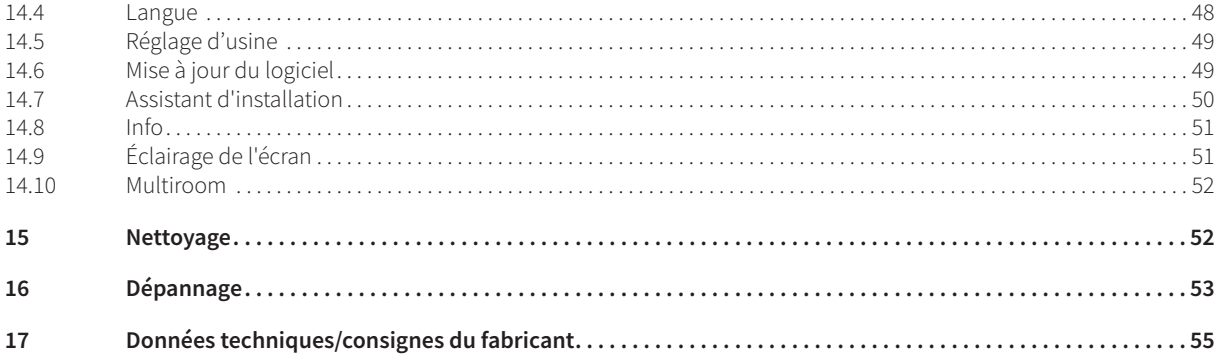

### **3 Avant-propos**

Ce mode d'emploi vous aide à utiliser votre système de radio, ci-après nommé radio ou appareil, de manière sûre et conforme à sa destination.

#### **3.1 Groupe cible de ce mode d'emploi**

Ce mode d'emploi s'adresse à toutes les personnes qui installent, utilisent, nettoient ou mettent l'appareil au rebut.

#### **3.1.1 Utilisation conforme**

L'appareil est conçu pour la réception de stations de radio Internet/FM/DAB. L'appareil est conçu pour un usage privé et ne convient pas à des fins commerciales.

#### **3.2 Consignes importantes**

Veuillez observer les indications ci-dessous afin de réduire tout risque en matière de sécurité, d'éviter toute détérioration de l'appareil et de contribuer à la protection de l'environnement.

Lisez attentivement l'ensemble des consignes de sécurité et conservez-les pour toute question ultérieure. Respectez toujours l'ensemble des avertissements et consignes de ce mode d'emploi, ainsi que ceux au dos de l'appareil.

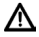

Attention - désigne une indication importante à lire attentivement, afin d'éviter toute perturbation de l'appareil, toute perte/mauvaise utilisation des données ou tout fonctionnement indésirable.

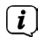

Astuce - désigne une indication relative à la fonction présentée, ainsi qu'une autre fonction liée et éventuellement à respecter, avec ses références dans le manuel.

#### **3.2.1 Sécurité**

∧

∧ ∧

∧

Pour votre sécurité, vous devez lire attentivement les consignes de sécurité avant de mettre en service votre nouvel appareil. Le fabricant décline toute responsabilité pour les dommages résultant d'une utilisation inappropriée de l'appareil et du nonrespect des dispositions de sécurité.

N'ouvrez jamais l'appareil ! Tout contact avec des pièces conductrices de tension peut entraîner la mort !

Les interventions éventuellement nécessaires doivent être uniquement effectuées par du personnel qualifié.

Cet appareil doit uniquement être utilisé dans des régions à climat tempéré.

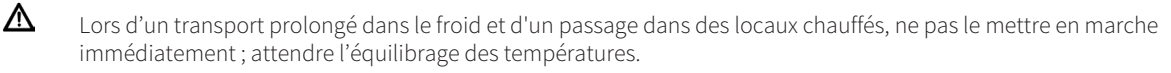

- ⚠ N'exposez pas l'appareil à des gouttes d'eau ou des éclaboussures. Si de l'eau pénètre dans l'appareil, arrêtez-le et contactez l'assistance technique.
	- N'exposez pas l'appareil à des sources de chaleur qui peuvent faire chauffer l'appareil au-delà de son utilisation normale.

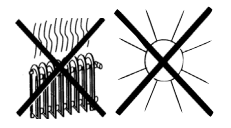

En cas d'orage, il est conseillé de débrancher l'appareil ou le bloc d'alimentation du secteur. Une surtension peut endommager l'appareil.

- Si l'appareil semble défectueux, s'il produit des odeurs ou des fumées, s'il présente des dysfonctionnements importants, si le boîtier est endommagé, arrêtez immédiatement l'appareil et contactez l'assistance technique.
- L'appareil doit uniquement être raccordé à une tension de secteur de 100 V 240 V~, 50/60 Hz. N'essayez jamais de faire fonctionner l'appareil sous une autre tension.
- ⚠  $\triangle$

∧

⚠

- L'appareil ne doit être branché qu'une fois l'installation conforme aux prescriptions terminée.
- Si le bloc d'alimentation/câble secteur est défectueux ou si l'appareil présente des dommages, il ne faut pas le mettre en marche.
- ⚠ ⚠

 $\triangle$ 

∧

- Lorsque vous débranchez le bloc d'alimentation du câble secteur, tirez sur la fiche et non sur le câble.
- Ne mettez pas l'appareil en marche à proximité d'une baignoire, d'une piscine ou de projections d'eau.
- N'essayez jamais de réparer vous-même un appareil défectueux. Adressez-vous toujours à l'un de nos centres de service après-vente.
	- Aucun corps étranger, p. ex. des aiguilles, pièces de monnaie, etc., ne doit tomber à l'intérieur de l'appareil. Les contacts de raccordement ne doivent pas entrer en contact avec des objets métalliques ou avec les doigts. Cela peut entraîner des courts-circuits.
- ⚠ ⚠

⚠

- Aucune flamme nue, p. ex. une bougie allumée, ne doit être placée sur l'appareil.
	- Ne laissez jamais les enfants utiliser cet appareil sans surveillance.
- L'appareil reste branché au réseau électrique même s'il est éteint/en veille. Débranchez le bloc d'alimentation de la prise secteur si vous n'utilisez pas l'appareil pendant une longue période. Tirez seulement sur le bloc d'alimentation et non sur le câble.

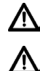

N'écoutez jamais de la musique ou la radio avec un volume élevé. Cela peut entraîner des lésions auditives permanentes.

Cet appareil n'est pas destiné à être utilisé par des personnes (y compris les enfants) dont les capacités physiques, sensorielles ou mentales sont limitées ou manquant d'expérience et/ou de connaissances, sauf si elles sont surveillées par une personne responsable de leur sécurité ou si elles ont reçu les instructions nécessaires à l'utilisation de l'appareil.

- ⚠ ⚠ ⚠
- Les enfants doivent être surveillés afin de s'assurer qu'ils ne jouent pas avec l'appareil.
- Il est interdit de procéder à des transformations sur l'appareil.
- Les appareils ou accessoires endommagés ne doivent plus être utilisés.

#### **Manipulation des piles**

 $\triangle$ 

⚠

- Veillez à ce que les piles ne tombent pas entre les mains des enfants. Les enfants peuvent les mettre dans la bouche et les avaler, ce qui peut entraîner de graves problèmes de santé. Conservez de ce fait les piles et la télécommande hors de portée des enfants en bas âge. Dans ce cas, contactez immédiatement un médecin !
- Les piles normales ne doivent pas être chargées, réactivées avec d'autres moyens, ni être démontées, chauffées ou jetées au feu (risque d'explosion !).
- ⚠  $\triangle$  $\Delta$

 $\Delta$  $\mathbb{A}$ 

 $\triangle$ 

⚠  $\triangle$  $\triangle$ 

- Remplacez à temps les piles dont la charge devient faible.
- Nettoyez les contacts de la pile et les contacts de l'appareil avant la mise en place.
- Remplacez toujours toutes les piles en même temps et utilisez des piles du même type.
- Il y a un risque d'explosion si la pile n'est pas mise correctement en place !
- N'essayez pas de démonter les piles rechargeables, de les chauffer à une température supérieure à 100 °C ou de les brûler.
- Éliminez les piles usagées immédiatement. Ne remplacez les piles que par des piles de type correct portant le bon numéro de modèle.
- Attention ! N'exposez pas les piles à des conditions extrêmes.
- Ne les placez pas sur des radiateurs et ne les exposez pas au rayonnement direct du soleil !
- Les piles ayant fui ou endommagées peuvent provoquer des brûlures en cas de contact avec la peau. Dans ce cas, utilisez des gants de protection adaptés. Nettoyez le compartiment à piles avec un chiffon sec.

#### **3.2.2 Élimination**

L'emballage de votre appareil est exclusivement composé de matériaux recyclables. Merci de les remettre dans le circuit du  $\circledast$  tri sélectif.

Une fois arrivé en fin de vie, ce produit ne doit pas être mis au rebut avec les déchets ménagers ordinaires. Il doit être déposé dans un point de collecte pour le recyclage des appareils électriques et électroniques.

Le symbole  $\widetilde{\mathbb{X}}$  figurant sur le produit, dans le manuel d'utilisation ou sur l'emballage l'indique.

Les matériaux peuvent être recyclés conformément à leur marquage.

Le recyclage, la réutilisation des matériaux et toute autre forme de réutilisation des appareils usagés contribuent de manière importante à la protection de notre environnement.

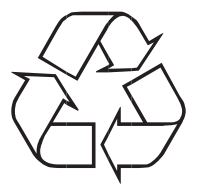

Veuillez contacter votre municipalité pour connaître le lieu de mise au rebut adapté. Veillez à ce que les piles vides ainsi que les déchets électroniques ne soient pas jetés avec les ordures ménagères, mais qu'ils soient éliminés de façon adaptée (reprise par les détaillants spécialisés, déchets spéciaux).

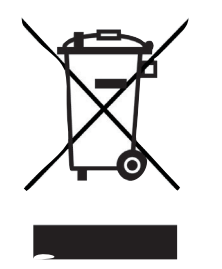

Les piles peuvent contenir des substances toxiques nocives pour la santé et l'environnement. Les piles sont soumises à la directive européenne 2006/66/CE. Celles-ci ne doivent pas être éliminées avec les déchets ménagers ordinaires.

Cet appareil est marqué conformément à la directive 2012/19/UE relative aux appareils usagés électriques et électroniques.

∧

∧

 $\left(\mathbf{i}\right)$ 

Une fois arrivé en fin de vie, ce produit ne doit pas être mis au rebut avec les déchets ménagers ordinaires. Il doit être déposé dans un point de collecte pour le recyclage des appareils électriques et électroniques. Le symbole figurant sur le produit, dans le manuel d'utilisation ou sur l'emballage l'indique. Les matériaux peuvent être recyclés conformément à leur marquage. Le recyclage, la réutilisation des matériaux et toute autre forme de réutilisation des appareils usagés contribuent de manière importante à la protection de notre environnement.

Consigne importante relative à la mise au rebut des piles/batteries : les piles/batteries peuvent contenir des substances toxiques pour l'environnement. Vous devez donc les mettre au rebut conformément aux dispositions légales en vigueur. Ne jetez jamais les piles/batteries avec les autres déchets ménagers. Vous pouvez mettre les piles/batteries gratuitement au rebut auprès de votre revendeur ou aux points de collecte spéciaux.

#### **3.2.3 Mentions légales**

 $\left(\mathbf{i}\right)$ Par la présente, TechniSat déclare que l'installation radioélectrique Nordmende Transita 400 est conforme à la directive 2014/53/UE. Le texte intégral de la déclaration de conformité européenne est disponible à l'adresse suivante :

#### **http://konf.tsat.de/?ID=11717**

- $\left(\mathbf{i}\right)$ La société TechniSat ne peut être tenue pour responsable des dommages causés au produit dans le cas d'influences extérieures, d'une usure, d'une utilisation inappropriée, d'une réparation non autorisée, de modifications ou d'accidents.
	- Sous réserve de modifications et d'erreurs typographiques. Actualisation 11/17.

Toutes copies et reproductions sont soumises à l'autorisation de l'éditeur.

Les illustrations sont présentées à titre d'exemples. Vous pouvez télécharger une version actuelle du manuel au format PDF dans l'espace de téléchargement du site Internet Nordmende sur www.nordmende-ce.de.

Transita 400 et TechniSat sont des marques déposées de :

TechniSat Digital GmbH TechniPark Julius-Saxler-Strasse 3 54550 Daun/Eifel, Allemagne www.technisat.de

NORDMENDE est une marque de la société Technicolor ou des entreprises associées, utilisée sous licence par TechniSat Digital GmbH.

Les noms de sociétés, institutions ou marques citées sont des marques ou des marques déposées de leurs propriétaires respectifs.

 $\left(\mathbf{i}\right)$ 

 $\left(\mathbf{i}\right)$ 

#### **3.2.4 Consignes d'entretien**

 $\left(\mathbf{i}\right)$ La qualité de ce produit est contrôlée et garantie pendant la période de garantie légale de 24 mois à compter de la date d'achat. Veuillez conserver la facture comme preuve d'achat. Veuillez vous adresser au revendeur du produit pour toute demande relevant de la garantie.

#### **Remarque !**

 $\triangle$ 

 $(i)$ 

Notre assistance technique téléphonique est joignable pour toute question et complément d'informations, ou en cas de problème avec l'appareil :

> du lundi au vendredi de 8h à 20h au +49 (0) 65 92 71 21 500.

En cas d'éventuel retour de l'appareil, merci d'adresser votre colis uniquement à l'adresse suivante :

TechniSat Digital GmbH Service-Center Nordstr. 4a 39418 Stassfurt, Allemagne

### **4 Installation de l'appareil**

> Posez l'appareil sur une surface solide, sûre et horizontale. Assurez une circulation d'air suffisante.

#### ⚠ **Attention ! :**

- > N'installez pas l'appareil sur des surfaces souples telles que des tapis, couvertures ou à proximité de rideaux et de tentures, sous peine d'obstruer les orifices de ventilation. La circulation nécessaire de l'air serait alors interrompue. Cela risque d'entraîner un incendie au niveau de l'appareil.
- > Les fentes de ventilation à l'arrière et sur les côtés ne doivent jamais être obstruées. Elles ne doivent pas être couvertes par des rideaux, des couvertures ou des journaux.
- > N'installez pas l'appareil à proximité d'une source de chaleur comme un radiateur. Évitez les rayons directs du soleil et les endroits avec énormément de poussière.
- > L'emplacement ne doit pas se situer dans des locaux où règne une forte humidité de l'air, p. ex. dans la cuisine ou un sauna, la condensation risquant d'entraîner la détérioration de l'appareil. L'appareil est prévu pour une utilisation dans un environnement sec à climat tempéré et ne doit pas être exposé à des gouttes ou projections d'eau.
- > Tenez compte du fait que les pieds de l'appareil risquent de laisser des traces colorées sur certaines surfaces de meubles. Utilisez une protection entre vos meubles et l'appareil.
- > L'appareil ne doit être utilisé qu'en position verticale. **Ne pas** utiliser en plein air !
- > Tenez l'appareil et les disques des appareils éloignés d'appareils produisant des champs magnétiques puissants.
- > Ne posez pas d'objets lourds sur l'appareil.
- > Si vous passez l'appareil d'un environnement froid à un environnement chaud, de l'humidité peut se former à l'intérieur de l'appareil. Dans ce cas, patientez une heure environ avant de le mettre en marche.
- > Placez le câble d'alimentation de manière à ce que personne ne puisse trébucher dessus.
- > Assurez-vous que le câble secteur ou la fiche soit toujours facilement accessible, de manière à pouvoir débrancher l'appareil rapidement de l'alimentation électrique !
- > La prise secteur doit se situer le plus près possible de l'appareil.

Introduisez entièrement la fiche dans la prise secteur.

- > Utilisez une prise secteur adaptée facilement accessible et évitez d'utiliser des multiprises !
- > Ne saisissez pas la fiche avec les mains mouillées, risque de décharge électrique !
- > En cas de pannes ou de formation de fumée et d'odeur en provenance du boîtier, débranchez immédiatement la fiche de la prise secteur !
- > Débranchez la fiche secteur avant qu'un orage n'éclate.
- > Si l'appareil ne doit pas être utilisé pendant une période prolongée, p. ex. avant de partir en voyage, débranchez la fiche.
- > Si l'appareil n'est pas utilisé pendant une période prolongée, retirez toutes les piles, car celles-ci peuvent couler et endommager l'appareil.
- > Un volume trop élevé, en particulier avec les écouteurs, peut entraîner des lésions auditives.
- > Ne posez pas l'appareil à proximité d'appareils créant des champs magnétiques puissants (p. ex. des moteurs, hautparleurs, transformateurs).

#### **4.1 Télécommande :**

> Si l'appareil n'est pas utilisé pendant une période prolongée, retirez toutes les piles, car celles-ci peuvent couler et endommager l'appareil.

### **5 Description de la Transita 400**

#### **5.1 Contenu de la livraison**

Veuillez vous assurer que tous les accessoires indiqués ci-après sont fournis :

1 x Transita 400, 1 x bloc d'alimentation, 1 x télécommande avec piles, 1 x mode d'emploi.

#### **5.2 Caractéristiques spécifiques de la Transita 400**

Votre Transita 400 est composée d'une radio Internet stéréo, d'un lecteur médias UPnP et récepteur FM/DAB+ avec une fonction d'horloge et de streaming musical Bluetooth, ainsi que d'une entrée AUX. Elle dispose en outre de Spotify Connect et de la prise en charge du Multiroom. Vous pouvez ainsi recevoir la radio numérique ou diffuser des médias en streaming. La radio numérique met à votre disposition un nouveau format numérique vous permettant d'écouter des sons limpides sans grésillement.

- Vous pouvez mémoriser jusqu'à 10 stations FM/DAB.
- L'appareil est équipé d'un affichage de l'heure et de la date.
- L'appareil dispose de 2 fonctions réveil ainsi que d'une fonction de mise en sommeil.
- Vous pouvez choisir si vous souhaitez être réveillé avec la radio Internet, DAB, FM ou le buzzer.
- L'appareil dispose de haut-parleurs stéréo.
- Vous pouvez commander l'appareil confortablement avec la télécommande.
- Connecté à l'application **MyDigitRadio-Pro**, l'appareil permet une prise en charge du Multiroom (plus d'informations dans votre application **MyDigitRadio-Pro**).
- Prise en charge de Spotify Connect.
- -> Fonction NFC (lorsque vous posez un appareil de lecture disposant de la fonction NFC sur le capteur NFC, la connexion Bluetooth se déclenche automatiquement et le processus de couplage commence).

#### **5.3 Préparation de la Transita 400 pour le fonctionnement**

#### **5.3.1 Branchement du câble d'alimentation**

- > Branchez l'appareil avec le bloc d'alimentation au réseau électrique.
	- Pour alimenter l'appareil en électricité, il faut d'abord relier le câble à la DigitRadio, puis brancher le bloc d'alimentation dans la prise secteur.
- ∧ Assurez-vous que la tension de fonctionnement de la radio corresponde à la tension réseau locale avant de la brancher à la prise secteur murale.

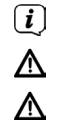

∧

 $\left(\overline{\mathbf{i}}\right)$ 

- Suite au premier branchement réseau, la mention « Nordmende » s'affiche à l'écran.
- En cas de non-utilisation, retirez la fiche de la prise secteur. Tirez sur la fiche et non sur le câble.
- Débranchez la fiche secteur avant qu'un orage n'éclate. Si l'appareil ne doit pas être utilisé pendant une période prolongée, p. ex. avant de partir en voyage, débranchez la fiche.
- La chaleur produite par le fonctionnement doit être évacuée par une circulation d'air suffisante. Pour cette raison, l'appareil ne doit pas être couvert ou placé dans une armoire fermée. Veillez à laisser un espace libre d'au moins 10 cm autour de l'appareil.

#### **5.3.2 Amélioration de la réception de l'antenne**

Le nombre et la qualité des stations reçues dépendent des conditions de réception à l'endroit où est placé l'appareil. L'antenne tige FM/DAB assure une excellente réception.

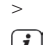

- > Enlevez l'antenne télescopique de son support, orientez-la et dépliez-la.
- $\left(\overline{\mathbf{i}}\right)$

L'orientation exacte de l'antenne DAB est souvent importante, en particulier dans les zones de réception DAB périphériques. Sur Internet, par exemple sur « www.digitalradio.de », il est possible de trouver rapidement la localisation du pylône émetteur le plus proche.

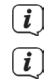

Lancez la première recherche près d'une fenêtre en direction du pylône émetteur.

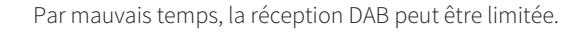

Grâce à l'affichage de la puissance du signal  $\prod$  dans la barre d'état, vous pouvez trouver l'orientation optimale de  $\left(\mathbf{i}\right)$ l'antenne et le cas échéant, le lieu d'installation idéal.

#### **5.3.3 Insertion des piles**

- > Retirez le couvercle arrière pour ouvrir le compartiment à piles. Insérez deux piles AAA (micro), 1,5 V, en respectant la polarité indiquée dans le compartiment à piles. Les piles sont fournies.
- > Refermez le couvercle du compartiment à piles jusqu'à ce qu'il s'enclenche.

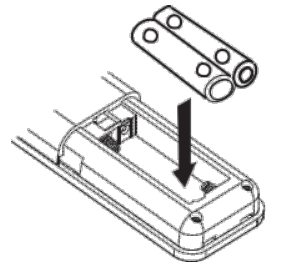

Remplacez à temps les piles dont la charge devient faible.

Remplacez toujours les deux piles en même temps et utilisez des piles du même type.

Des piles qui fuient peuvent endommager la télécommande.

Retirez les piles de la télécommande quand l'appareil n'est pas utilisé pendant une période prolongée.

Consigne importante relative à la mise au rebut : les piles peuvent contenir des substances toxiques pour l'environnement. Vous devez donc les mettre au rebut conformément aux dispositions légales en vigueur. Ne jetez jamais les piles avec les autres déchets ménagers.

#### **5.4 Fonctions générales de l'appareil**

Vous pouvez entreprendre les réglages aussi bien à l'aide des touches de l'appareil que de celles de la télécommande. La description de l'utilisation s'effectue au moyen des touches de la télécommande.

#### **5.4.1 Mise en marche de l'appareil**

> Vous pouvez mettre en marche puis en veille l'appareil avec la touche **POWER** de l'appareil ou **ON/Veille** de la télécommande.

 $(i)$ Après la première mise en marche, vous pouvez démarrer l'assistant d'installation (point 14.7). Vous pouvez ici définir la date et l'heure soit via FM/DAB, Internet ou ne pas les actualiser (manuellement). L'appareil essaie ensuite d'établir une connexion à un réseau Wi-Fi. Pour ce faire, sélectionnez le réseau Wi-Fi correspondant et saisissez le cas échéant le mot de passe Wi-Fi avec la télécommande.

#### **5.4.2 Commande de l'appareil avec la télécommande**

Grâce à la télécommande à infrarouge, vous pouvez commander facilement les principales fonctions de l'appareil depuis votre siège. En cas d'utilisation de l'appareil avec la télécommande, veuillez tenir compte des points suivants :

- > Orientez la télécommande vers l'avant de l'appareil.
- > Un contact visuel entre l'émetteur et le récepteur doit être garanti.
- > Si la portée de la télécommande diminue, les piles doivent être remplacées par de nouvelles.
- $\left(\mathbf{i}\right)$ La portée maximale est d'environ 5 mètres en face de l'avant de l'appareil.

#### **5.4.3 Réglage du volume**

> Réglez le volume avec les touches **Vol+/-** de la télécommande ou **VOLUME** de l'appareil. Le volume réglé est affiché à l'écran.

#### **5.4.4 Mise en sourdine de l'appareil**

- > Vous pouvez arrêter le volume en appuyant sur la touche **MUTE**. La mention "Mute" apparaît à l'écran et dans la barre d'état **d'**
- > Appuyer une nouvelle fois sur la touche **MUTE** réactive le volume.

#### **5.4.5 Ouverture de l'affichage à l'écran**

> Appuyer plusieurs fois sur la touche **INFO** pendant la lecture d'une source vous permet d'afficher et de parcourir les informations suivantes :

#### **Radio Internet :**

Titre, interprète Description Genre Fiabilité Débit binaire, format sonore Tampon de lecture Date

#### Page 27

Interprète Album Débit binaire, format sonore Tampon de lecture Date

#### **Mode DAB :**

DLS : défilement de texte avec des informations supplémentaires mises à disposition par l'émetteur dans certaines circonstances Type de programme Ensemble/multiplexe (nom de groupe) fréquence, canal Puissance du signal Taux d'erreur du signal, débit binaire au format sonore kbps Date Nom de la station

#### **Mode FM :**

Texte radio (RT, si émis) - type de programme (PTY) Fréquence, date

#### **5.4.6 Affichage à l'écran**

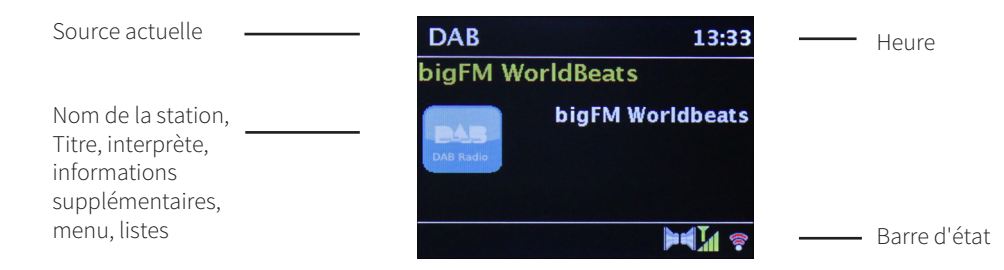

 $\left(\overline{\mathbf{i}}\right)$ Selon la fonction/source choisie, l'affichage présenté à l'écran peut différer. Veuillez tenir compte des indications à l'écran.

#### **5.4.7 Arrêt de l'appareil**

> Avec la touche **On/Veille** de la télécommande, vous pouvez mettre en veille l'apparail, la date et l'heure s'affichent.

#### **5.4.8 Lecture d'une source externe**

> Via l'entrée AUX-IN, il est possible de diffuser une source externe via les haut-parleurs de la radio. Pour ce faire, connectez la source externe via un câble jack à l'entrée AUX-IN à l'arrière de l'appareil et sélectionnez **AUX-IN** avec la touche MODE.

### **6 Commande du menu**

La navigation dans le menu se fait principalement avec les touches **MENU,**  $\blacktriangle$  $\blacktriangledown$  et **OK**.

Le menu est divisé en sous-menu respectif de la source actuellement sélectionnée et du menu principal. Pour naviguer dans les sous-menus, vous pouvez appuyer sur la touche **OK** ou sur la touche  $\blacktriangleleft$ .

\* identifie la sélection actuelle.

Une pression sur la touche **MENU** ou  $\blacktriangleleft$  permet de revenir en arrière d'une étape.<br>  $\boxed{\bm{i}}$  pour fermer le menu vous devez appuyer à nouveau sur la touche **MEN** 

Pour fermer le menu, vous devez appuyer à nouveau sur la touche **MENU** ou attendre env. 15 secondes.

#### **6.1 Menu principal**

Le menu vous permet d'accéder à toutes les fonctions et à tous les réglages de la Transita 400.

- > Appuyez sur la touche **MENU** pour accéder au menu principal.
- $\left(\mathbf{i}\right)$ Si vous vous trouvez actuellement dans une source de lecture, accédez au **sous-menu** de cette catégorie avec la touche MENU. Pour accéder au menu principal, sélectionnez dans le sous-menu ouvert avec les touches  $\blacktriangle$  ou  $\nabla$ **Menu principal**, et appuyez sur **OK**.

#### **6.1.1 Choix de la source**

- > Appuyez plusieurs fois sur la touche **MODE** jusqu'à l'affichage à l'écran de la source souhaitée. Autre méthode :
- > Appuyez sur la touche **MENU**.
- $\left(\mathbf{i}\right)$ Si vous vous trouvez dans un sous-menu, sélectionnez le menu principal comme décrit au point 6.1.
- $>$ Sélectionnez la source sélectionnée avec les touches  $\triangle$  ou  $\blacktriangledown$  et validez votre choix avec **OK**.

### **7 Radio Internet**

Votre Transita 400 est équipée d'un récepteur radio Internet.

Pour pouvoir recevoir des stations/émetteurs de radio Internet, vous avez besoin d'un routeur Wi-Fi avec un accès Internet.

> Appuyez plusieurs fois sur la touche **MODE** jusqu'à l'affichage à l'écran de **Radio Internet**.

Autre méthode :

- > Appuyez sur la touche **MENU** puis sélectionnez **Radio Internet** dans le menu principal.
- $\left(\mathbf{i}\right)$  $\left(\mathbf{i}\right)$

 $\left(\mathbf{i}\right)$ 

Si vous vous trouvez dans un sous-menu, sélectionnez le menu principal comme décrit au point 6.1.

Si vous lancez le mode de lecture Radio Internet pour la première fois sans avoir configuré de connexion Wi-Fi, l'assistant de recherche s'affiche à l'écran avec tous les réseaux Wi-Fi à votre portée. Sélectionnez votre réseau Wi-Fi familier avec la touche **OK** et saisissez le mot de passe correspondant à l'aide du clavier affiché à l'écran. Sélectionnez ensuite et appuyez sur la touche **OK**. Si le mot de passe est correct, une connexion à votre réseau Wi-Fi s'établit. Vous identifiez la connexion à l'affichage des barres de signal dans la barre d'état à l'écran  $\widehat{\bullet}$ .

Pour interrompre la saisie, sélectionnez **CANCEL** et appuyez sur la touche **OK**. En cas d'erreur de saisie, vous pouvez supprimer la dernière lettre saisie avec **BKSP** 

#### **7.1 Dernière écoute**

- > Sélectionnez **MENU > Dernière écoute** pour afficher une liste des dernières stations écoutées.
- $>$ Sélectionnez une station avec les touches  $\nabla$  ou  $\blacktriangle$  et lancez l'écoute avec **OK**

#### **7.2 Liste des stations**

- > Appuyez sur la touche **MENU** puis sélectionnez **Liste des stations**.
- $\left(\overline{\mathbf{i}}\right)$ Toutes les stations de radio Internet réparties dans différentes catégories sont affichées dans la **liste des stations**. Vous avez également accès ici à vos favoris.
- > Sélectionnez une station à l'aide d'une catégorie/d'un pays/d'un genre et appuyez sur la touche **OK**.
- $\left(\mathbf{i}\right)$ Pour ajouter une station à vos stations favorites, maintenez la touche **OK** enfoncée pendant la lecture jusqu'à ce que la mention "Ajoutée aux favoris" s'affiche à l'écran. Ou maintenez l'une des touches numériques de **1 à 10** enfoncée pour enregistrer une station sur l'une des touches numériques.
- $\left(\mathbf{i}\right)$ Pour recevoir des informations supplémentaires sur la station actuellement diffusée, appuyez sur la touche **INFO** (point 5.4.5).
- $\left(\mathbf{i}\right)$ Pour ajouter vos propres stations, veuillez vous inscrire sur le site Internet suivant : www.wifiradio-frontier.com. Pour ce faire, vous avez besoin d'un code d'accès que vous pouvez obtenir via votre Transita 400 en cliquant sur **Radio Internet > MENU > Liste des stations > Aide > Code d'accès**.

### **8 Lecture de musique (médias UPnP)**

Vous avez la possibilité de diffuser sur la Transita 400 des médias musicaux qui se trouvent sur un serveur UPnP. Pour ce faire, une connexion à un réseau Wi-Fi est nécessaire (routeur Wi-Fi).

Veuillez également tenir compte des indications du point 14.2 relatif à l'établissement d'une connexion Wi-Fi.<br>  $\begin{bmatrix}\n\mathbf{i}\n\end{bmatrix}$  le serveur médias UPnP doit se trouver dans le même réseau que votre Transita 400.

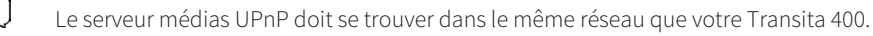

> Appuyez sur la touche **MODE** plusieurs fois jusqu'à l'affichage à l'écran de **Lecture de musique**.

Autre méthode :

 $\left(\mathbf{i}\right)$  $\left(\mathbf{i}\right)$ 

> Appuyez sur la touche **MENU** puis sélectionnez dans le menu principal **Lecture de musique**.

Si vous vous trouvez dans un sous-menu, sélectionnez le menu principal comme décrit au point 6.1.

Si vous lancez le mode de lecture Radio Internet pour la première fois sans avoir configuré de connexion Wi-Fi, l'assistant de recherche s'affiche à l'écran avec tous les réseaux Wi-Fi à votre portée. Sélectionnez votre réseau Wi-Fi familier avec la touche **OK** et saisissez le mot de passe correspondant à l'aide du clavier affiché à l'écran. Sélectionnez ensuite et appuyez sur la touche **OK**. Si le mot de passe est correct, une

connexion à votre réseau Wi-Fi s'établit. Vous identifiez la connexion à l'affichage des barres de signal dans la barre d'état à l'écran **a** 

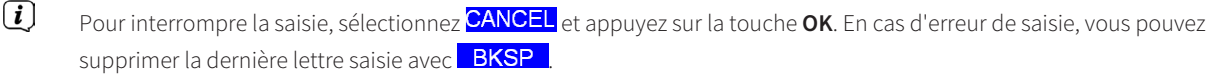

#### **8.1 Lecture de médias**

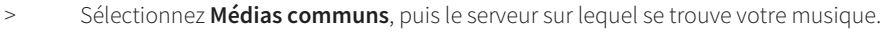

- 
- L'affichage de l'arborescence des dossiers dépend de l'arborescence de votre serveur médias.
- $\left(\mathbf{i}\right)$ Sélectionnez **Liste de lecture** pour diffuser les listes de lecture qui se trouvent sur votre serveur médias.

 $\left(\mathbf{i}\right)$ 

- $\left(\mathbf{i}\right)$ Les options de lecture **Lecture aléatoire** et **Répéter** sont à votre disposition dans le menu. Un symbole correspondant apparaît dans la barre d'état.
- $\left(\mathbf{i}\right)$ Si vous avez sélectionné un serveur médias, vous pouvez rechercher le titre directement avec **Recherche**.

#### **8.2 Musique via le lecteur Windows Media**

Outre un serveur UPnP, vous pouvez également lire de la musique via le lecteur Windows Media à partir de la version 10. Pour ce faire, un partage de musique doit être établi dans le lecteur Windows Media.

- > Assurez-vous que le PC sous Windows et votre Transita 400 se trouvent dans le même réseau et sont en marche.
- > Lancez le lecteur média et activez le partage de médias en streaming.
- > Sélectionnez le cas échéant dans l'aperçu suivant votre Transita 400 et sélectionnez **Autoriser**.
- $\left(\mathbf{i}\right)$ Le processus peut différer selon la version du lecteur média ou de Windows.

### **9 Spotify Connect**

#### **Découvrez Spotify Premium**

Avec Spotify Premium, vous pouvez écouter des millions de chansons sans publicité. Vos artistes préférés, les hits actuels et des nouveautés - uniquement pour vous ! Il vous suffit d'appuyer sur "Play" pour écouter la chanson de votre choix dans un son d'une qualité exceptionnelle. Testez la version Premium gratuitement pendant 30 jours sur spotify.com/freetrial

#### **Votre nouvelle radio intègre Spotify Connect**

Avec Spotify Connect, vous pouvez contrôler la musique diffusée sur votre radio via votre téléphone portable, votre tablette ou votre ordinateur. Vous pouvez téléphoner, jouer à des jeux et même éteindre votre téléphone - la musique ne s'interrompt pas. Découvrez-en davantage sur spotify.com/connect

#### **Comment utiliser la fonction Connect**

Vous devez posséder un compte Spotify Premium pour utiliser Connect.

- 1. Établissez une connexion entre votre nouvelle radio et le réseau Wi-Fi auquel est connecté(e) votre téléphone, votre tablette ou votre ordinateur.
- 2. Ouvrez l'application Spotify sur votre téléphone portable, votre tablette ou votre ordinateur et lancez la diffusion d'une chanson.
- 3. Si vous utilisez l'application sur votre téléphone portable, appuyez en bas à gauche de l'écran sur l'illustration de la chanson. Si vous utilisez un ordinateur ou une tablette, poursuivez avec l'étape 4.
- 4. Appuyez sur le symbole Connect.
- 5. Sélectionnez votre radio au sein de la liste. Si elle ne s'affiche pas, assurez-vous qu'elle est connectée au même réseau Wi-Fi que votre ordinateur ou votre tablette.

Et voilà ! Bonne écoute !

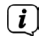

Le logiciel Spotify est soumis aux licences d'un fournisseur tiers que vous trouverez ici : http://www.spotify.com/connect/third-party-licenses

### **10 La fonction DAB**

#### **10.1 Qu'est-ce que le DAB+ ?**

Le DAB+ est un nouveau format numérique, qui permet d'écouter un son cristallin sans aucun grésillement. Contrairement aux stations de radio analogiques, le DAB permet de diffuser plusieurs stations sur une seule et même fréquence. C'est ce que l'on appelle un ensemble ou un multiplexe. Un ensemble est composé d'une station de radio, ainsi que de plusieurs composants de service ou services de données, lesquels sont émis individuellement par les stations de radio. Plus d'informations sur www. dabplus.de ou www.dabplus.ch.

#### **10.1.1 Compression des données**

La radiodiffusion numérique tire ici profit des effets de l'ouïe humaine. L'oreille humaine ne perçoit pas les sons en dessous d'un certain volume sonore. Les données qui se trouvent en dessous de ce qu'on appelle le seuil absolu d'audition peuvent donc être éliminées par filtrage. C'est possible du fait que dans chaque flux de données numérique relatif à une unité d'information, le volume sonore correspondant, relatif à d'autres unités, est également mémorisé. Dans un signal sonore, les parties les plus silencieuses sont couvertes par les plus fortes à partir d'une certaine valeur limite. Toutes les informations sonores d'un morceau de musique, situées en dessous de ce que l'on appelle le seuil d'écoute, peuvent être filtrées du signal à transmettre. Ceci entraîne une réduction des données du flux de données à transmettre, sans différence sonore perceptible pour l'auditeur (méthode HE AAC v2 - en tant que méthode de codage complémentaire pour DAB+).

#### **10.1.2 Flux audio**

Les flux audio de la radiodiffusion numérique sont des flux de données continus, qui contiennent des trames MPEG 1 Audio Layer 2 et illustrent ainsi les informations acoustiques. Cela permet la diffusion de programmes radio usuels et l'écoute par le récepteur. La radiodiffusion numérique ne vous fournit pas uniquement une radio avec une excellente qualité de son, mais également des informations supplémentaires. Celles-ci peuvent se rapporter au programme en cours (DLS, p. ex. titre, interprète) ou en être indépendantes (p. ex. flashs infos, météo, trafic routier, conseils).

#### **10.2 Réception radio DAB**

> Appuyez plusieurs fois sur la touche **MODE** jusqu'à l'affichage à l'écran de **Radio DAB**.

Autre méthode :

 $\left(\mathbf{i}\right)$ 

- > Appuyez sur la touche **MENU** puis sélectionnez **DAB** dans le menu principal.
- $\left(\mathbf{i}\right)$ Si vous vous trouvez dans un sous-menu, sélectionnez le menu principal comme décrit au point 6.1.
	- Si le DAB est démarré pour la première fois, une recherche complète de stations est effectuée. La liste des stations est affichée ensuite (voir point 10.2.2).

#### **10.2.1 Effectuer une recherche**

- $\left(\mathbf{i}\right)$ La recherche automatique "**Recherche complète**" scanne tous les canaux DAB et détecte ainsi toutes les stations diffusées dans la zone de réception.
- $\left(\mathbf{i}\right)$ L'antenne doit être orientée comme décrit au point 5.3.2 pour recevoir les stations de radio numérique (mode DAB).
- $\left(\mathbf{i}\right)$ Une fois la recherche terminée, la première station par ordre alphanumérique est diffusée.
- > Pour effectuer une recherche de stations complète, appuyez sur la touche **SCAN**. La mention "Recherche" apparaît à l'écran. La recherche commence et la barre de progression apparaît à l'écran.
- $>$   $\lambda$  la fin de la recherche, appuyez sur  $\triangle$  ou  $\nabla$  et **OK** pour choisir une station.
- > Ou appuyez sur la touche **MENU** et sélectionnez avec ▲ ou ▼ > Recherche complète. Confirmez en appuyant sur OK.
- $\left(\overline{\mathbf{i}}\right)$ Si aucune touche n'est pressée pendant 10 secondes environ, la radio revient automatiquement à l'émetteur précédent.
- $\left(\mathbf{i}\right)$ Si aucune station n'est détectée, contrôlez l'antenne et modifiez si nécessaire l'emplacement de l'appareil (point 5.3.2).

Contrôlez si les stations de radio numérique émettent dans votre région.

#### **10.2.2 Choix de la station**

- $>$  Vous pouvez vérifier les stations détectées sur l'appareil. Pour ce faire, appuyez sur  $\blacktriangle$  ou  $\blacktriangledown$ .
- > Pour sélectionner une station, appuyez sur la touche **OK**.
- > Vous pouvez également appuyer sur la touche **MENU** et sélectionner avec ▲ ou ▼ >Liste de stations.

#### **10.2.3 Mémorisation d'une station DAB en tant que favorite**

- $\left(\mathbf{i}\right)$ La mémoire des favoris peut mémoriser jusqu'à 10 stations dans la plage DAB.
- $(i)$ Les stations mémorisées ne sont pas supprimées même en cas de panne électrique.
- > Réglez la station souhaitée.
- > Appuyez sur une des touches numériques de **1 à 10** et maintenez celle-ci **enfoncée** jusqu'à l'affichage à l'écran de la mention "Enregistré".
- > Pour mémoriser d'autres stations, répétez l'opération.

#### **10.2.4 Sélection de stations programmées**

> Appuyer sur les touches numériques de **1 à 10** souhaitées. La mention "Emplacement mémoire vide" s'affiche si aucune station n'est enregistrée à l'emplacement choisi.

#### **10.2.5 Suppression d'une mémorisation d'un emplacement de programme**

> Pour supprimer, mémorisez simplement une nouvelle station sur l'emplacement de programme souhaité.

#### **10.2.6 Puissance du signal**

- > Appuyez plusieurs fois sur la touche **INFO**. La puissance du signal s'affiche.
- > La puissance du signal s'affiche au moyen de petites barres.
- $\left(i\right)$ Les stations dont la puissance du signal se situe en dessous de la puissance de signal minimale n'émettent pas un signal suffisant. Orientez l'antenne si nécessaire comme décrit au point 5.3.2.
- $(i)$ Plusieurs pressions sur la touche INFO permettent de naviguer parmi différentes informations comme le type de programme, le nom multiplexe, la fréquence, le taux d'erreur du signal, le débit binaire des données, le format du programme, la date, la DLS.

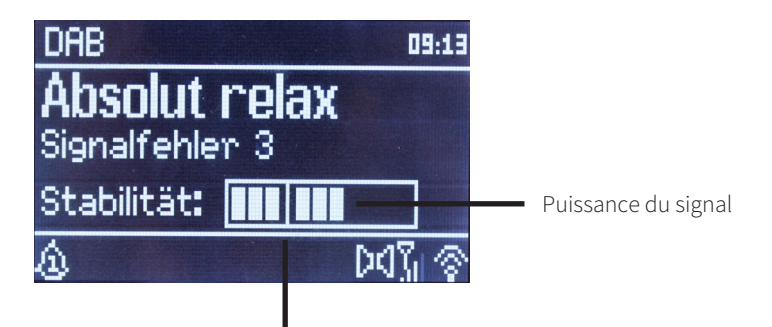

Puissance minimale du signal

#### **10.2.7 Dynamic Label Plus**

S'il est pris en charge par le diffuseur, le service Dynamic Label Plus permet p. ex. d'afficher également le nom de l'émission actuelle ou le titre et l'interprète.

#### **10.2.8 Réglage de la compression dynamique (DRC)**

Le taux de compression compense les fluctuations de dynamique et les variations du volume associées.

- > Appuyez sur la touche **MENU** et sélectionnez **>Adaptation du volume** pour sélectionner le taux de compression souhaité.
- > Sélectionnez avec le taux de compression :

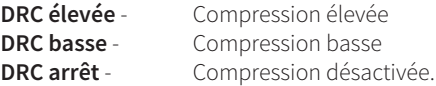

> Confirmez en appuyant sur **OK**.

#### **10.2.9 Suppression des stations inactives**

- > Appuyez sur la touche **Menu** et sélectionnez avec ▲ ou ▼> Supprimer les stations inactives.
- > Confirmez en appuyant sur **OK**.
- > Sélectionnez avec < ou **>> Oui** et confirmez en appuyant sur **OK**.

#### **10.2.10 Adaptation de l'ordre des stations**

- > Appuyez sur la touche **Menu** et sélectionnez avec ▲ ou ▼ > Ordre des stations.
- > Sélectionnez le type de classement avec ▲ ou ▼ et confirmez votre sélection avec OK.
- $\left(\overline{\mathbf{i}}\right)$ Vous avez le choix entre : **alphanumérique**, **fournisseur** et **active** (les stations inactives ne sont pas affichées).

## **11 Mode FM**

 $\left(\mathbf{i}\right)$  $\left(\mathbf{i}\right)$  $\left(\mathbf{i}\right)$  $\left(\mathbf{i}\right)$  $\left(\overline{\mathbf{i}}\right)$ 

#### **11.1 Mise en marche du mode radio FM**

> Appuyez sur la touche **MODE** plusieurs fois jusqu'à l'affichage à l'écran de **Radio FM**. Autre méthode :

- > Appuyez sur la touche **MENU** puis sélectionnez **FM** dans le menu principal.
	- Si vous vous trouvez dans un sous-menu, sélectionnez le menu principal comme décrit au point 6.1.
		- Lors de la première mise en marche, la fréquence est réglée sur 87,5 MHz.
		- Si vous avez déjà mémorisé ou réglé une station, la radio diffusera la dernière station réglée.
	- Le nom de la station s'affiche pour les stations RDS.
	- Afin d'améliorer la réception, orientez l'antenne comme décrit au point 5.3.2.

#### **11.2 Réception FM avec des informations RDS**

Le RDS est un service de transmission d'informations supplémentaires via les stations FM. Les stations de radio comportant le RDS fournissent p. ex. leur nom et le type de programme. Cela s'affiche à l'écran.

L'appareil peut afficher des informations RDS du type :

**RT** (texte radio), **PS** (nom de la station),

**PTY** (type de programme) .

#### **11.3 Sélection manuelle des stations**

> Appuyez sur  $\triangle$  ou  $\nabla$  en mode FM pour régler la station souhaitée. L'écran affiche la fréquence par paliers de 0,05 MHz.

#### **11.4 Sélection automatique des stations**

- > Appuyez sur **SCAN** pour démarrer la recherche automatique de stations. La fréquence des stations s'affiche de manière croissante à l'écran.
- ou
- > Appuyez de manière prolongée sur la touche  $\triangle$  ou  $\nabla$  en mode FM pendant env. 2 secondes pour régler automatiquement la prochaine station présentant un signal suffisant.
- $\left(\mathbf{i}\right)$ Lorsqu'une station FM au signal suffisamment puissant est détectée, la recherche s'arrête et la station est diffusée. Si une station RDS est captée, le nom de la station s'affiche, accompagné le cas échéant du texte radio.
- $\left(\mathbf{i}\right)$ Pour le réglage de stations au signal plus faible, utilisez la sélection manuelle de stations.
- $\left(\mathbf{i}\right)$ Dans **Menu > Réglage de la recherche**, vous pouvez déterminer si la recherche détecte uniquement les stations dont le signal est fort (uniquement les grandes fréquences). Pour ce faire, appuyez sur la touche **MENU** et **> Réglages de la recherche**. Confirmez la sélection en cliquant sur **OK**.

#### **11.5 Réglage mono/stéréo**

- > Appuyez sur la touche **Menu** et sélectionnez avec ▲ ou ▼> Réglage audio.
- > Sélectionnez **OUI** ou **NON** pour diffuser la radio en son mono en cas de réception FM faible.
- > Confirmez en appuyant sur **OK**.

#### **11.6 Mémorisation d'une station FM**

- $\left(\mathbf{i}\right)$ La mémoire de programmes peut mémoriser jusqu'à 10 stations en mode FM.
- $\left(\overline{\mathbf{i}}\right)$ Les stations mémorisées ne sont pas supprimées même en cas de panne électrique.
- > Réglez la station souhaitée.
- > Appuyez sur une touche numérique de **1 à 10** et maintenez celle-ci **enfoncée**. La mention "Enregistré" s'affiche à l'écran.
- > Pour mémoriser d'autres stations, répétez le processus comme décrit.

#### **11.7 Sélection de stations programmées**

- > Appuyer sur les touches numériques de **1 à 10** souhaitées.
- $(i)$ La mention "Emplacement mémoire vide" s'affiche si aucune station n'est enregistrée à l'emplacement choisi.

#### **11.8 Suppression d'une mémorisation d'un emplacement de programme**

> Enregistrez simplement une nouvelle station sur un des emplacements de programme.

# **12 Bluetooth**

#### **12.1 Activation du mode Bluetooth**

- > Appuyez sur la touche **MODE** jusqu'à ce que **Bluetooth** s'affiche à l'écran. Autre méthode :
- > Appuyez sur la touche **MENU** puis sélectionnez **Bluetooth** dans le menu principal.

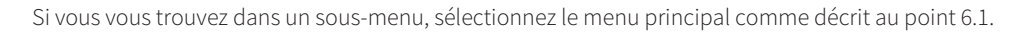

 $\left(\overline{\mathbf{i}}\right)$ 

- Dans la barre d'état à l'écran, le mode couplage est signalé par un  $\mathcal{E}$  clignotant.
- Si la Transita 400 a déjà été couplée à un autre appareil qui se trouve à sa portée, la connexion est établie automatiquement.

#### **12.2 Couplage**

 $\left(\mathbf{i}\right)$  $\left(\mathbf{i}\right)$ 

- > Activez le Bluetooth de votre lecteur de musique, p. ex. votre smartphone ou tablette.
- $\left(\mathbf{i}\right)$ Pour savoir comment activer le Bluetooth de votre lecteur de musique, reportez-vous au mode d'emploi de l'appareil avec lequel vous souhaitez coupler votre radio numérique.
- $\left(\mathbf{i}\right)$ Veuillez noter que votre Transita 400 ne peut être connectée qu'à un seul appareil à la fois.
- > Sélectionnez la liste des appareils compatibles Bluetooth trouvés sur votre lecteur de musique.
- > Cherchez dans la liste l'entrée **Transita 400** et sélectionnez-la. En cas de saisie d'un code PIN, saisissez "**0000**" (4 x zéro).
- $>$ Si le couplage est réussi,  $\mathcal{R}$  sur l'écran de votre radio numérique s'arrête de clignoter.
- $\left(\mathbf{i}\right)$ Vous pouvez également coupler les deux appareils via l'interface NFC. Maintenez votre appareil compatible NFC à l'emplacement marqué par le logo **NFC** sur votre radio.

#### **12.3 Lecture de musique**

- > Sélectionnez un titre musical sur votre lecteur de musique et lancez la lecture.
- > Le son est diffusé par votre Transita 400.
- $\left(\overline{\mathbf{i}}\right)$ À l'aide des touches de lecture sur la télécommande, vous pouvez commander la lecture sur votre lecteur de musique (uniquement avec les appareils compatibles).
- $\left(\mathbf{i}\right)$ Veillez à ce que le volume ne soit pas trop bas sur votre lecteur de musique.

# **13 Fonctions étendues**

#### **13.1 Mise en veille**

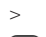

- > Appuyez sur la touche **MENU** puis sélectionnez **Sleep** dans le menu principal.
- $\left(\overline{\mathbf{i}}\right)$ Si vous vous trouvez dans un sous-menu, sélectionnez le menu principal comme décrit au point 6.1.
- > Avec les touches  $\triangle$  ou  $\nabla$ , vous pouvez définir au bout de combien de temps l'appareil se mettra en veille, quel que soit le mode choisi, par **étapes de veille de 15, 30, 45, 60** ou **90** minutes.

Ou appuyez de manière répétée sur la touche **SLEEP**.

 $(i)$ Le symbole d'une montre apparaît dans la barre d'état à l'écran, indiquant le temps encore à disposition avant la mise en veille de votre radio.

#### **13.2 Réveil**

 $\left(\mathbf{i}\right)$ 

- > Appuyez sur la touche **MENU** puis sélectionnez **Réveil** dans le menu principal.
	- Si vous vous trouvez dans un sous-menu, sélectionnez le menu principal comme décrit au point 6.1.

#### **13.2.1 Réglage de l'alarme**

- $\bigcirc$ Vous ne pouvez utiliser la fonction de réveil qu'une fois l'heure correcte réglée. Selon la configuration, ce réglage s'effectue de manière automatique ou manuelle.
- $\left(\mathbf{i}\right)$ L'heure peut être réglée manuellement ou actualisée via la FM/DAB ou Internet. Plus d'informations à ce sujet au point 14.3.
- > Sélectionnez une des alarmes **Réveil 1** ou **Réveil 2** avec les touches q ou p et validez avec **OK**.
- > Passez ensuite en revue tous les points de l'ensemble. Validez chaque entrée avec la touche **OK** : Répétition > **Off, tous les jours, une fois par jour, week-end, semaine.**

Heure > Réglez l'heure à laquelle vous souhaitez être réveillé(e) avec les touches  $\triangle/\blacktriangledown$  et  $\blacktriangle/\blacktriangleright$ .

#### Mode > **Été, Radio Internet, DAB, FM.**

Programme > **Dernière écoute** ou un programme que vous avez défini avec les touches numériques de **1 à 10**.

Volume > Sélectionnez le volume sonore avec lequel vous souhaitez être réveillé(e) à l'aide des touches  $\triangle/\blacktriangledown$ .

- > Pour enregistrer le réveil avec les réglages entrepris, sélectionnez **Enregistrer**.
- $\left(\overline{\mathbf{i}}\right)$ Le réveil est actif tant que l'option de répétition est paramétrée sur **tous les jours**, **une fois**, **week-end** ou **semaine**. Le symbole d'un réveil avec l'heure du réveil actif s'affiche dans ce cas dans la barre d'état

#### **13.2.2 Arrêt du réveil après l'alarme**

- > Appuyez sur la touche **On/Veille** pour éteindre le réveil.
- > Appuyez sur la touche **SNOOZE** pour activer la fonction Snooze. En appuyant de manière répétée sur SNOOZE, vous pouvez sélectionner la longueur de la pause entre 5, 10, 15 ou 30 minutes.
- $\left(\overline{\mathbf{i}}\right)$ Le symbole du réveil reste affiché à l'écran si l'une des options de répétition du réveil est paramétrée (**tous les jours**, **week-end** ou **semaine**).

#### **13.2.3 Arrêt du réveil**

> Sélectionnez dans le menu du réveil correspondant **> Répétition : Off.**

# **14 Réglages système**

#### **14.1 Égaliseur**

> Appuyez sur la touche **MENU** puis sélectionnez **Réglages système >Égalisateur** dans le menu principal.  $\left(\overline{\mathbf{i}}\right)$ Si vous vous trouvez dans un sous-menu, sélectionnez le menu principal comme décrit au point 6.1. Ici, vous pouvez effectuer différents réglages de l'égaliseur afin d'adapter le son selon vos préférences. Vous avez le choix entre :

#### **Normal**, **central**, **jazz**, **rock**, **soundtrack**, **classique**, **pop**, **actualités** et **Mon EQ**.

#### **14.1.1 Votre propre réglage d'égaliseur**

- > Sélectionnez dans le menu égaliseur **> Mes réglages EQ**.
- > Sélectionnez **Basses** pour augmenter/diminuer les basses ou **Aigus**, pour augmenter/diminuer les aigus.
- $>$  Modifiez la valeur avec les touches  $\triangle$  ou  $\nabla$  puis appuyez sur **OK**.
- $\left(\overline{\mathbf{i}}\right)$ Vous pouvez à tout moment accéder à ce préréglage dans **Mon EQ**.

#### **14.2 Réglages Internet**

- > Appuyez sur la touche **MENU** puis sélectionnez **Réglages système > Réglages Internet dans le menu principal**.
- $\left(\overline{\mathbf{i}}\right)$ Si vous vous trouvez dans un sous-menu, sélectionnez le menu principal comme décrit au point 6.1. Dans ce menu, vous trouverez certains réglages et informations pour connecter l'appareil à Internet.
- > Sélectionnez **l'assistant réseau** pour établir une connexion Wi-Fi.
- $\left(\mathbf{i}\right)$ L'assistant réseau vous affiche toutes les stations Wi-Fi à la portée. Sélectionnez votre réseau Wi-Fi familier avec la touche **OK** et saisissez le mot de passe correspondant à l'aide du clavier affiché à l'écran. Sélectionnez ensuite et appuyez sur la touche **OK**. Si le mot de passe est correct, une connexion à votre réseau Wi-Fi s'établit. Vous identifiez la connexion à l'affichage des barres de signal dans la barre d'état à l'écran  $\widehat{\bullet}$ .
- $\left(\mathbf{i}\right)$ Pour interrompre la saisie, sélectionnez CANCEL et appuyez sur la touche OK. En cas d'erreur de saisie, vous pouvez supprimer la dernière lettre saisie avec **BKSP**.

#### **14.2.1 Connexion WPS**

 $\left(\mathbf{i}\right)$  $\left(\mathbf{i}\right)$ 

- > Sélectionnez **Mise en place WPS** si votre routeur dispose de la fonction WPS. Une connexion directe au routeur est ainsi établie, sans saisie du mot de passe Wi-Fi.
- $\left(\mathbf{i}\right)$ Si vous activez le WPS sur votre routeur, veuillez en consulter le mode d'emploi.
- > Démarrez le WPS sur votre routeur en appuyant sur la touche correspondante.
- > Sélectionner sur votre radio numérique **Appuyer sur la touche**. Veuillez tenir compte des indications à l'écran.
- > Si votre routeur prend uniquement en charge la technologie **WPS-PIN**, sélectionnez sur votre radio numérique **PIN** et notez les codes PIN qui s'affichent à l'écran. Vous devez ensuite saisir les codes PIN dans le routeur.
	- Pour afficher plus d'informations sur la connexion actuelle, sélectionnez **Afficher les réglages**.
	- Sélectionnez **Réglage manuel** si vous connaissez les paramètres de votre réseau et souhaitez les configurer manuellement. Veuillez tenir compte des indications à l'écran.
- $\left(\mathbf{i}\right)$ Sélectionnez **Supprimer le profil réseau** pour supprimer les connexions qui ne sont plus nécessaires.

#### **14.3 Réglage de l'heure**

- > Appuyez sur la touche **MENU** puis sélectionnez **Réglages système > Réglages de l'heure** dans le menu principal.
- $\left(\mathbf{i}\right)$ Si vous vous trouvez dans un sous-menu, sélectionnez le menu principal comme décrit au point 6.1.
- > Sélectionnez **Réglage de l'heure et date** pour régler manuellement l'heure et la date.
- $(i)$ Avec les touches  $\blacktriangleleft$  ou  $\blacktriangleright$ , sélectionnez une valeur. Avec les touches  $\blacktriangleleft$  ou  $\ntriangleright$ , modifiez-la.
- > Confirmez en appuyant sur **OK**.
- > Sélectionnez **Heure et date** pour définir si la mise à jour de l'heure doit être effectuée automatiquement via DAB ou Internet ou bien si vous souhaitez le faire manuellement.
- > Pour ce faire, sélectionnez **Actualisation par DAB, Actualisation par FM, Actualisation par NET** ou **Aucune actualisation**.
- > Avec l'option **Régl. format**, vous pouvez activer le format **12** ou **24** heures. Confirmez la sélection avec la touche **OK**.
- > Sélectionnez dans **Fuseau horaire** le fuseau horaire dans lequel vous vous trouvez actuellement.
- > Avec l'option **Heure d'été**, vous définissez si l'heure d'éte doit être actuellement activée.

#### **14.4 Langue**

- > Appuyez sur la touche **MENU** puis sélectionnez dans le menu principal **Réglages système >Langue**.
- $\left(\mathbf{i}\right)$ Si vous vous trouvez dans un sous-menu, sélectionnez le menu principal comme décrit au point 6.1.
- $>$  Sélectionnez avec  $\triangle$  ou  $\nabla$  la langue et confirmez en appuyant sur **OK**.

#### **14.5 Réglage d'usine**

Si vous modifiez l'emplacement de l'appareil, par ex. lors d'un déménagement, les stations mémorisées ne seront éventuellement plus captées. La réinitialisation aux **Réglages d'usine** vous permet dans ce cas de supprimer toutes les stations mémorisées et de démarrer une nouvelle recherche de stations.

- > Appuyez sur la touche **MENU** puis sélectionnez **Réglages système** > **Réglages d'usine** dans le menu principal.
	- Si vous vous trouvez dans un sous-menu, sélectionnez le menu principal comme décrit au point 6.1.
- > Confirmez en appuyant sur **OK**.
- $\geq$  Sélectionnez avec  $\triangleleft$  ou  $\triangleright$  **Oui** et validez la demande de confirmation en appuyant sur la **OK**.
	- L'ensemble des stations et réglages précédemment enregistrés est supprimé. Une fois la réinitialisation réussie, vous pouvez démarrer l'assistant d'installation ou l'ignorer (point 14.7).

#### **14.6 Mise à jour du logiciel**

De temps en temps, d'éventuelles mises à jour du logiciel pouvant contenir des améliorations ou des résolutions d'erreurs sont mises à disposition. Votre radio est ainsi toujours à jour.

- > Appuyez sur la touche **MENU** puis sélectionnez dans le menu principal **Réglages système > Mise à jour logicielle**.
	- Si vous vous trouvez dans un sous-menu, sélectionnez le menu principal comme décrit au point 6.1.
- > Sélectionnez **Mise à jour automatique** si votre radio numérique doit rechercher périodiquement de nouvelles versions du logiciel.
- > Sélectionnez **Vérifier maintenant** si vous souhaitez vérifier maintenant si une nouvelle version du logiciel est disponible.

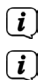

 $\left(\overline{\mathbf{i}}\right)$ 

 $\left(\overline{\mathbf{i}}\right)$ 

 $\left(\mathbf{i}\right)$ 

- Si une mise à jour du logiciel a été détectée, suivez les instructions à l'écran.
- Pour rechercher et télécharger les mises à jour du logiciel, la radio numérique doit être connectée à Internet. N'éteignez pas votre radio numérique pendant le processus de mise à jour !

#### **14.7 Assistant d'installation**

- > Appuyez sur la touche **MENU** puis sélectionnez dans le menu principal **Réglages système >Assistant d'installation**.
- $\left(\mathbf{i}\right)$ Si vous vous trouvez dans un sous-menu, sélectionnez le menu principal comme décrit au point 6.1.
- $\left(\mathbf{i}\right)$ Lors de la première mise en marche, l'assistant d'installation démarre automatiquement.
- > Dès que **Exécuter maintenant** s'affiche, sélectionnez **OUI**.
- $\left(\mathbf{i}\right)$ Si vous sélectionnez **NON**, l'assistant s'arrêtera et vous devrez entreprendre les réglages manuellement. Vous êtes à présent guidé(e) étape par étape dans les réglages.
- > Dans **Date/heure**, sélectionnez le format d'affichage souhaité pour l'affichage de l'heure (point 14.3).
- > Lors de la prochaine étape, vous devez sélectionner la source via laquelle l'heure doit être synchronisée (plus d'informations au point 14.3).
- > Sélectionnez ensuite si c'est actuellement l'heure d'été ou d'hiver.
- $\left(\mathbf{i}\right)$ Après les réglages de la date et de l'heure, certains réglages réseau sont à présent effectués (plus d'informations au point 14.2).
- > Assurez-vous que l'appareil se trouve dans la zone de réception du réseau Wi-Fi souhaité et que les données d'accès sont à votre disposition. Dans certains cas, il peut être nécessaire d'entreprendre certains réglages sur le routeur. Dans ce cas, veuillez prendre conseil dans le mode d'emploi correspondant.
- $\left(\overline{\mathbf{i}}\right)$ Après une recherche des réseaux sans fil disponibles, le résultat vous est affiché.
- > Sélectionnez le réseau sans fil souhaité et validez la sélection avec **OK**.
- $(i)$ S'il s'agit d'un réseau protégé, vous devrez saisir la clé d'accès correspondante.
- > Pour ce faire, sélectionnez à chaque fois le caractère correspondant.
- > Puis, validez le caractère choisi en appuyant sur la touche **OK**.
- $\left(\mathbf{i}\right)$ Poursuivez de cette manière jusqu'à ce que la clé d'accès complète soit visible dans le champ de saisie.
- $\left(\overline{\mathbf{i}}\right)$ Sélectionnez et validez le champ **BKSP**, vous pourrez ainsi supprimer à nouveau le dernier caractère saisi. Le champ **Cancel** sert à interrompre la saisie.
- > Pour fermer l'assistant, appuyez sur la touche **OK** quand **Assistant d'installation terminé** s'affiche à l'écran.

#### **14.8 Info**

- > Appuyez sur la touche **MENU** puis sélectionnez **Réglages système >Info** dans le menu principal.
- $\left(\mathbf{i}\right)$ Si vous vous trouvez dans un sous-menu, sélectionnez le menu principal comme décrit au point 6.1.
- > Confirmez en appuyant sur **OK**.
- > La version du logiciel est affichée.
- > En appuyant sur la touche **MENU**, vous revenez en arrière.

#### **14.9 Éclairage de l'écran**

- $\left(\mathbf{i}\right)$ Vous pouvez régler la luminosité de l'écran aussi bien en **marche** qu'en **veille**.
- > Appuyez sur la touche **MENU** puis sélectionnez dans le menu principal **Réglages système >Éclairage**.
- $\left(\mathbf{i}\right)$ Si vous vous trouvez dans un sous-menu, sélectionnez le menu principal comme décrit au point 6.1.
- > Sélectionnez **Mode** ou **Veille** pour procéder au réglage pendant le fonctionnement ou en veille.
- > Vous pouvez à présent régler la luminosité en fonction de trois niveaux : **Élevée**, **Moyenne** et **Faible**.
- > Confirmez la sélection en cliquant sur **OK**.
- > En appuyant sur la touche **MENU**, vous revenez en arrière.

#### **14.10 Multiroom**

Connecté à l'application **MyDigitRadio-Pro**, la Transita 400 permet une prise en charge du Multiroom (plus d'informations dans votre application MyDigitRadio-Pro et sur le site Internet www.frontier-silicon.com).

### **15 Nettoyage**

 $\triangle$ Afin d'éviter le risque de décharge électrique, vous ne devez pas nettoyer l'appareil avec un chiffon humide, ni sous l'eau courante. Débranchez la fiche secteur avant le nettoyage !

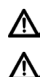

 $(i)$ 

 $(i)$ 

 $\left(\mathbf{i}\right)$ 

Vous ne devez pas utiliser de tampons à récurer, de poudre à récurer et de solvants, tels que de l'alcool ou de l'essence.

- N'utilisez aucune des substances suivantes : eau salée, insecticides, solvant contenant du chlore ou de l'acide (chlorure d'ammonium), poudre à récurer.
- Nettoyez le boîtier avec un chiffon souple imbibé d'eau. N'utilisez pas de solvant, d'alcool à brûler, de diluants etc. ; vous risqueriez d'abîmer la surface de l'appareil.
- $\left(\mathbf{i}\right)$ Nettoyez l'écran uniquement avec un chiffon en coton. Utilisez le chiffon en coton si nécessaire avec de faibles quantités d'eau savonneuse diluée non alcaline à base d'eau ou d'alcool.
	- Frottez doucement la surface avec un chiffon en coton, jusqu'à ce qu'elle soit complètement sèche.

# **16 Dépannage**

Si l'appareil ne fonctionne pas comme prévu, vérifiez-en le fonctionnement à l'aide des tableaux suivants.

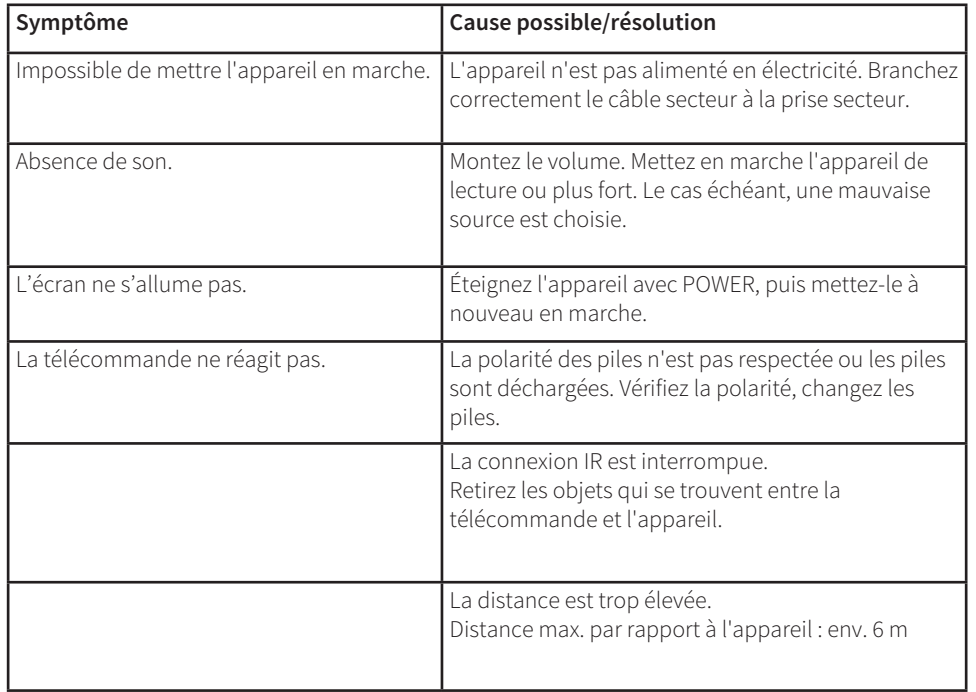

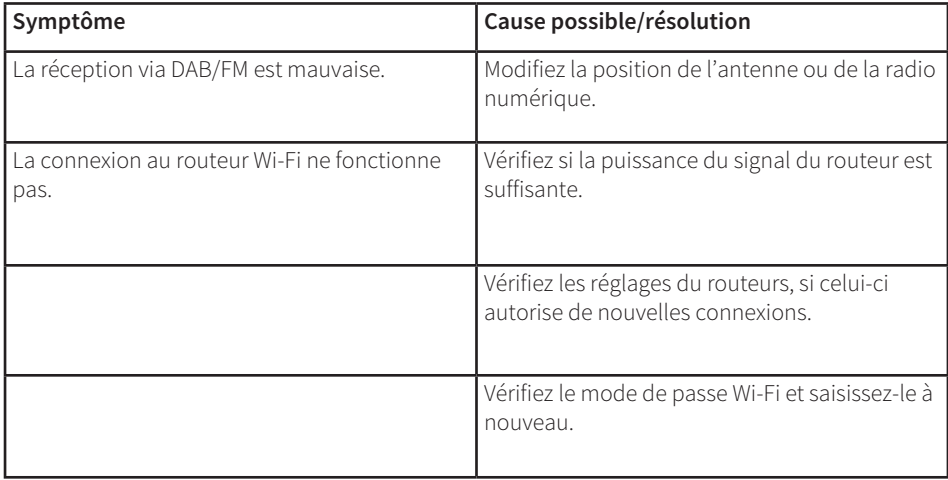

Si vous ne pouvez pas éliminer le dysfonctionnement après les contrôles décrits, veuillez contacter le fabricant.

## **17 Données techniques/consignes du fabricant**

Sous réserve de modifications techniques et d'erreurs. Les dimensions sont des valeurs approximatives.

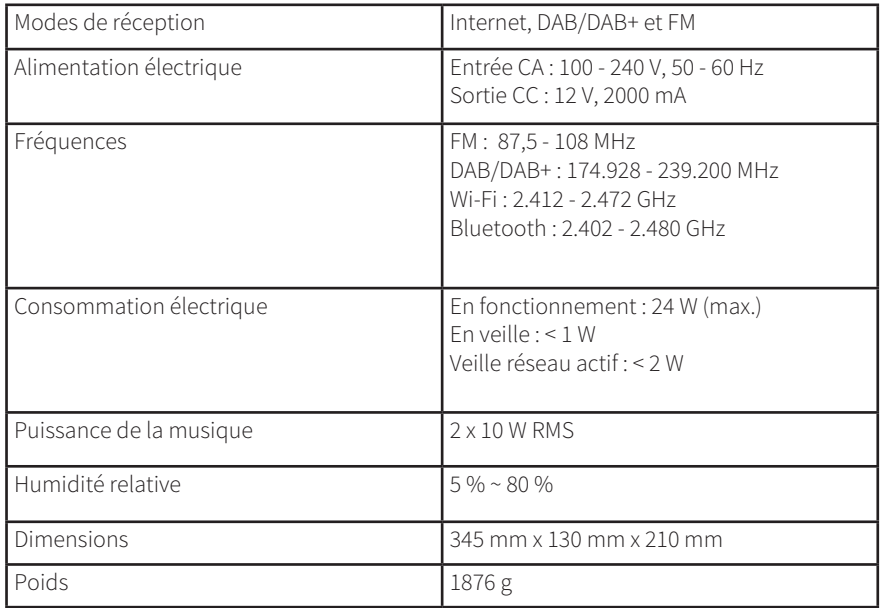

# CE

# **NORDMENDE**

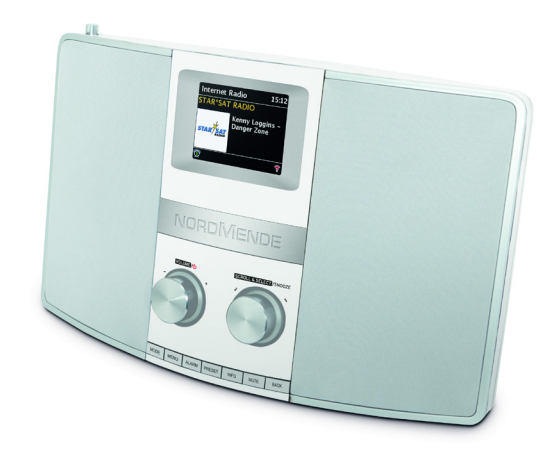

# RADIO DIGITALE **ISTRUZIONI PER L'USO**

**Nordmende Transita 400**

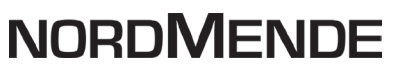

IT

**1 Immagini**

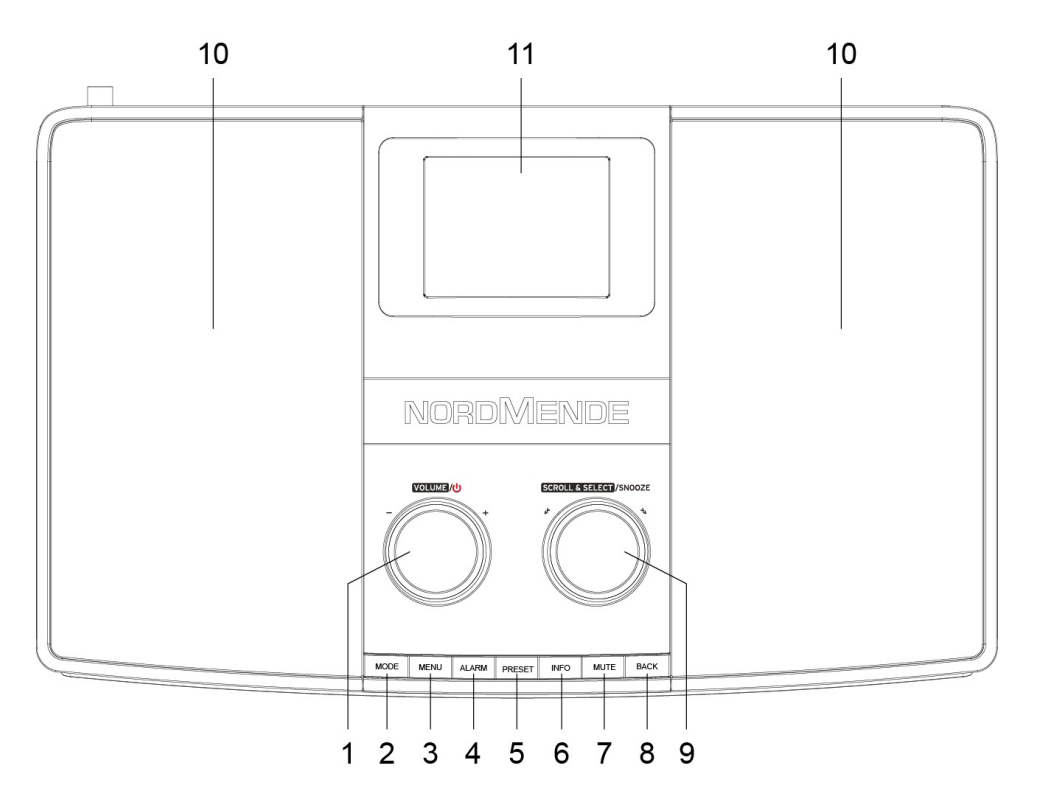

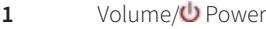

- MODE
- MENU
- ALARM
- PRESET
- INFO
- MUTE
- BACK
- SCROLL&SELECT /SNOOZE
- Altoparlanti
- Display

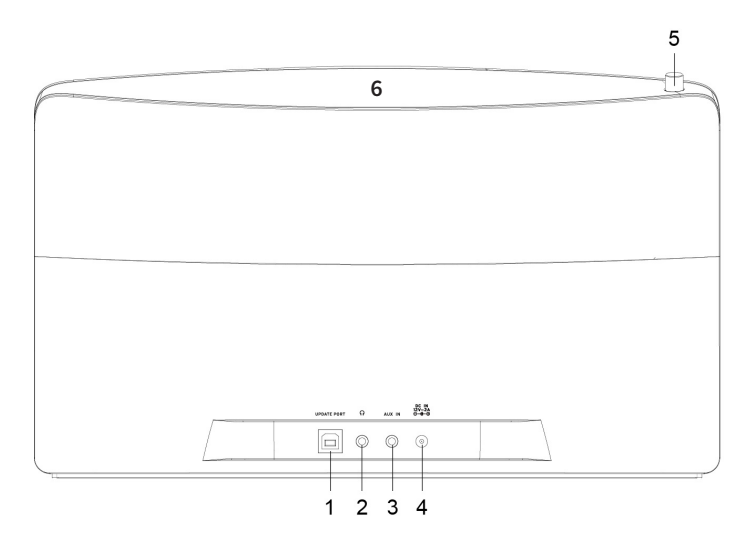

- Porta update
- Presa per cuffie 3,5 mm
- Presa AUX-IN
- Presa DC IN 12 V/2 A
- Antenna telescopica
- NFC

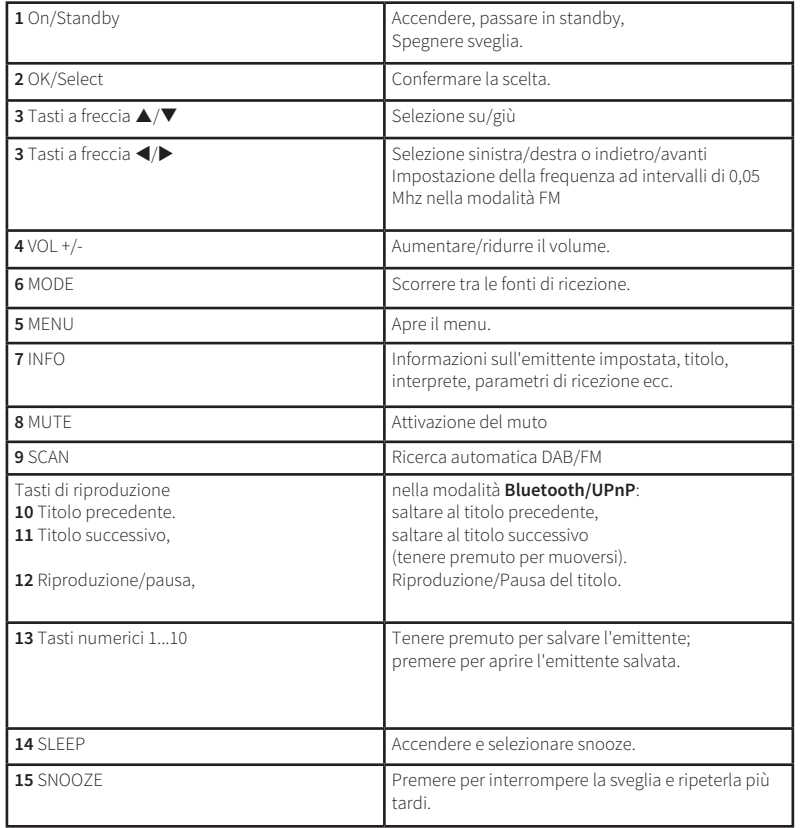

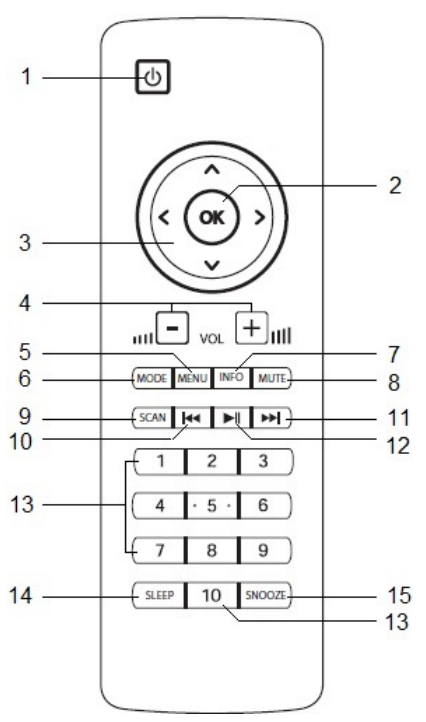

# IT

# **2 Indice**

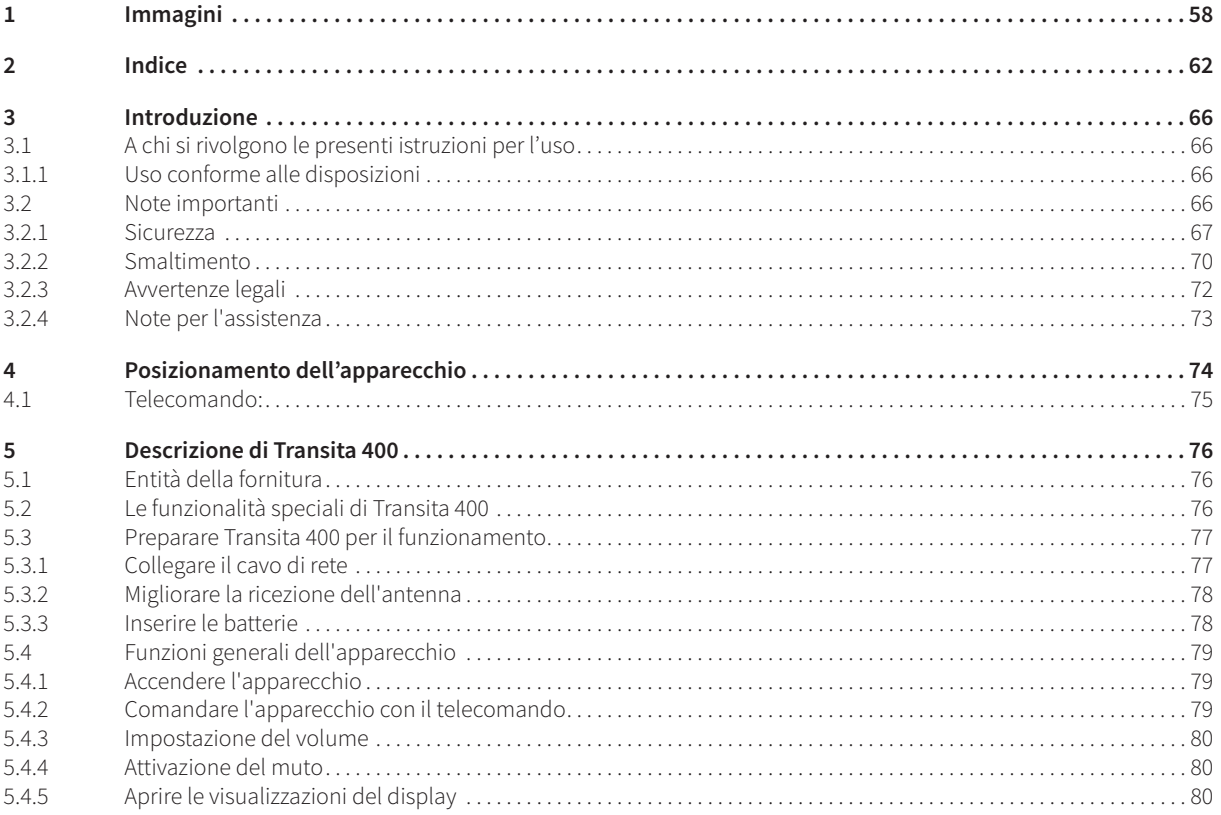

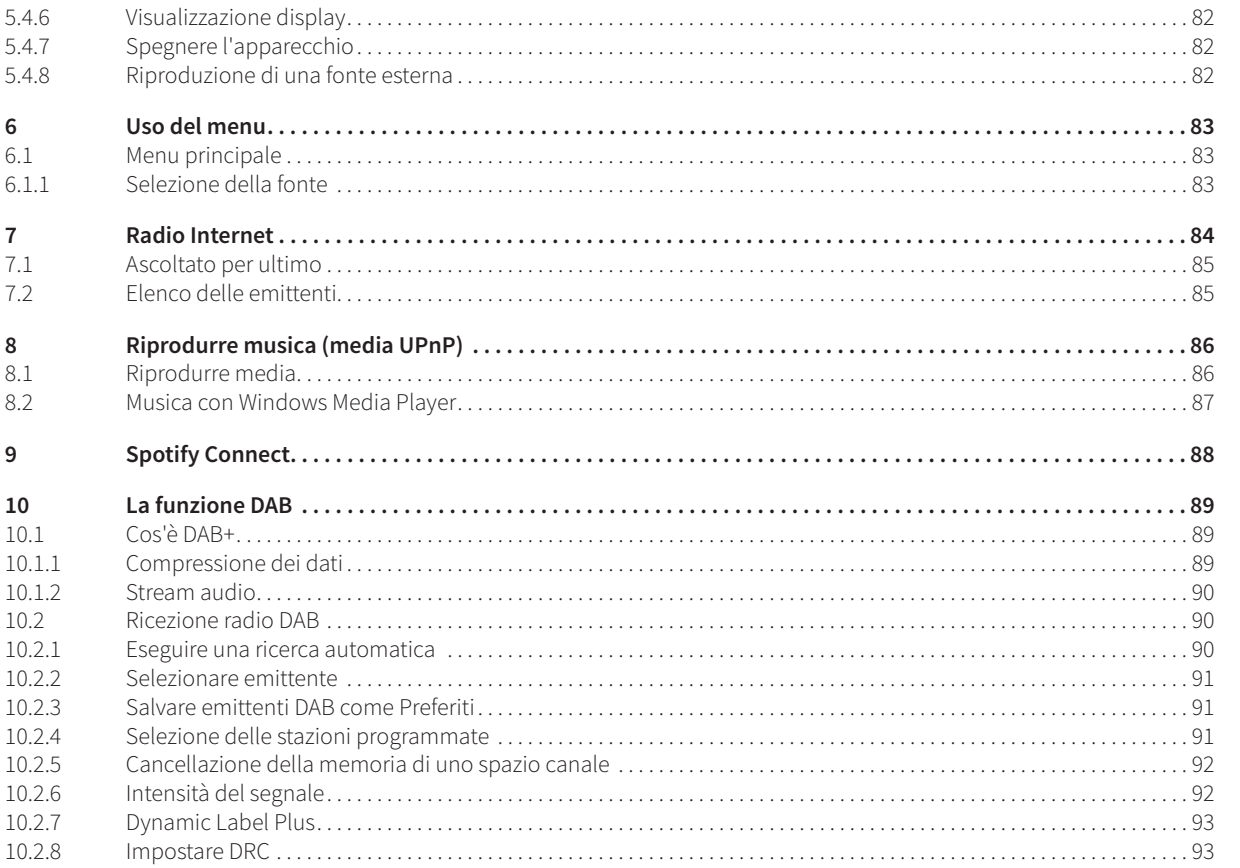

# IT

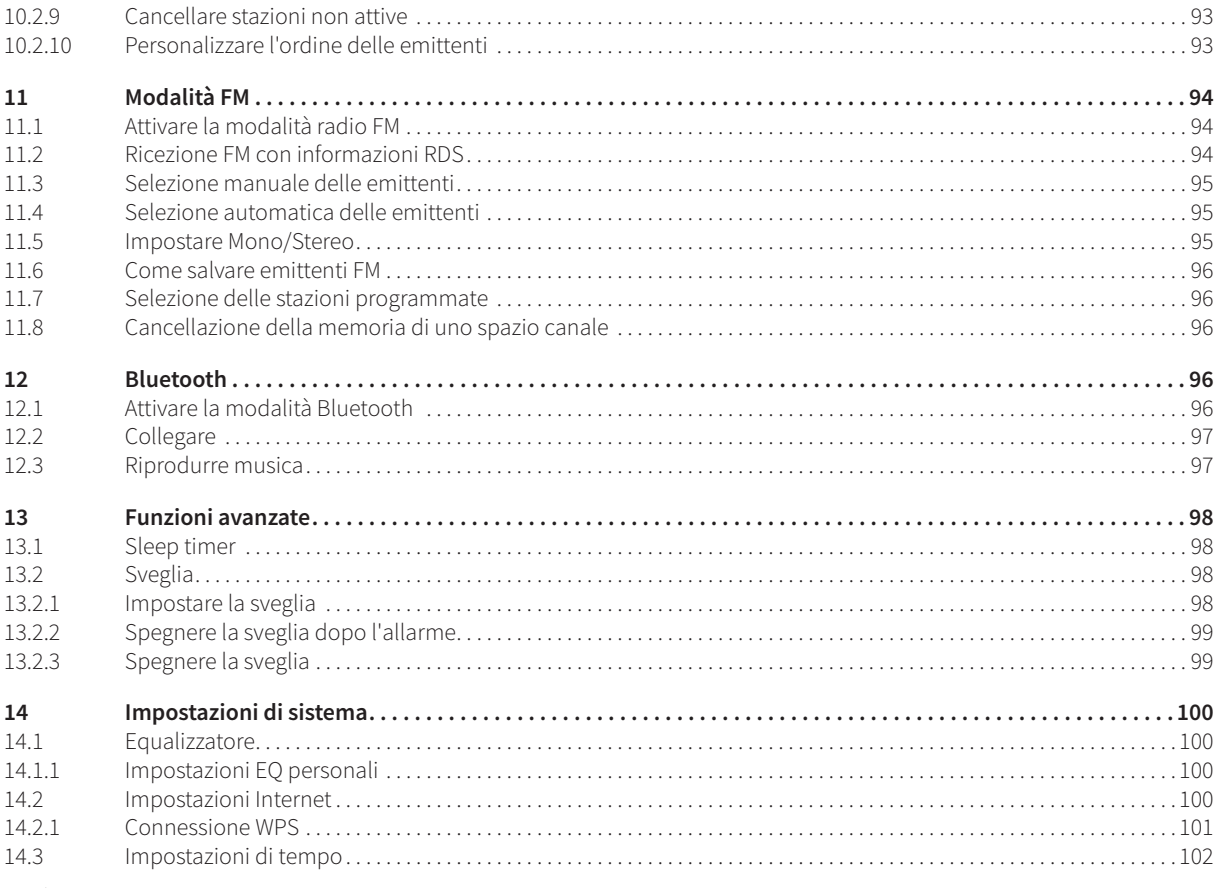

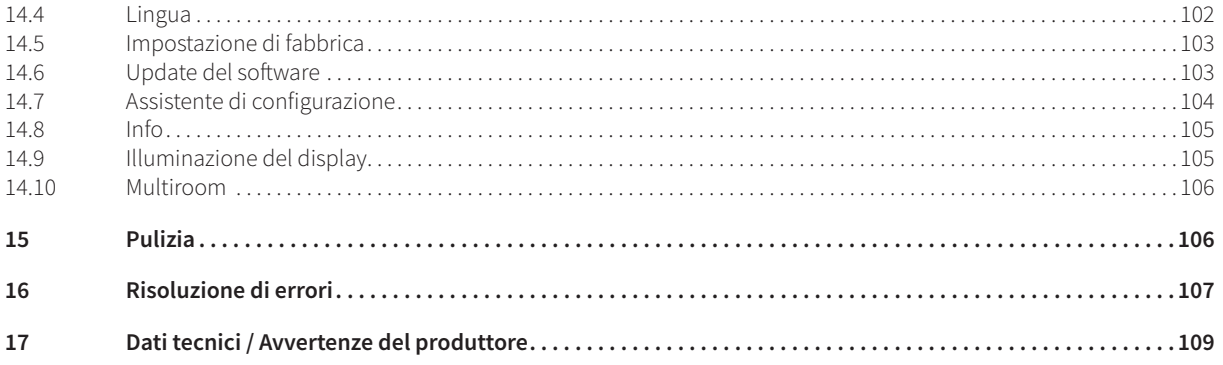

# **3 Introduzione**

Queste istruzioni per l'uso aiutano l'utente ad utilizzare in modo sicuro e conforme alle disposizioni il sistema radio, denominato di seguito «radio» o «apparecchio».

#### **3.1 A chi si rivolgono le presenti istruzioni per l'uso**

Le istruzioni per l'uso sono rivolte a tutti coloro che collocano, utilizzano, puliscono o smaltiscono l'apparecchio.

#### **3.1.1 Uso conforme alle disposizioni**

L'apparecchio è sviluppato per la ricezione di trasmissioni radio Internet/FM/DAB. L'apparecchio è concepito per l'uso privato e non è indicato per l'utilizzo a fini commerciali.

#### **3.2 Note importanti**

Si prega di rispettare le avvertenze riportate di seguito per escludere qualsiasi rischio per la sicurezza, per evitare danni all'apparecchio e per contribuire alla salvaguardia dell'ambiente.

Leggere attentamente tutte le indicazioni di sicurezza e conservarle per eventuali consultazioni successive. Seguire sempre tutte le note e le avvertenze riportate nelle presenti istruzioni per l'uso e sul retro dell'apparecchio.

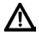

Attenzione: indica una nota importante a cui bisogna tassativamente attenersi per evitare difetti dell'apparecchio, perdite o usi illeciti di dati o un funzionamento indesiderato.

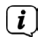

Suggerimento: indica un'avvertenza relativa alla funzione descritta e una funzione correlata o da osservare, con riferimento al corrispondente punto delle istruzioni.

#### **3.2.1 Sicurezza**

∧

∧ ∧

∧

Λ

Per la propria sicurezza, leggere attentamente le norme di sicurezza prima di mettere in funzione il nuovo apparecchio. Il produttore declina ogni responsabilità per danni derivanti da un uso non conforme e dalla mancata osservanza delle misure di sicurezza.

Non aprire mai l'apparecchio! Il contatto con parti sotto tensione può causare lesioni mortali!

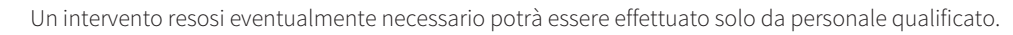

L'apparecchio può essere azionato solo in un clima temperato.

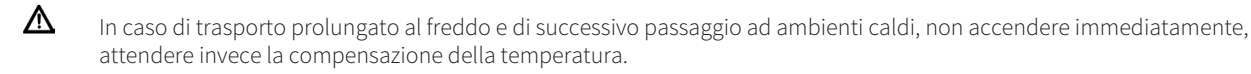

- ⚠ Non esporre l'apparecchio a gocce o spruzzi d'acqua. Se l'acqua penetra nell'apparecchio, spegnerlo e contattare l'assistenza.
	- Non esporre l'apparecchio a fonti di calore che possono riscaldare l'apparecchio oltre il normale utilizzo.

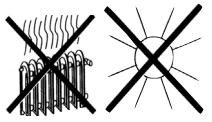

Durante un temporale staccare l'apparecchio o l'alimentatore dalla presa. La sovratensione può danneggiare l'apparecchio.

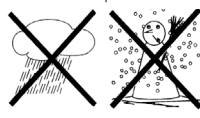

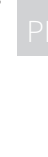

- In caso di difetti vistosi dell'apparecchio, produzione di cattivi odori o di fumo, di rilevanti errori di funzionamento, di danni all'alloggiamento, spegnere l'apparecchio e avvertire l'assistenza.
- È consentito collegare l'apparecchio solo a una tensione di rete di 100 V 240 V~, 50/60 Hz. Non provare mai ad azionare l'apparecchio con una tensione diversa.
- L'alimentatore può essere collegato solo dopo aver terminato correttamente l'installazione.
- Se l'alimentatore/il cavo di rete è difettoso o se l'apparecchio presenta altri danni, non è consentito metterlo in funzione.
- Nell'estrarre il cavo di rete dalla presa, tirare l'alimentatore e non il cavo.
- Non mettere in funzione l'apparecchio in prossimità di vasche, piscine o spruzzi d'acqua.
- Non provare mai a riparare da soli un apparecchio difettoso. Rivolgersi sempre a uno dei nostri centri di assistenza clienti.
- Corpi estranei, come ad es. spilli, monete, ecc., non devono cadere all'interno dell'apparecchio. Non toccare i contatti di collegamento con oggetti metallici o con le dita. Ne possono derivare dei cortocircuiti.
- Non riporre fonti di accensione aperte, come candele accese, sull'apparecchio.
- Non permettere mai ai bambini di utilizzare questo apparecchio in assenza di supervisione.
- L'apparecchio resta collegato alla rete elettrica anche in stato spento/standby. Tirare l'alimentatore dalla presa se l'apparecchio non verrà utilizzato per un periodo di tempo prolungato. Tirare solo dall'alimentatore, non dal cavo.
- Non ascoltare la musica o la radio a volume elevato, può causare danni permanenti all'udito.
- Questo apparecchio non è progettato per essere utilizzato da persone (ivi compresi i bambini) con capacità fisiche, sensoriali o intellettuali limitate o carenti di esperienza e/o di conoscenze, a meno che non siano sorvegliate da una persona responsabile della loro sicurezza o abbiano ricevuto da quest'ultima indicazioni sul corretto utilizzo dell'apparecchio.

∧ ⚠

⚠

∧

⚠  $\triangle$  $\Delta$ ⚠  $\Delta$  $\wedge$ 

- I bambini devono essere sorvegliati per assicurarsi che non giochino con l'apparecchio.
- È vietato apportare modifiche all'apparecchio.
- Gli apparecchi danneggiati e i componenti accessori danneggiati non si possono più utilizzare.

#### **Uso delle batterie**

- $\triangle$ Controllare che le batterie non siano maneggiate da bambini. I bambini possono portarle alla bocca e ingerirle, ciò che può causare gravi danni alla loro salute. Conservare pertanto le batterie e il telecomando fuori dalla portata dei bambini. In questo caso contattare immediatamente un medico!
	- Le batterie normali non devono essere caricate, riattivate con altri mezzi, smontate, riscaldate o gettate in fiamme aperte (pericolo di esplosione!).
	- Sostituire tempestivamente le batterie che stanno per scaricarsi.
	- Pulire i contatti delle batterie e dell'apparecchio prima dell'inserimento.
	- Sostituire sempre tutte le batterie allo stesso tempo e utilizzare batterie dello stesso tipo.
	- In caso di inserimento errato della batteria vi è pericolo di esplosione!
	- Non tentare di ricaricare le batterie, di smontarle, di riscaldarle a una temperatura di oltre 100°C o di bruciarle.
	- Smaltire subito le batterie usate. Sostituire le batterie solo con batterie del tipo corretto e del numero di modello corretto

- Attenzione! Non esporre le batterie a condizioni estreme.
- Non riporle su caloriferi, non esporle all'irradiazione solare diretta!
- Le batterie che presentano una fuoriuscita di liquido o danneggiate possono causare irritazioni al contatto con la pelle. In questo caso utilizzare guanti protettivi adeguati. Pulire il vano batteria con un panno asciutto.

#### **3.2.2 Smaltimento**

L'imballaggio dell'apparecchio è composto esclusivamente da materiali riciclabili. Smaltire pertanto la confezione con il "sistema duale" , separando opportunamente i materiali.

Al termine del ciclo di vita questo prodotto non può essere smaltito con i normali rifiuti domestici, deve invece essere depositato in un centro di raccolta per il riciclaggio di apparecchi elettrici ed elettronici.

Viene segnalato con il simbolo presente sul prodotto, nelle istruzioni per l'uso e sull'imballaggio.

I materiali sono riciclabili conformemente alla marcatura.

Con il riciclo, il riutilizzo dei materiali o con altre forme di riutilizzo dei vecchi apparecchi l'utente dà un importante contributo alla protezione dell'ambiente.

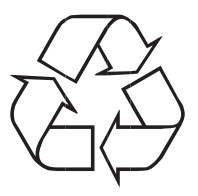

Si prega di informarsi sul centro di smaltimento competente presso l'amministrazione comunale. Evitare che le batterie scariche e i rottami elettronici vengano gettati tra i rifiuti domestici, provvedere invece a smaltirli correttamente (ritiro a cura di un'azienda specializzata, rifiuti speciali).

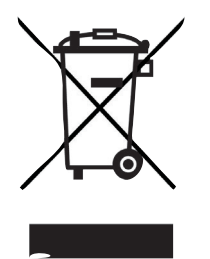

Le batterie possono contenere sostanze tossiche che danneggiano la salute e l'ambiente. Le batterie sono soggette alla direttiva europea 2006/66/CE. Non vanno smaltite con i normali rifiuti domestici.

 $\left(\mathbf{i}\right)$ 

Λ

Il presente apparecchio è contrassegnato in conformità alla direttiva 2012/19/UE sulle apparecchiature elettriche ed elettroniche (RAEE).

- ∧ Al termine del ciclo di vita questo prodotto non può essere smaltito con i normali rifiuti domestici, deve invece essere depositato in un centro di raccolta per il riciclaggio di apparecchi elettrici ed elettronici. Il simbolo sul prodotto, sulle istruzioni per l'uso o sulla confezione ne indica le modalità di smaltimento. I materiali sono riciclabili conformemente alla marcatura. Con il riciclo, il riutilizzo dei materiali o con altre forme di riutilizzo dei vecchi apparecchi l'utente dà un importante contributo alla protezione dell'ambiente.
	- Avviso importante per lo smaltimento di batterie e pile: le batterie/pile possono contenere sostanze tossiche dannose per l'ambiente. Le batterie e le pile vanno quindi smaltite tassativamente in conformità alle disposizioni legali vigenti. Non gettare mai le batterie e le pile tra i rifiuti domestici. Le batterie e le pile usate possono essere consegnate gratuitamente al proprio rivenditore o presso i centri di smaltimento speciali.

#### **3.2.3 Avvertenze legali**

 $\left(\mathbf{i}\right)$ Con la presente TechniSat dichiara che il modello di impianto radio Nordmende Transita 400 è conforme alla direttiva 2014/53/UE. Il testo completo della dichiarazione di conformità UE è disponibile al seguente indirizzo Internet:

#### **http://konf.tsat.de/?ID=11717**

- $\left(\mathbf{i}\right)$ TechniSat non è responsabile dei danni del prodotto causati da azioni esterne, usura o utilizzo inappropriato, riparazioni non autorizzate, modifiche o incidenti.
	- Con riserva di modifiche ed errori di stampa. Edizione 11/17.

La copia e la riproduzione sono consentite solo con il permesso dell'editore.

Le immagini sono esemplificative. La versione aggiornata delle istruzioni è disponibile in formato PDF nell'area di download del sito Internet Nordmende www.nordmende-ce.de.

Transita 400 e TechniSat sono marchi registrati di:

TechniSat Digital GmbH TechniPark Julius-Saxler-Straße 3 D-54550 Daun/Eifel www.technisat.de

NORDMENDE è un marchio di Technicolor o di aziende collegate, utilizzato con licenza di TechniSat Digital GmbH.

I nomi delle aziende, delle istituzioni o dei marchi menzionati sono marchi di fabbrica o marchi registrati appartenenti ai rispettivi proprietari.

 $\left(\mathbf{i}\right)$ 

 $\left(\mathbf{i}\right)$
#### **3.2.4 Note per l'assistenza**

 $\left(\mathbf{i}\right)$ Questo prodotto è di qualità controllata e ha un periodo di garanzia di 24 mesi a decorrere dalla data di acquisto. Conservare lo scontrino come prova di acquisto. Per avvalersi dei diritti di garanzia rivolgersi al rivenditore del prodotto.

## ∧

 $\left(\mathbf{i}\right)$ 

**Avviso!**

Per domande e informazioni o in caso di problemi con l'apparecchio è disponibile la nostra linea tecnica diretta:

Lun. - ven. ore 8.00 - 20.00 al tel.: +49(0)6592/712 1500.

Qualora fosse necessario spedire l'apparecchio, utilizzare esclusivamente il seguente indirizzo:

TechniSat Digital GmbH Service-Center Nordstr. 4a 39418 Staßfurt

# **4 Posizionamento dell'apparecchio**

> Posizionare l'apparecchio su una superficie solida, sicura e orizzontale. Provvedere ad una buona ventilazione.

#### ∧ **Attenzione!**

- > Non posizionare l'apparecchio su superfici morbide, come tappeti, coperte o in prossimità di tende e tappezzerie. Le aperture di ventilazione non possono essere coperte. La circolazione di aria necessaria può risultarne interrotta. Ciò potrebbe causare un incendio dell'apparecchio.
- > Le fessure di areazione della parte posteriore e sui lati devono rimanere sempre libere. Non vanno coperte con tende, coperte o giornali
- > Non collocare l'apparecchio nei pressi di fonti di calore come ad es. caloriferi. Evitare l'irradiamento diretto del sole e i luoghi in cui vi è un eccesso di polvere.
- > Non è consentita la collocazione in stanze con un'elevata umidità dell'aria, ad es. in una cucina o una sauna, poiché l'acqua di condensa può danneggiare l'apparecchio. L'apparecchio è pensato per l'uso in un ambiente asciutto e in un clima mite e non deve essere esposto al gocciolamento o agli schizzi di acqua.
- > Tenere presente che in determinate circostanze i piedi dell'apparecchio possono lasciare impronte di colore sulle superfici dei mobili. Utilizzare una protezione tra i mobili e l'apparecchio.
- > È consentito azionare l'apparecchio solo in posizione verticale. **Non utilizzare** all'aria aperta!
- > Tenere l'apparecchio e i dischi lontano da apparecchi che generano forti campi magnetici.
- > Non collocare oggetti pesanti sull'apparecchio.
- > Se l'apparecchio viene spostato da un ambiente freddo ad uno caldo, all'interno dell'apparecchio si può formare della condensa. In questo caso attendere circa un'ora prima di metterlo in funzione.
- > Installare il cavo in modo che nessuno possa inciampare.
- > Accertarsi che il cavo di alimentazione o la presa siano sempre facilmente accessibili, in modo che l'apparecchio possa essere rapidamente staccato dall'alimentazione elettrica!
- > La presa deve essere più vicina possibile all'apparecchio.

Per il collegamento alla rete, inserire interamente la spina nella presa.

- > Utilizzare un collegamento di rete idoneo, facilmente accessibile ed evitare l'uso di prese multiple!
- > Non afferrare la spina con le mani umide, pericolo di scossa elettrica!
- > In caso di anomalie o di formazione di rumori e odori nell'alloggiamento, tirare immediatamente la spina dalla presa!
- > Estrarre la spina prima dello scoppio di un temporale.
- > In caso di mancato utilizzo dell'apparecchio per un periodo prolungato, ad es. prima di partire per un lungo viaggio, estrarre la spina.
- > Se l'apparecchio non viene azionato per un periodo prolungato, rimuovere tutte le batterie che possono altrimenti scaricarsi e danneggiare l'apparecchio.
- > Un volume troppo alto, in particolare in cuffia, può causare danni all'udito.
- > Non posizionare l'apparecchio nei pressi di apparecchi che creano forti campi magnetici (per es. motori, altoparlanti, trasformatori).

#### **4.1 Telecomando:**

> Se l'apparecchio non viene azionato per un periodo prolungato, rimuovere tutte le batterie che possono altrimenti scaricarsi e danneggiare l'apparecchio.

# **5 Descrizione di Transita 400**

#### **5.1 Entità della fornitura**

Assicurarsi che siano presenti tutti i componenti e gli accessori riportati di seguito:

1 Transita 400, 1 alimentatore, 1 telecomando con batterie, 1 manuale di istruzioni per l'uso.

## **5.2 Le funzionalità speciali di Transita 400**

Transita 400 è composta di uno stereo radio Internet, un lettore dati UPnP e un ricevitore DAB+/FM con funzione timer e streaming di musica Bluetooth e un ingresso AUX. Fornisce inoltre Spotify Connect e supporto multiroom. Consente così di ricevere la radio digitale o di effettuare lo streaming dati. Con la radio digitale è disponibile un nuovo formato digitale mediante il quale è possibile ascoltare un suono cristallino senza rumori.

- È possibile memorizzare fino a 10 emittenti DAB/FM.
- L'apparecchio dispone di un'indicazione di data e ora.
- L'apparecchio dispone di 2 funzioni di sveglia e di una funzione sleep.
- È possibile scegliere se si desidera essere svegliati con la radio Internet, DAB, FM o cicalino.
- L'apparecchio dispone di altoparlanti stereo
- L'utente può comodamente utilizzare l'apparecchio con il telecomando.
- In collegamento con la app **MyDigitRadio-Pro** l'apparecchio offre supporto multiroom (maggiori informazioni sono disponibili nell'app **MyDigitRadio-Pro**).
- Supporto Spotify Connect.
- -> Funzionalità NFC (collocando un apparecchio di riproduzione con NFC sul sensore NFC, automaticamente viene attivata la connessione Bluetooth e viene avviato il processo di collegamento).

Pagina 76

# IT

#### **5.3 Preparare Transita 400 per il funzionamento**

## **5.3.1 Collegare il cavo di rete**

 $\left(\overline{\mathbf{i}}\right)$ ⚠  $\left(\frac{1}{\ell}\right)$ ⚠  $\mathbb{A}$ 

∧

- > Collegare l'apparecchio alla rete elettrica utilizzando l'alimentatore fornito in dotazione.
	- Per l'alimentazione di corrente dell'apparecchio collegare prima il cavo alla DigitRadio e poi l'alimentatore alla presa.
	- Accertarsi che la tensione d'esercizio della radio sia conforme alla tensione di rete locale prima di collegarla alla presa.
	- Dopo aver effettuato il primo collegamento elettrico, sul display compare "Nordmende".
	- In caso di mancato utilizzo estrarre la spina dalla presa. Tirare dalla spina e non dal cavo.
	- Estrarre la spina prima dello scoppio di un temporale. In caso di mancato utilizzo dell'apparecchio per un periodo prolungato, ad es. prima di partire per un lungo viaggio, estrarre la spina.
	- Il calore che viene a crearsi durante il funzionamento deve essere scaricato con una circolazione sufficiente di aria. L'apparecchio non deve pertanto venire coperto o riposto in un armadio chiuso. Provvedere ad uno spazio libero di almeno 10 cm intorno all'apparecchio.

#### **5.3.2 Migliorare la ricezione dell'antenna**

Il numero e la qualità delle emittenti ricevute dipendono dalle condizioni di ricezione nel luogo d'installazione. Con l'antenna a stelo DAB/FM è possibile ottenere una ricezione eccellente.

 $\left(\overline{\mathbf{i}}\right)$ 

> Svitare l'antenna telescopica dal supporto, sollevarla ed estrarla in lunghezza.

Spesso è importante orientare con precisione l'antenna, in particolare nelle aree marginali di ricezione DAB. Sul sito Internet "www.digitalradio.de" è possibile ad esempio trovare velocemente la posizione del ripetitore più vicino.

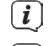

Avviare la prima ricerca accanto a una finestra in direzione del ripetitore.

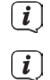

In caso di cattivo tempo la ricezione DAB può essere possibile solo in forma limitata.

Mediante la visualizzazione dell'intensità del segnale **nella barra di stato è possibile trovare l'orientamento ottimale** dell'antenna ed eventualmente la posizione migliore.

## **5.3.3 Inserire le batterie**

- > Aprire il coperchio del vano batterie che si trova sulla parte posteriore del telecomando. Inserire due batterie di tipo "AAA" (ministilo), 1,5 V nel vano batterie osservando la polarità predefinita. Le batterie sono fornite in dotazione.
- > Richiudere con cura il coperchio del vano batterie finché non si innesta.

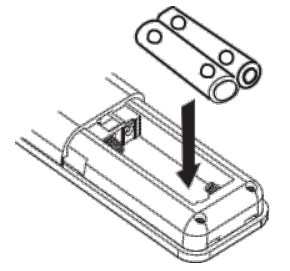

Sostituire tempestivamente le batterie che stanno per scaricarsi.

Sostituire sempre entrambe le batterie allo stesso tempo e utilizzare batterie dello stesso tipo.

Le batterie che si stanno per scaricare possono causare danni al telecomando.

Se l'apparecchio non viene utilizzato per un periodo prolungato, rimuovere le batterie dal telecomando.

Avviso importante per lo smaltimento: le batterie possono contenere sostanze tossiche che danneggiano l'ambiente. Le batterie devono quindi essere sempre smaltite in conformità alle disposizioni legali vigenti. Non gettare mai le batterie tra i rifiuti domestici.

#### **5.4 Funzioni generali dell'apparecchio**

È possibile eseguire le impostazioni con i tasti sull'apparecchio o anche con il telecomando. Con i tasti del telecomando si può ottenere una descrizione dei comandi.

#### **5.4.1 Accendere l'apparecchio**

- > Con **POWER** sull'apparecchio o **On/Standby** sul telecomando è possibile accendere l'apparecchio o riportarlo in standby.
- $(i)$ Dopo la prima accensione è possibile avviare l'assistente di configurazione (punto 14.7). Con l'assistente è possibile stabilire ora e data mediante DAB/FM, Internet oppure definire che non vi siano aggiornamenti (modalità manuale). Successivamente si tenta di creare una connessione con la rete WLAN. A tal fine selezionare la rete WLAN corrispondente ed inserire, se necessario, la password WLAN con il telecomando.

## **5.4.2 Comandare l'apparecchio con il telecomando**

Con il telecomando ad infrarossi è possibile utilizzare comodamente le principali funzioni dell'apparecchio in posizione seduta. Nell'utilizzo dell'apparecchio mediante telecomando osservare i seguenti punti:

> Puntare il telecomando verso il lato anteriore dell'apparecchio.

- > Deve essere garantito un collegamento visivo tra l'emittente e il ricevitore.
- > In caso di diminuzione della portata del telecomando, sostituire le batterie con delle nuove.
- $\left(\mathbf{i}\right)$ La portata massima è di ca. 5 metri in posizione frontale davanti all'apparecchio.

#### **5.4.3 Impostazione del volume**

> Impostare il volume con i tasti **Vol+/-** del telecomando o **VOLUME** sull'apparecchio. Il volume impostato viene indicato sul display.

#### **5.4.4 Attivazione del muto**

- > È possibile disattivare il volume premendo il tasto **MUTE**. "Muto" compare sul display e nella barra di stato .
- > Premendo nuovamente il tasto **MUTE** si riattiva il volume.

#### **5.4.5 Aprire le visualizzazioni del display**

> Premendo più volte il tasto **INFO** durante la riproduzione di una fonte è possibile visualizzare e scorrere le seguenti informazioni:

#### **Radio Internet:**

Titolo, Interprete Descrizione Genere Affidabilità Velocità di trasmissione, formato audio Buffer di riproduzione Data

#### **Riprodurre musica (media UPnP):**

Interprete Album Velocità di trasmissione, formato audio Buffer di riproduzione Data

#### **Modalità DAB:**

DLS: testo che scorre con informazioni aggiuntive che le emittenti forniscono in determinati casi Tipo di canale Frequenza Ensemble/Multiplex (nome del gruppo), canale Intensità del segnale Tasso di errore del segnale velocità di trasmissione in formato audio kbps Data Nome dell'emittente

#### **Modalità FM:**

RT Testo radio (se trasmesso) PTY - Tipo di programma Frequenza, data

#### **5.4.6 Visualizzazione display**

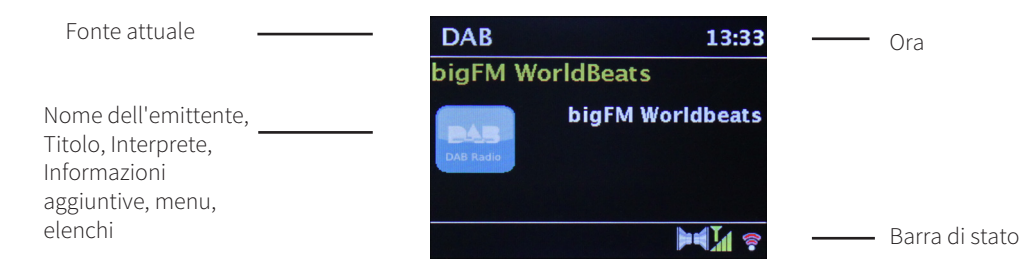

 $\left(\overline{\mathbf{i}}\right)$ A seconda della fonte/funzione selezionata, la visualizzazione del display può cambiare. Osservare le note riportate sul display.

#### **5.4.7 Spegnere l'apparecchio**

> Con il tasto **On/Standby** del telecomando è possibile far passare l'apparecchio in standby; compaiono ora e data.

#### **5.4.8 Riproduzione di una fonte esterna**

> Mediante l'ingresso AUX In è possibile riprodurre una fonte esterna attraverso gli altoparlanti della radio. A tal fine collegare la fonte esterna all'AUX In sul lato posteriore dell'apparecchio utilizzando un cavo mini-jack e selezionare con il tasto MODE **AUX IN**.

# **6 Uso del menu**

All'interno del menu è possibile navigare utilizzando soprattutto i tasti **MENU**,  $\blacklozenge \blacktriangledown \blacktriangle$  e OK. Il menu è suddiviso nel sottomenu corrispondente della fonte attualmente scelta e nel menu principale.

Per navigare nei sottomenu si può premere il tasto **OK** oppure, in alternativa, il tasto  $\blacktriangleright$ .

\* contrassegna la scelta attuale.

Se si premono i tasti **MENU** o **s** si torna indietro di un passaggio.<br>
Chiudere il menu: premere nuovamente il tasto **MENII** 

Chiudere il menu: premere nuovamente il tasto **MENU** o attendere ca. 15 secondi.

# **6.1 Menu principale**

Mediante il menu principale si giunge a tutte le funzioni e impostazioni di Transita 400.

- > Premere il tasto **MENU** per aprire il menu principale.
- $\left(\mathbf{i}\right)$ Se l'utente si trova attualmente in una fonte di riproduzione, con il tasto **MENU** si apre il **sottomenu** di questa fonte. Per accedere al **menu principale** selezionare nel sottomenu aperto con i tasti  $\triangle$  o  $\nabla$  > menu principale, e premere **OK**.

# **6.1.1 Selezione della fonte**

> Premere il tasto **MODE** finché sul display non compare la fonte desiderata.

In alternativa:

- > Premere il tasto **MENU**.
- $\left(\mathbf{i}\right)$ Nel caso in cui ci si trovi in un sottomenu, selezionare il menu principale come descritto al punto 6.1.
- $>$ Selezionare con i tasti $\triangle$  o  $\nabla$  la fonte desiderata e confermare la propria scelta con **OK**.

# **7 Radio Internet**

Transita 400 è dotata di un ricevitore di radio Internet.

Per poter ricevere stazioni/emittenti radio Internet è necessario un router WLAN con accesso a Internet.

> Premere il tasto **MODE** fin quando sul display viene visualizzato **Radio Internet**.

In alternativa:

> Premere il tasto **MENU** e successivamente selezionare nel menu principale **Radio Internet**.

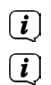

Nel caso in cui ci si trovi in un sottomenu, selezionare il menu principale come descritto al punto 6.1.

Se la modalità radio Internet viene avviata per la prima volta senza che sia stata configurata una connessione WLAN, appare la guida di ricerca automatica che mostra tutte le stazioni WLAN raggiungibili. Selezionare la rete WLAN nota all'utente con il tasto **OK** ed inserire la password corrispondente utilizzando la tastiera visualizzata. Selezionare a quel punto **OK** e premere il tasto **OK**. Se la password è corretta, si crea una connessione a questa rete. L'utente può riconoscere l'esistenza di una connessione dalle barre di segnale nella barra di stato del display  $\textcircled{3}$ .

 $\left(\mathbf{i}\right)$ Per annullare l'inserimento, selezionare **CANCEL** e premere il tasto **OK**. In caso di errore, è possibile eliminare l'ultima lettera inserita con **BKSP** 

#### **7.1 Ascoltato per ultimo**

- > Selezionare **MENU > Ascoltato per ultimo** per ottenere la visualizzazione di un elenco delle ultime emittenti riprodotte.
- $>$  Selezionare un'emittente con i tasti  $\nabla \circ \blacktriangle$  e riprodurla con **OK**.

## **7.2 Elenco delle emittenti**

 $\left(\mathbf{i}\right)$  $\left(\mathbf{i}\right)$ 

- > Premere il tasto **MENU** e selezionare **Elenco delle emittenti**.
- $\left(\overline{\mathbf{i}}\right)$ In **Elenco delle emittenti** vengono visualizzate tutte le stazioni di radio Internet suddivise nelle diverse categorie. Qui si può inoltre accedere ai propri Preferiti.
- > Scegliere un'emittente in base a Categoria/Paese/Genere e premere il tasto **OK**.
- $\left(\mathbf{i}\right)$ Per aggiungere un'emittente ai propri Preferiti, mantenere premuto il tasto **OK** durante la riproduzione, fin quando non appare "Preferito aggiunto". In alternativa mantenere premuto uno dei tasti numerici **1...10** per salvare un'emittente su uno di essi.
	- Per ottenere informazioni aggiuntive sull'emittente riprodotta al momento, premere il tasto **INFO** (Punto 5.4.5).
	- Per aggiungere emittenti personali, registrarsi sul sito web: www.wifiradio-frontier.com. A tal fine occorre avere un codice di accesso che si può ottenere nella Transita 400 al percorso **Radio Internet > MENU > Elenco delle emittenti > Aiuto > Ottenere codice di accesso**.

# **8 Riprodurre musica (media UPnP)**

Con Transita 400 l'utente ha la possibilità di riprodurre media musicali che si trovano su un server UPnP. A tal fine è necessario avere una connessione ad una rete WLAN (router WLAN).

Osservare anche le note al punto 14.2 per la configurazione di una connessione WLAN.<br>
Il server media UPnP deve trovarsi nella stessa rete della Transita 400

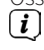

 $\left(\mathbf{j}\right)$ 

Il server media UPnP deve trovarsi nella stessa rete della Transita 400.

> Premere il tasto **MODE** fin quando viene visualizzato sul display **Riprodurre musica**.

In alternativa:

> Premere il tasto **MENU** e successivamente selezionare nel menu principale **Riprodurre musica**.

Nel caso in cui ci si trovi in un sottomenu, selezionare il menu principale come descritto al punto 6.1.

- $\left(\mathbf{i}\right)$ Se la modalità radio Internet viene avviata per la prima volta senza che sia stata configurata una connessione WLAN, appare la guida di ricerca automatica che mostra tutte le stazioni WLAN raggiungibili. Selezionare la rete WLAN nota all'utente con il tasto **OK** ed inserire la password corrispondente utilizzando la tastiera visualizzata. Selezionare a quel punto **OK** e premere il tasto **OK**. Se la password è corretta, si crea una connessione a questa rete. L'utente può riconoscere l'esistenza di una connessione dalle barre di segnale nella barra di stato del display  $\textcircled{\small{?}}$ .
- $\left(\mathbf{i}\right)$ Per annullare l'inserimento, selezionare **CANCEL** e premere il tasto OK. In caso di errore, è possibile eliminare l'ultima lettera inserita con **BKSP**

# **8.1 Riprodurre media**

- > Selezionare **Media condivisi** e quindi il server sul quale si trova la propria musica.
	- La visualizzazione della struttura a cartelle dipende dalla struttura delle cartelle presente sul proprio server dei media.
	- Selezionare **Elenco di riproduzione** per riprodurre gli elenchi che si trovano sul proprio server dei media.

 $\left(\mathbf{i}\right)$  $\left(\mathbf{i}\right)$ 

IT

- $\left(\mathbf{i}\right)$ Nel menu sono disponibili le opzioni di riproduzione **Riproduzione casuale** e **Ripeti**. Il simbolo corrispondente apparirà nella barra di stato.
- $\left(\mathbf{i}\right)$ Una volta selezionato un server media, è possibile cercare direttamente i titoli con **Cerca**.

#### **8.2 Musica con Windows Media Player**

In alternativa ad un server UPnP l'utente ha la possibilità di riprodurre musica con Windows Media Player a partire dalla versione 10. A tal fine occorre configurare in Windows Media Player la riproduzione di musica.

- > Assicurarsi che il PC Windows e Transita 400 siano accesi e si trovino nella stessa rete.
- > Avviare Media Player e attivare l'abilitazione di streaming media.
- > Se necessario, selezionare Transita 400 nella seguente panoramica di apparecchi e selezionare **Autorizzare**.
- $\left(\mathbf{i}\right)$ La procedura può cambiare a seconda della versione di Windows Media Player.

# **9 Spotify Connect**

#### **Scopri con noi Spotify Premium**

Con Spotify Premium puoi ascoltare milioni di brani senza pubblicità. I tuoi artisti preferiti, le hit del momento e le nuove scoperte: solo per te! È semplicissimo: premendo "Play" potrai ascoltare tutti i brani che più ti piacciono, alla migliore qualità audio. Prova Premium per 30 giorni gratuitamente al sito spotify.com/freetrial

#### **La tua nuova radio ha Spotify Connect**

Con Spotify Connect puoi gestire la riproduzione della musica sulla tua radio tramite l'app Spotify per cellulare, tablet o PC. Puoi telefonare, giocare e persino spegnere il cellulare: la musica non si interrompe. Per saperne di più: spotify.com/connect

#### **Come utilizzare Connect**

Per poter utilizzare Connect devi avere Spotify Premium.

- 1. Crea un collegamento fra la tua nuova radio e la rete WLAN a cui sono collegati anche il cellulare, il tablet o il PC.
- 2. Apri l'app Spotify sul cellulare, tablet o PC e riproduci un brano.
- 3. Se utilizzi l'app sul tuo cellulare, tocca sull'immagine del brano in basso a sinistra dello schermo. Gli utenti tablet e PC proseguono al punto 4.
- 4. Tocca sul simbolo Connect.
- 5. Seleziona la radio dall'elenco. Se non compare, accertati che la rete WLAN sia la stessa anche per cellulare, tablet o PC. Fine! Buon ascolto!

Il software di Spotify è soggetto a licenze di terzi che sono disponibili su: http://www.spotify.com/connect/third-party-licenses

 $\left(\mathbf{i}\right)$ 

# **10 La funzione DAB**

# **10.1 Cos'è DAB+**

DAB+ è un nuovo formato digitale che consente di ascoltare suoni cristallini senza alcun rumore di fondo. A differenza delle emittenti di radio analogiche tradizionali, con DAB vengono trasmesse più emittenti su una stessa frequenza. Questa tecnologia è detta ensemble o multiplex. L'ensemble è composto dalla stazione radio e da diversi componenti di servizio o servizi di dati, che vengono trasmessi singolarmente dalle stazioni radio. Maggiori informazioni sono disponibili ad es. su www. dabplus.de o www.dabplus.ch.

## **10.1.1 Compressione dei dati**

La radio digitale trae vantaggio dagli effetti dell'udito umano. L'orecchio umano non percepisce i suoni che sono al di sotto di un determinato limite di volume. I dati che si trovano al di sotto della cosiddetta soglia uditiva in condizioni di riposo acustico si possono così filtrare. Ecco cosa lo rende possibile: in un flusso di dati digitale per ogni unità di informazione viene memorizzato anche il volume relativo corrispondente ad altre unità. Ad un determinato valore limite, in un segnale sonoro le parti più silenziose vengono sovrapposte da quelle più alte. Tutte le informazioni sonore di un brano inferiori alla cosiddetta soglia di mascheramento possono essere filtrate dal segnale da trasmettere. Ne deriva una riduzione di dati del flusso di dati trasmesso senza che per l'ascoltatore vi sia una differenza sonora percettibile (processo HE AAC v2 che funge da codifica integrata per il DAB+).

#### **10.1.2 Stream audio**

Nella Digital Radio gli stream audio sono flussi continui di dati che contengono frame MPEG 1 Audio Layer 2 e che rappresentano quindi informazioni sonore. In tal modo è possibile trasmettere i normali canali e ascoltarli dal ricevitore. La Digital Radio non è solo una radio con una qualità di suono eccellente, fornisce infatti anche informazioni aggiuntive. Queste possono riferirsi al canale in riproduzione in quel momento (DLS ad es. titolo, interprete) o essere indipendenti (ad es. notizie, meteo, traffico, consigli).

#### **10.2 Ricezione radio DAB**

> Premere più volte il tasto **MODE** fin quando sul display compare **Radio DAB**.

In alternativa:

 $\left(\mathbf{i}\right)$ 

- > Premere il tasto **MENU** e successivamente selezionare nel menu principale **DAB**.
- $\left(\mathbf{i}\right)$ Nel caso in cui ci si trovi in un sottomenu, selezionare il menu principale come descritto al punto 6.1.
	- Se DAB viene attivato per la prima volta, viene eseguita una ricerca automatica completa delle emittenti. Successivamente viene visualizzato l'elenco delle emittenti (vedere punto 10.2.2).

## **10.2.1 Eseguire una ricerca automatica**

- $\left(\mathbf{i}\right)$ La ricerca automatica "**Ricerca completa**" scansiona tutti i canali DAB e trova tutte le emittenti che trasmettono in quell'area di ricezione.
- $\left(\mathbf{i}\right)$ Per la ricezione di stazioni di radio digitale (modalità DAB) l'antenna va orientata come descritto al punto 5.3.2.
- $\left(\mathbf{i}\right)$ A ricerca automatica avvenuta, viene riprodotta la prima emittente in ordine alfanumerico.
- > Per eseguire una ricerca automatica completa, premere il tasto **SCAN**. Sul display compare "Ricerca automatica". La ricerca viene avviata, sul display appare la barra di avanzamento.
- $>$  Conclusa la ricerca, premere  $\triangle$  oppure  $\nabla$  e **OK** per selezionare un'emittente.

 $\left(\mathbf{i}\right)$  $\left(\mathbf{i}\right)$ 

- $>$  In alternativa premere il tasto **MENU** e selezionare con  $\triangle$  o  $\blacktriangledown$  **> Ricerca automatica completa**. Confermare premendo **OK**.
	- Se per ca. 10 secondi non vengono premuti tasti, la radio torna automaticamente all'emittente precedente.
	- Se non vengono trovate stazioni, controllare l'antenna e se necessario modificare il luogo di installazione (punto 5.3.2).

Verificare se nella propria regione vengono trasmesse stazioni di radio digitale.

#### **10.2.2 Selezionare emittente**

- $>$  Le emittenti trovate si possono verificare sull'apparecchio. Premere  $\triangle$  o  $\blacktriangledown$ .
- > Per selezionare un'emittente, premere il tasto **OK**.
- > In alternativa è possibile premere anche il tasto **MENU** e selezionare con ▲ o ▼ > Elenco delle emittenti.

#### **10.2.3 Salvare emittenti DAB come Preferiti**

- $\left(\mathbf{i}\right)$ La memoria dei Preferiti può archiviare fino a 10 stazioni nell'area DAB.
- $(i)$ Le emittenti salvate restano conservate anche in caso di interruzione di corrente.
- > Impostare l'emittente desiderata.
- > Premere uno dei tasti numerici **1 ... 10** e mantenerlo **premuto** fin quando sul display compare "salvato".
- > Per salvare ulteriori emittenti ripetere il procedimento.

#### **10.2.4 Selezione delle stazioni programmate**

> Premere il tasto numerico **1 ... 10** desiderato. Nel caso in cui non siano state salvate emittenti nello spazio di canale selezionato, comparirà "Spazio di memoria libero".

#### **10.2.5 Cancellazione della memoria di uno spazio canale**

> Per cancellare basta salvare una nuova emittente sullo spazio canale corrispondente.

## **10.2.6 Intensità del segnale**

- > Premere più volte il tasto **INFO**. Compare l'intensità del segnale.
- > La variazione della barra indica il livello attuale.
- $\left(\overline{\mathbf{i}}\right)$ Le emittenti con un'intensità di segnale inferiore all'intensità minima richiesta non inviano un segnale sufficiente. Se necessario, orientare l'antenna come descritto al punto 5.3.2.
	- La pressione ripetuta del tasto INFO consente di visualizzare una dopo l'altra diverse informazioni, come ad es. tipo di canale, nome multiplex, frequenza, tasso di errore del segnale, velocità di trasmissione dati, formato di canale, data, DLS.

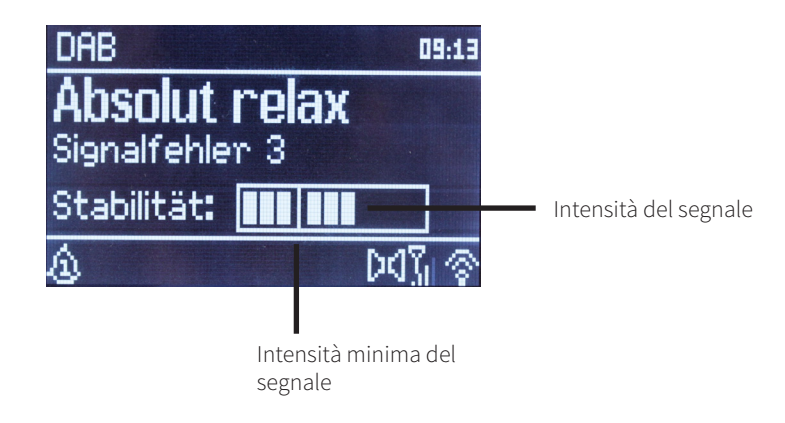

 $\left(\mathbf{i}\right)$ 

#### **10.2.7 Dynamic Label Plus**

Nel caso in cui sia supportato dal fornitore del programma, il servizio Dynamic Label Plus consente di visualizzare ad esempio il nome della trasmissione attuale o anche il titolo e l'interprete.

#### **10.2.8 Impostare DRC**

Il tasso di compressione compensa le oscillazioni dinamiche e le variazioni di volume che le accompagnano.

- > Premere il tasto **MENU** e selezionare **> Personalizzazione del volume** per definire il tasso di compressione desiderato.
- > Selezionare il tasso di compressione:

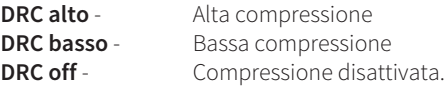

> Confermare premendo **OK**.

#### **10.2.9 Cancellare stazioni non attive**

- > Premere il tasto **MENU** e selezionare con **▲ o ▼> Eliminare le emittenti non attive**
- > Confermare premendo **OK**.
- > Selezionare con < o >>Si e confermare premendo OK.

#### **10.2.10 Personalizzare l'ordine delle emittenti**

- > Premere il tasto **MENU** e quindi con **△** o ▼>Ordine delle emittenti.
- $>$ Selezionare il tipo di successione con  $\triangle$  o  $\nabla$ e confermare la scelta con **OK**.
- $(i)$ L'utente può scegliere tra: **Alfanumerico**, **Fornitore** e **Valido** (Le emittenti inattive non vengono visualizzate).

# **11 Modalità FM**

#### **11.1 Attivare la modalità radio FM**

> Premere il tasto **MODE** fin quando sul display non compare **Radio FM**. In alternativa:

> Premere il tasto **MENU** e successivamente selezionare nel menu principale **FM**.

Nel caso in cui ci si trovi in un sottomenu, selezionare il menu principale come descritto al punto 6.1.

Al momento della prima accensione la frequenza è impostata su 87,5 MHz.

Nel caso in cui sia già impostata o salvata un'emittente, la radio trasmette l'ultima emittente impostata.

Nel caso di emittenti RDS compare il nome dell'emittente.

Per migliorare la ricezione riorientare l'antenna come descritto al punto 5.3.2.

#### **11.2 Ricezione FM con informazioni RDS**

RDS è un processo utilizzato per la trasmissione di informazioni aggiuntive mediante emittenti FM. Le stazioni trasmittenti con RDS inviano dati come ad es. il loro nome o il tipo di programma. Queste informazioni vengono visualizzate sul display.

L'apparecchio può riprodurre informazioni RDS **RT** (Testo radio),

**PS** (Nome dell'emittente), **PTY** (Tipo di canale) .

 $\left(\mathbf{i}\right)$  $\left(\mathbf{i}\right)$  $\left(\mathbf{i}\right)$  $\left(\mathbf{i}\right)$  $\left(\overline{\mathbf{i}}\right)$ 

#### **11.3 Selezione manuale delle emittenti**

> Premere ▲ o ▼ nella modalità FM per impostare l'emittente desiderata. Il display mostra la frequenza ad intervalli di 0,05 MHz.

#### **11.4 Selezione automatica delle emittenti**

- > Premere **SCAN** per avviare la ricerca automatica delle emittenti. Nel display la frequenza delle emittenti avanza verso l'alto
- o
- $>$ Mantenere premuto per ca. 2 secondi $\blacktriangle$  o  $\nabla$  in modalità FM per cercare automaticamente l'emittente successiva con un segnale sufficiente.
- $\left(\mathbf{i}\right)$ Nel caso in cui venga trovata un'emittente FM con un segnale di intensità sufficiente, la ricerca automatica si interrompe e l'emittente viene riprodotta. Se l'emittente ricevuta è RDS, compare il nome dell'emittente ed eventualmente il testo radio.
- $\left(\mathbf{i}\right)$ Per l'impostazione di emittenti deboli è necessaria la loro selezione manuale.
- $\left(\mathbf{i}\right)$ In **Menu > Impostazioni di ricerca automatica** è possibile impostare se la ricerca automatica trova solo emittenti forti (Solo emittenti forti). A tal fine premere il tasto **MENU** e **> Impostazioni ricerca automatica**. Confermare la scelta con **OK**.

#### **11.5 Impostare Mono/Stereo**

- > Premere il tasto **MENU** e selezionare con **△ o ▼> Impostazione audio**.
- > Selezionare **SÌ** o **NO** per avviare la riproduzione solo in audio mono in caso di ricezione FM debole.
- > Confermare premendo **OK**.

## **11.6 Come salvare emittenti FM**

- $\left(\mathbf{i}\right)$ La memoria dei canali può contenere fino a 10 stazioni per l'area FM.
- $\left(\overline{\mathbf{i}}\right)$ Le emittenti salvate restano conservate anche in caso di interruzione di corrente.
- > Impostare l'emittente desiderata.
- > Premere uno dei tasti numerici **1 ... 10** e tenerlo **premuto**. Sul display compare quindi "salvato".
- > Per salvare ulteriori emittenti ripetere il procedimento come descritto.

# **11.7 Selezione delle stazioni programmate**

- > Premere il tasto numerico **1 ... 10** desiderato.
- $(i)$ Nel caso in cui non siano state salvate emittenti nello spazio di canale selezionato, comparirà "Spazio di memoria libero".

# **11.8 Cancellazione della memoria di uno spazio canale**

> Basta salvare una nuova emittente su uno degli slot di programma.

# **12 Bluetooth**

# **12.1 Attivare la modalità Bluetooth**

> Premere più volte il tasto **MODE** finché sul display non appare **Bluetooth**.

In alternativa:

- > Premere il tasto **MENU** e successivamente selezionare nel menu principale **Bluetooth**.
	- Nel caso in cui ci si trovi in un sottomenu, selezionare il menu principale come descritto al punto 6.1.

#### Pagina 96

 $\left(\mathbf{i}\right)$ 

# Nella barra di stato del display la modalità di collegamento viene segnalata da un <sup>18</sup> lampeggiante.

Nel caso in cui Transita 400 sia stata collegata in precedenza a un altro apparecchio situato nella zona di copertura, la connessione verrà stabilita automaticamente.

# **12.2 Collegare**

 $\left(\mathbf{i}\right)$ 

 $\left(\mathbf{i}\right)$  $(i)$ 

- > Attivare il Bluetooth del proprio lettore musicale, ad es. di uno smartphone o di un tablet.
- $\left(\overline{\mathbf{i}}\right)$ La procedura di attivazione del Bluetooth del proprio lettore musicale è riportata nelle istruzioni per l'uso dell'apparecchio che si desidera collegare alla DigitRadio.
- $\left(\mathbf{i}\right)$ Tenere presente che a Transita 400 è possibile collegare sempre solo 1 apparecchio.
- > Selezionare l'elenco degli apparecchi Bluetooth trovati dal proprio lettore musicale.
- > Cercare nell'elenco la voce **Transita 400** e selezionarla. Nel caso in cui venga richiesto l'inserimento di un PIN, inserire "**0000**" (4 volte zero).
- $>$  Se il collegamento è terminato correttamente,  $\frac{1}{2}$  smette di lampeggiare sul display della DigitRadio.
- $\left(\mathbf{i}\right)$ È possibile collegare entrambi gli apparecchi anche mediante interfaccia NFC. È sufficiente mantenere il proprio apparecchio dotato di NFC sul punto della radio contrassegnato con il logo **NFC**.

# **12.3 Riprodurre musica**

- > Selezionare sul proprio lettore di musica un titolo musicale e riprodurlo.
- > Il suono viene riprodotto attraverso Transita 400.
- $\left(\overline{\mathbf{i}}\right)$ Utilizzando i tasti di riproduzione del telecomando è possibile controllare la riproduzione sul proprio lettore musicale (solo con apparecchi compatibili).
	- Fare attenzione a non impostare un volume eccessivamente basso sul proprio lettore musicale.

 $\left(\mathbf{i}\right)$ Tenere presente la portata Bluetooth massima di 10 metri ed evitare di oltrepassarla per garantire una qualità impeccabile della riproduzione.

# **13 Funzioni avanzate**

# **13.1 Sleep timer**

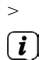

 $\left(\overline{\mathbf{i}}\right)$ 

> Premere il tasto **MENU** e successivamente selezionare nel menu principale **Sleep**.

Nel caso in cui ci si trovi in un sottomenu, selezionare il menu principale come descritto al punto 6.1.

> Con i tasti ▲ o ▼ è possibile impostare ad intervalli di **Sleep off, 15, 30, 45, 60** o 90 minuti il tempo al termine del quale l'apparecchio passa da qualsiasi modalità a standby.

In alternativa premere ripetutamente il tasto **SLEEP**.

Nella barra di stato del display appare il simbolo di un orologio con il tempo restante fino al passaggio in standby della radio.

# **13.2 Sveglia**

- > Premere il tasto **MENU** e selezionare quindi nel menu principale **Sveglia**.
- $\left(\mathbf{i}\right)$ Nel caso in cui ci si trovi in un sottomenu, selezionare il menu principale come descritto al punto 6.1.

# **13.2.1 Impostare la sveglia**

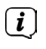

La funzione di sveglia può essere utilizzata solo se è stata impostata l'ora corretta. A seconda della configurazione, l'impostazione può essere automatica oppure manuale.

 $\left(\mathbf{i}\right)$ L'ora può essere aggiornata manualmente, mediante DAB/FM o tramite Internet. Ulteriori informazioni al riguardo al punto 14.3.

Pagina 99

IT

- > Selezionare una delle memorie di sveglia **Sveglia 1** o **Sveglia 2** con i tasti ▼ o ▲ e confermare con **OK**.
- > Successivamente seguire tutti i punti nell'ordine riportato. Confermare ogni inserimento premendo il tasto **OK**: Ripetizione > **Off, Giornaliero, Una volta, Week-end, Giorni feriali.**

Ora > Impostare l'ora alla quale si desidera essere svegliati con i tasti  $\triangle/\blacktriangledown$  e  $\blacktriangle/\blacktriangleright$ .

Modalità > **Summer, Radio Internet, DAB, FM.**

Programma > **Ascoltato per ultimo** o un programma che è stato salvato sui tasti numerici **1...10**.

Volume > Con i tasti  $\triangle$ / $\blacktriangledown$  selezionare il volume con cui si desidera essere svegliati.

- > Per salvare la sveglia con le impostazioni effettuate, selezionare **Salvare**.
	- La sveglia è attiva non appena si è impostata la ripetizione di sveglia in **Giornaliera**, **Una volta**, **Week-end** o **Giorni feriali**. Nella barra di stato appare a quel punto il simbolo della sveglia con la cifra corrispondente della sveglia attiva ₾

#### **13.2.2 Spegnere la sveglia dopo l'allarme**

- > Premere il tasto **On/Standby** per spegnere la sveglia.
- > Premere il tasto **SNOOZE** per accendere la funzione Snooze. Premendo ripetutamente SNOOZE è possibile selezionare la durata della pausa, che può essere di 5, 10, 15 o 30 minuti.
- $\left(\overline{\mathbf{i}}\right)$ Sul display il simbolo della sveglia rimane visualizzato se la ripetizione della sveglia è impostata su **Giornaliera**, **Week-end** o **Giorni feriali**.

#### **13.2.3 Spegnere la sveglia**

 $\left(\overline{\mathbf{i}}\right)$ 

> Selezionare nel menu della sveglia corrispondente **> Ripetizione: Off.**

# **14 Impostazioni di sistema**

# **14.1 Equalizzatore**

> Premere il tasto **MENU** e selezionare quindi nel menu principale **Impostazioni di sistema >Equalizzatore**.  $\left(\overline{\mathbf{i}}\right)$ Nel caso in cui ci si trovi in un sottomenu, selezionare il menu principale come descritto al punto 6.1. Qui è possibile eseguire diverse impostazioni di equalizzatore per personalizzare il suono secondo le proprie preferenze. È possibile scegliere tra:

**Normale**, **Medio**, **Jazz**, **Rock**, **Soundtrack**, **Classica**, **Pop**, **Notizie**, e **Il mio EQ**.

#### **14.1.1 Impostazioni EQ personali**

- > Selezionare nel menu Equalizzatore **> Le mie impostazioni EQ**.
- > Selezionare **Bassi** per aumentare/ridurre i bassi o **Alti** per aumentare/ridurre gli alti.
- $>$  Modificare il valore con i tasti  $\triangle$  o  $\nabla$  e premere quindi **OK**.
- $\left(\mathbf{j}\right)$ Questa preimpostazione si può aprire in qualsiasi momento alla voce **Il mio EQ**.

#### **14.2 Impostazioni Internet**

- > Premere il tasto **MENU** e successivamente selezionare nel menu principale **Impostazioni di sistema >Impostazioni Internet**.
- $\left(\overline{\mathbf{i}}\right)$ Nel caso in cui ci si trovi in un sottomenu, selezionare il menu principale come descritto al punto 6.1.

In questo menu l'utente trova le proprie impostazioni e i dati della connessione Internet.

> Selezionare **Assistente di rete** per creare una connessione WLAN.

L'assistente di rete mostra tutte le stazioni WLAN nella zona di copertura. Selezionare la rete WLAN nota all'utente con il tasto **OK** ed inserire la password corrispondente utilizzando la tastiera visualizzata. Selezionare a quel punto **OK** e premere il tasto **OK**. Se la password è corretta,

si crea una connessione a questa rete. L'utente può riconoscere l'esistenza di una connessione dalle barre di segnale nella barra di stato del display  $\widehat{\bullet}$ .

 $\left(\mathbf{i}\right)$ Per annullare l'inserimento, selezionare **CANCEL** e premere il tasto **OK**. In caso di errore, è possibile eliminare l'ultima lettera inserita con **BKSP** 

#### **14.2.1 Connessione WPS**

- > Selezionare **Creare WPS** se il proprio router dispone di una funzione WPS. In tal modo viene creata una connessione diretta con il router senza dover inserire la password WLAN.
- $\left(\overline{\mathbf{i}}\right)$ L'utente può consultare come attivare il WPS del proprio router nelle istruzioni per l'uso di quest'ultimo.
- > Avviare il WPS sul proprio router premendo il tasto corrispondente.
- > Selezionare sulla Radio digitale **Premere tasto** . Osservare le note riportate sul display.
- > Se il proprio router supporta solo il **PIN WPS**, selezionare sulla Radio digitale **PIN** e annotare il PIN mostrato sul display. Successivamente il PIN dovrà essere inserito nel router.
- $\overline{\mathbf{u}}$  $\left(\mathbf{i}\right)$

 $\left(\mathbf{i}\right)$ 

 $\left(\mathbf{i}\right)$ 

Per visualizzare ulteriori informazioni sulla connessione attuale, selezionare **Visualizzare impostazioni**.

Selezionare **Impostazioni manuali** se si conoscono i parametri della propria rete e se si desiderano configurare manualmente. Osservare le note riportate sul display.

Selezionare **Eliminare il profilo di rete** per eliminare le connessioni non più necessarie.

#### **14.3 Impostazioni di tempo**

- > Premere il tasto **MENU** e successivamente selezionare nel menu principale **Impostazioni di sistema >Impostazioni di tempo**.
- $\left(\mathbf{i}\right)$ Nel caso in cui ci si trovi in un sottomenu, selezionare il menu principale come descritto al punto 6.1.
- > Selezionare **Impostazione data/ora** per impostare manualmente la data e l'ora.
- $\left(\mathbf{i}\right)$ Con i tasti  $\blacktriangle$  o  $\blacktriangleright$  selezionare un valore. Modificarlo con i tasti  $\blacktriangle$  o  $\nabla$ .
- > Confermare premendo **OK**.
- > Selezionare **Data e ora** per stabilire se l'aggiornamento dell'ora deve avvenire automaticamente tramite DAB o Internet o se si desidera inserire la data e l'ora manualmente.
- > A tal fine selezionare **Aggiornamento di DAB, Aggiornamento di FM, Aggiornamento di NET** o **Nessun aggiornamento**.
- > All'opzione **Impost. formato** è possibile attivare il formato a **12** o **24** ore. Confermare la selezione con il tasto **OK**.
- > Selezionare su **Time zone** la time zone nella quale ci si trova al momento.
- > Su **Ora legale** si stabilisce se l'ora legale deve essere attiva.

#### **14.4 Lingua**

- > Premere il tasto **MENU** e successivamente selezionare nel menu principale **Impostazioni di sistema >Lingua**.
- $\left(\mathbf{i}\right)$ Nel caso in cui ci si trovi in un sottomenu, selezionare il menu principale come descritto al punto 6.1.
- $>$  Selezionare con  $\triangle$  o  $\nabla$  la lingua e confermare la selezione premendo **OK**.

#### Pagina 103

#### **14.5 Impostazione di fabbrica**

Se cambia il punto di collocazione dell'apparecchio, ad es. in seguito a trasloco, è possibile che alcune emittenti memorizzate non vengano più ricevute. In questo caso, ripristinando le **Impostazioni di fabbrica** è possibile cancellare tutte le emittenti memorizzate ed avviare quindi una nuova ricerca delle emittenti.

- > Premere il tasto **MENU** e successivamente selezionare nel menu principale **Impostazioni di sistema** >**Impostazioni di fabbrica**.
- $(i)$ Nel caso in cui ci si trovi in un sottomenu, selezionare il menu principale come descritto al punto 6.1.
- > Confermare premendo **OK**.
- $>$ Selezionare con  $\triangleleft$  o  $\triangleright$  **Si** e confermare la domanda di sicurezza premendo **OK**.

Tutte le emittenti e le impostazioni precedentemente salvate vengono cancellate. A reset avvenuto è possibile avviare o saltare l'assistente di rete (punto 14.7).

## **14.6 Update del software**

 $\left(\mathbf{i}\right)$ 

 $\left(\mathbf{i}\right)$  $\left(\mathbf{i}\right)$ 

Vengono periodicamente forniti aggiornamenti del software che possono contenere miglioramenti o rettifiche di errori. La radio rimane in tal modo sempre nella versione più recente.

- > Premere il tasto **MENU** e selezionare quindi nel menu principale **Impostazioni di sistema >Software Update**.
- $\left(\mathbf{i}\right)$ Nel caso in cui ci si trovi in un sottomenu, selezionare il menu principale come descritto al punto 6.1.
- > Selezionare **Auto Update** se la Radio digitale deve cercare periodicamente nuove versioni del software.
- > Selezionare **Controllare adesso**, se si desidera verificare se è disponibile una versione più recente del software.
	- Se viene rilevato un aggiornamento software, seguire le indicazioni del display.
		- Per trovare e caricare gli aggiornamenti software, la Radio digitale deve essere connessa a Internet. Non spegnere la radio digitale durante il processo di aggiornamento!

#### **14.7 Assistente di configurazione**

- > Premere il tasto **MENU** e successivamente selezionare nel menu principale **Impostazioni di sistema > Assistente di configurazione**.
- $\left(\mathbf{i}\right)$ Nel caso in cui ci si trovi in un sottomenu, selezionare il menu principale come descritto al punto 6.1.
- $\left(\mathbf{i}\right)$ Alla prima accensione si avvia automaticamente l'assistente di configurazione.
- > Non appena viene visualizzato sul display **Eseguire ora**, selezionare **SÌ**.
- $\left(\overline{\mathbf{i}}\right)$ Se si seleziona **NO** l'assistente viene chiuso e l'utente deve eseguire manualmente le impostazioni necessarie. L'utente viene a questo punto guidato nelle impostazioni passo dopo passo.
- > Selezionare su **Data/Ora** il formato desiderato per la visualizzazione del tempo (punto 14.3).
- > Nel passo successivo l'utente deve scegliere da quale fonte deve essere sincronizzato il tempo (informazioni più dettagliate al punto 14.3).
- > Successivamente selezionare se attualmente vige l'ora legale o quella solare.
- $\left(\mathbf{i}\right)$ Dopo le impostazioni di data e ora vengono eseguite alcune impostazioni di rete (informazioni più dettagliate al punto 14.2).
- > Assicurarsi che l'apparecchio si trovi a portata della rete WLAN desiderata e di essere in possesso dei dati di accesso. In alcuni casi può essere necessario eseguire alcune impostazioni sul router. In questo caso consultare le rispettive istruzioni per l'uso.
- $\left(\mathbf{i}\right)$ Dopo una ricerca automatica attraverso reti wireless disponibili viene mostrato il risultato.
- > Selezionare la rete wireless desiderata e confermare la selezione con **OK**.
- $\left(\mathbf{i}\right)$ Se si tratta di una rete protetta, verrà richiesto l'inserimento della chiave di accesso corrispondente.
- > Selezionare a tal fine il segno corrispondente.

#### Pagina 104

- > Inserire il segno desiderato premendo il tasto **OK**.
	- Procedere in questo modo fin quando si osserva la chiave di accesso completa nel campo di inserimento.
- $\left(\overline{\mathbf{i}}\right)$ Selezionare e confermare il campo **BKSP**, è così possibile eliminare di nuovo il segno inserito per ultimo. Il campo **Cancel** si utilizza per annullare l'inserimento.
- > Per terminare l'assistente premere il tasto **OK** quando sul display compare **Assistente di configurazione terminato**.

#### **14.8 Info**

 $\left(\mathbf{i}\right)$ 

- > Premere il tasto **MENU** e successivamente selezionare nel menu principale **Impostazioni di sistema >Info**.
- $\left(\mathbf{i}\right)$ Nel caso in cui ci si trovi in un sottomenu, selezionare il menu principale come descritto al punto 6.1.
- > Confermare premendo **OK**.
- > Viene indicata la versione del software.
- > Tornare indietro premendo il tasto **MENU**.

#### **14.9 Illuminazione del display**

- $\left(\overline{\mathbf{i}}\right)$ È possibile impostare la luminosità del display sia per il **Funzionamento** che per lo **Standby**.
- > Premere il tasto **MENU** e successivamente selezionare nel menu principale **Impostazioni di sistema >Illuminazione**.
- $\left(\mathbf{i}\right)$ Nel caso in cui ci si trovi in un sottomenu, selezionare il menu principale come descritto al punto 6.1.
- > Selezionare **Funzionamento** o **Standby** per eseguire le impostazioni della modalità di funzionamento o di quella standby.
- > È possibile impostare la luminosità in tre intervalli di **Alto**, **Medio** e **Basso**.
- > Confermare la scelta con **OK**.
- > Tornare indietro premendo il tasto **MENU**.

## **14.10 Multiroom**

In collegamento con la app **MyDigitRadio Pro** Transita 400 offre supporto multiroom (maggiori informazioni nella app MyDigitRadio-Pro e sul sito www.frontier-silicon.com).

# **15 Pulizia**

⚠ Al fine di evitare il rischio di scossa elettrica, non è consentito pulire l'apparecchio con un panno bagnato o sotto l'acqua corrente. Prima della pulizia togliere la spina dalla presa!

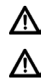

 $\left(\mathbf{i}\right)$ 

 $\left(\mathbf{i}\right)$ 

 $\left(\mathbf{i}\right)$ 

 $\left(\mathbf{i}\right)$ 

- Non utilizzare spugne abrasive, polveri abrasive e solventi come alcool o benzina.
- Non utilizzare le seguenti sostanze: acqua salina, insetticidi, solventi in cloro o acidi (clorammonio), polveri abrasive.
- Pulire l'alloggiamento con un panno morbido, inumidito con acqua. Non utilizzare solventi, spirito, diluenti ecc., in quanto possono danneggiare la superficie dell'apparecchio.
- Pulire il display solo con un panno di cotone morbido. Utilizzare un panno di cotone, eventualmente con piccole quantità di sapone non alcalino, diluito a base di acqua o alcool.
- Strofinare delicatamente la superficie con il panno in cotone fin quando questa non è completamente asciutta.

# **16 Risoluzione di errori**

Se l'apparecchio non funziona come previsto, eseguire una verifica sulla base delle tabelle seguenti.

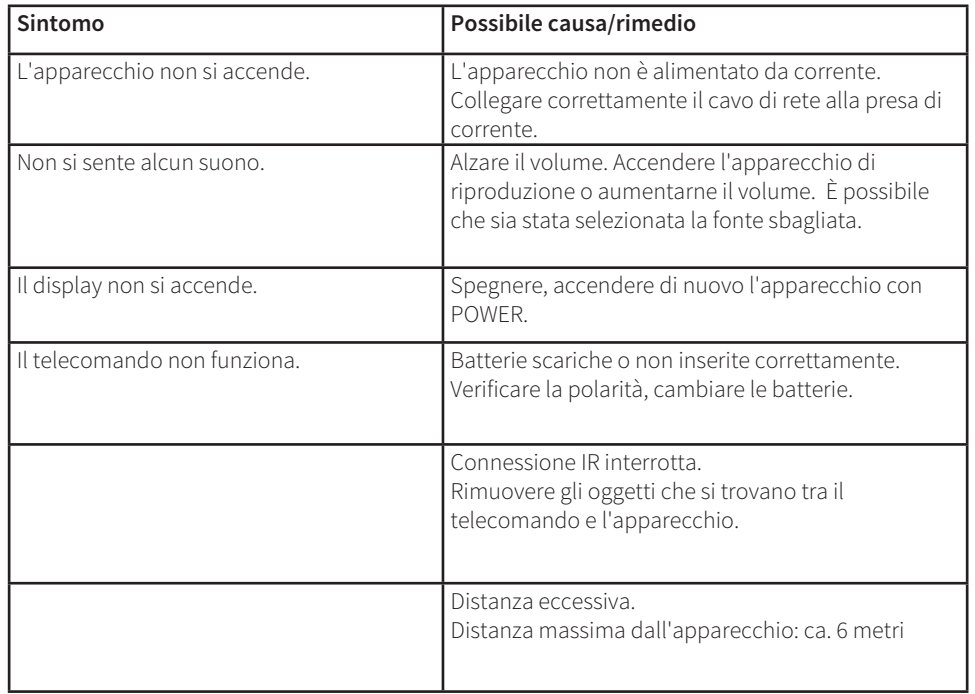

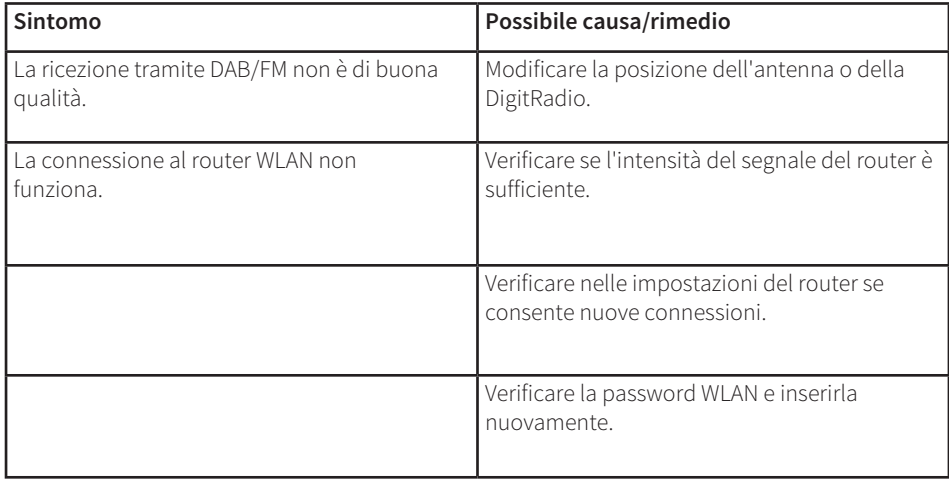

Se non è possibile eliminare l'anomalia anche dopo aver eseguito le verifiche descritte, contattare il produttore.
## **17 Dati tecnici / Avvertenze del produttore**

Con riserva di modifiche ed errori. Le dimensioni sono valori approssimativi.

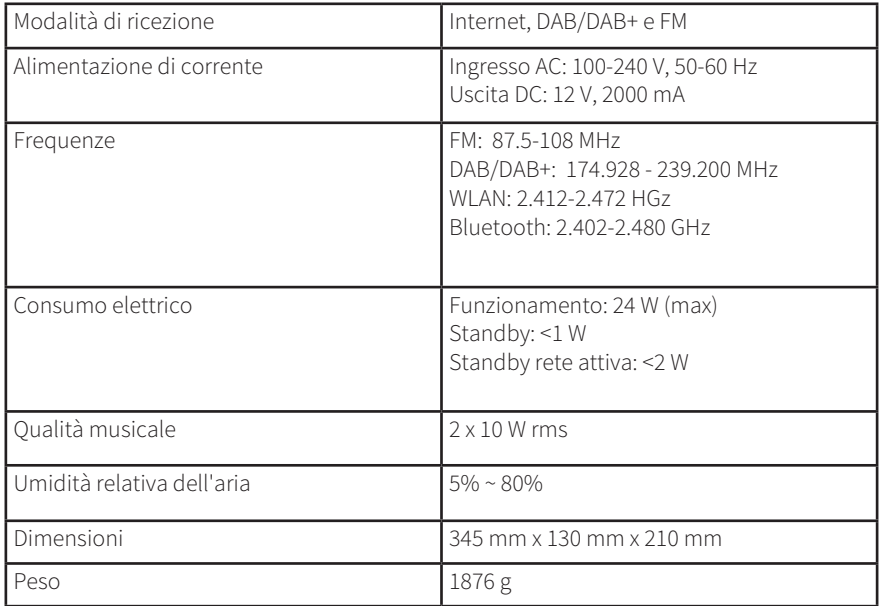

# CE

## **NORDMENDE**

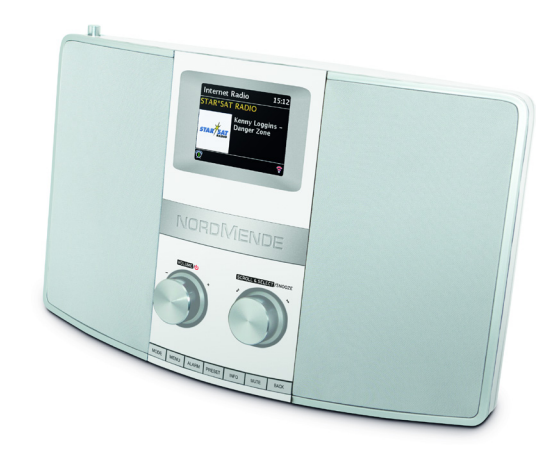

## DIGITALRADIO **BEDIENINGS-HANDLEIDING**

**Nordmende Transita 400**

## **NORDMENDE**

NL

## **1 Afbeeldingen**

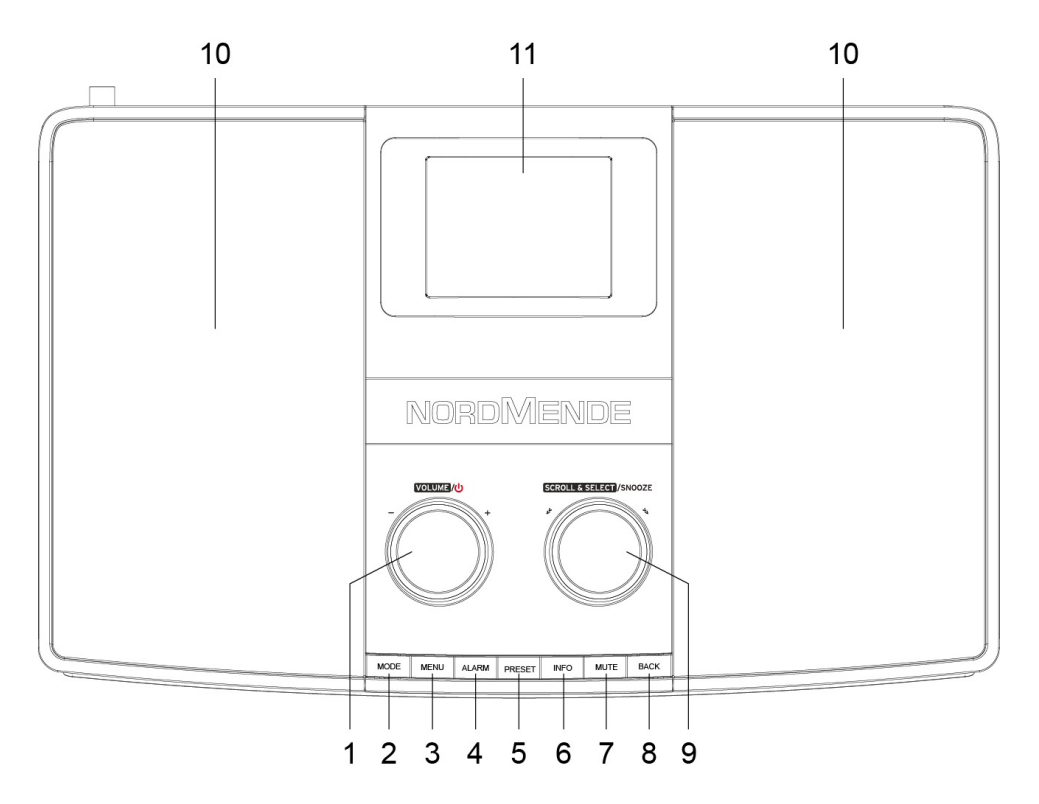

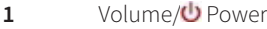

- MODUS
- MENU
- ALARM
- PRESET
- INFORMATIE
- MUTE
- BACK
- SCROLL&SELECT /SNOOZE
- Luidsprekers
- Display

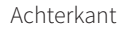

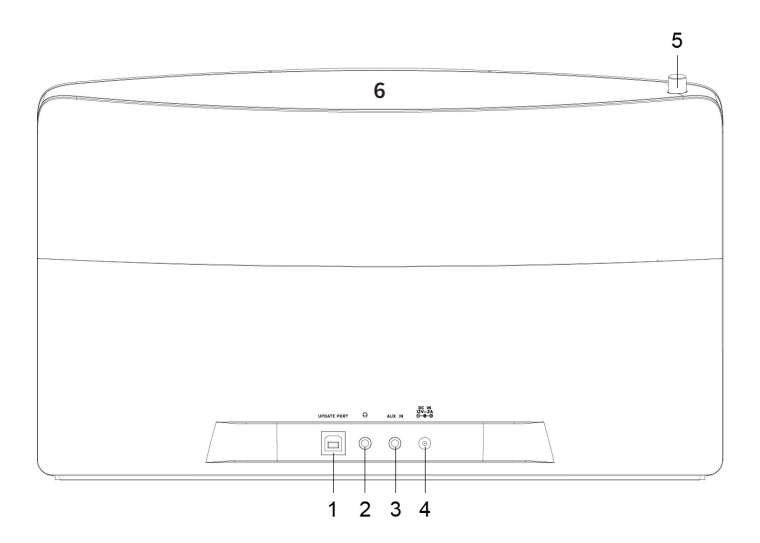

- Update-poort
- Koptelefoonaansluiting 3,5 mm
- AUX-IN bus
- DC IN-aansluiting 12V/2A
- Telescoopantenne
- NFC

Pagina 114

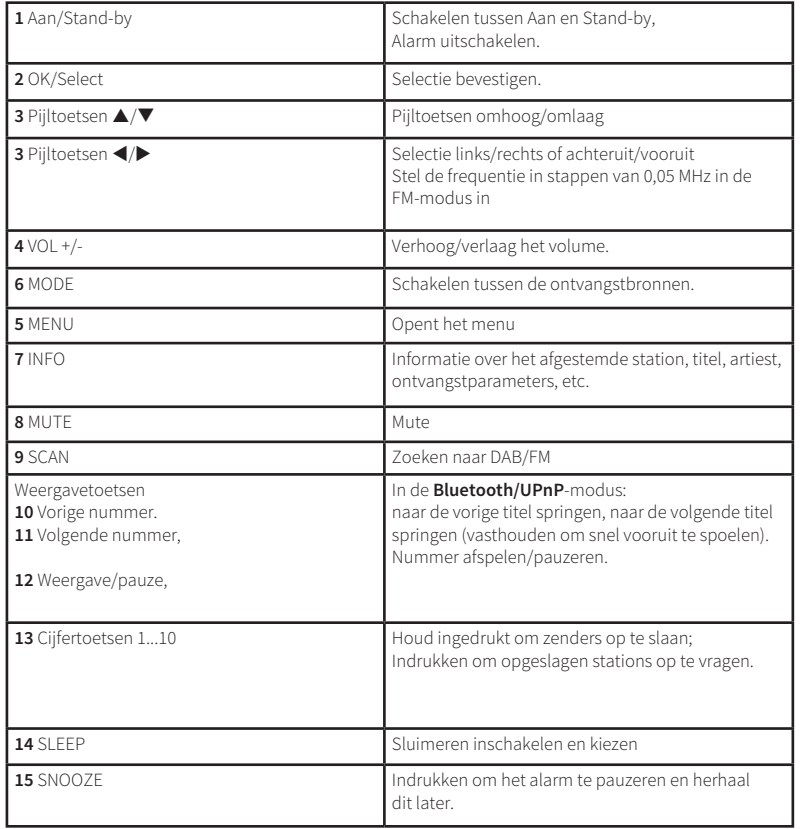

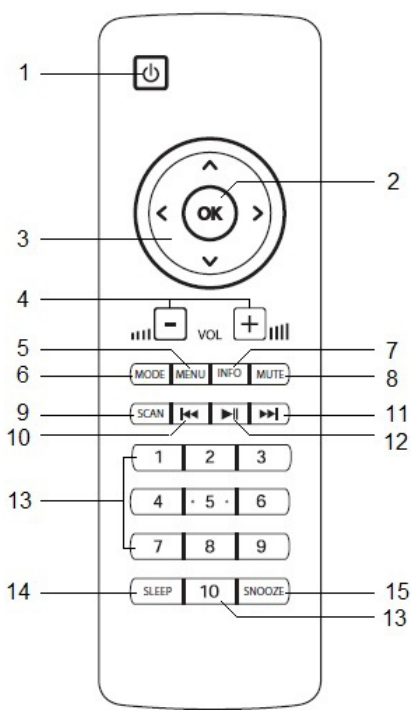

NL

## **2 Inhoudsopgave**

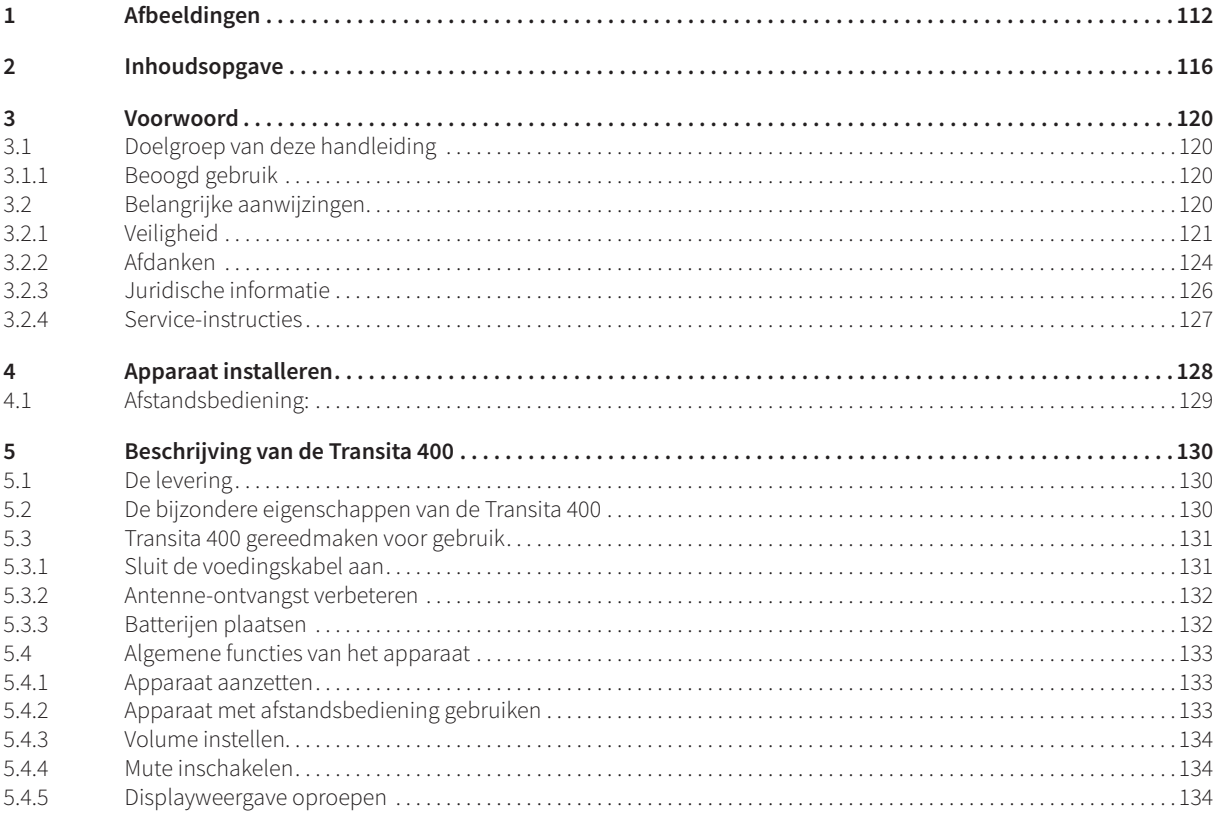

#### Pagina 116

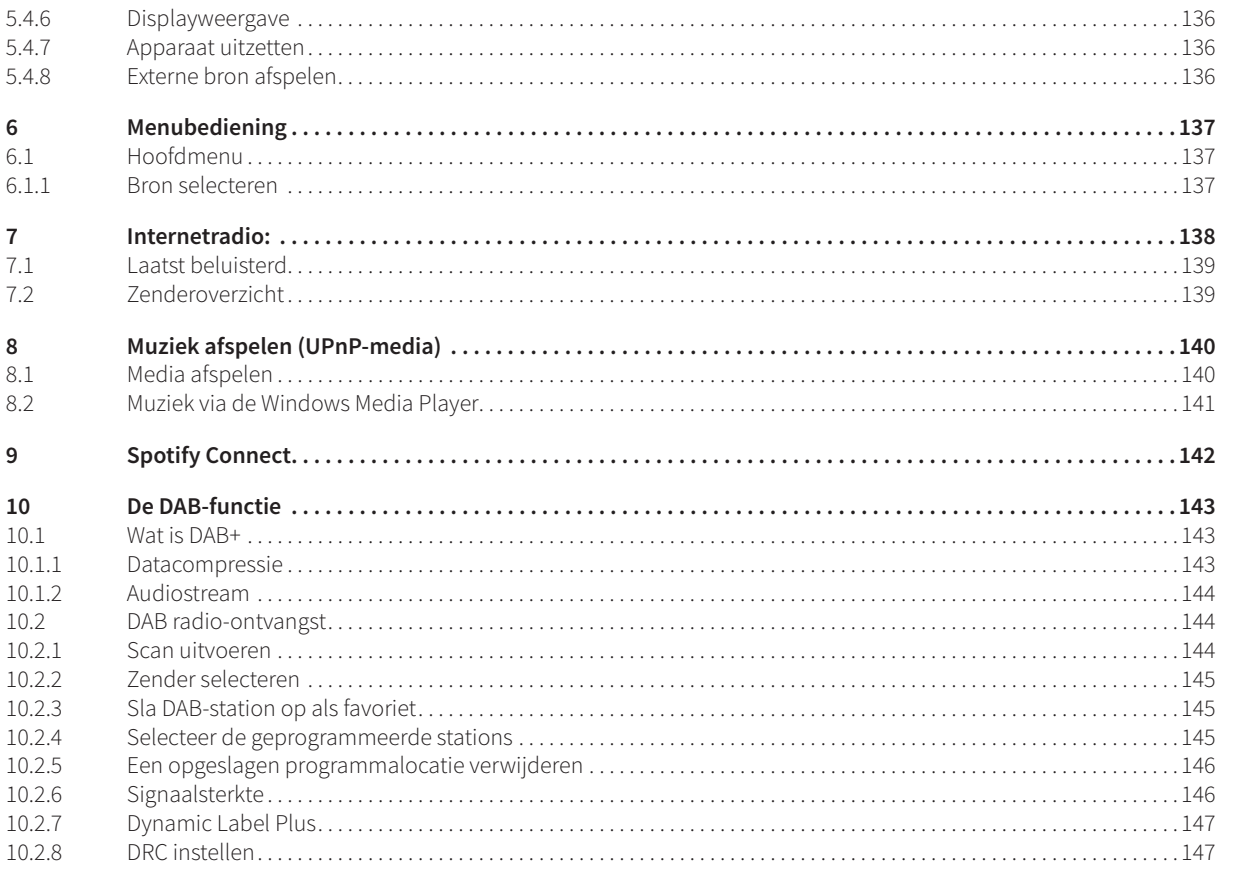

## NL

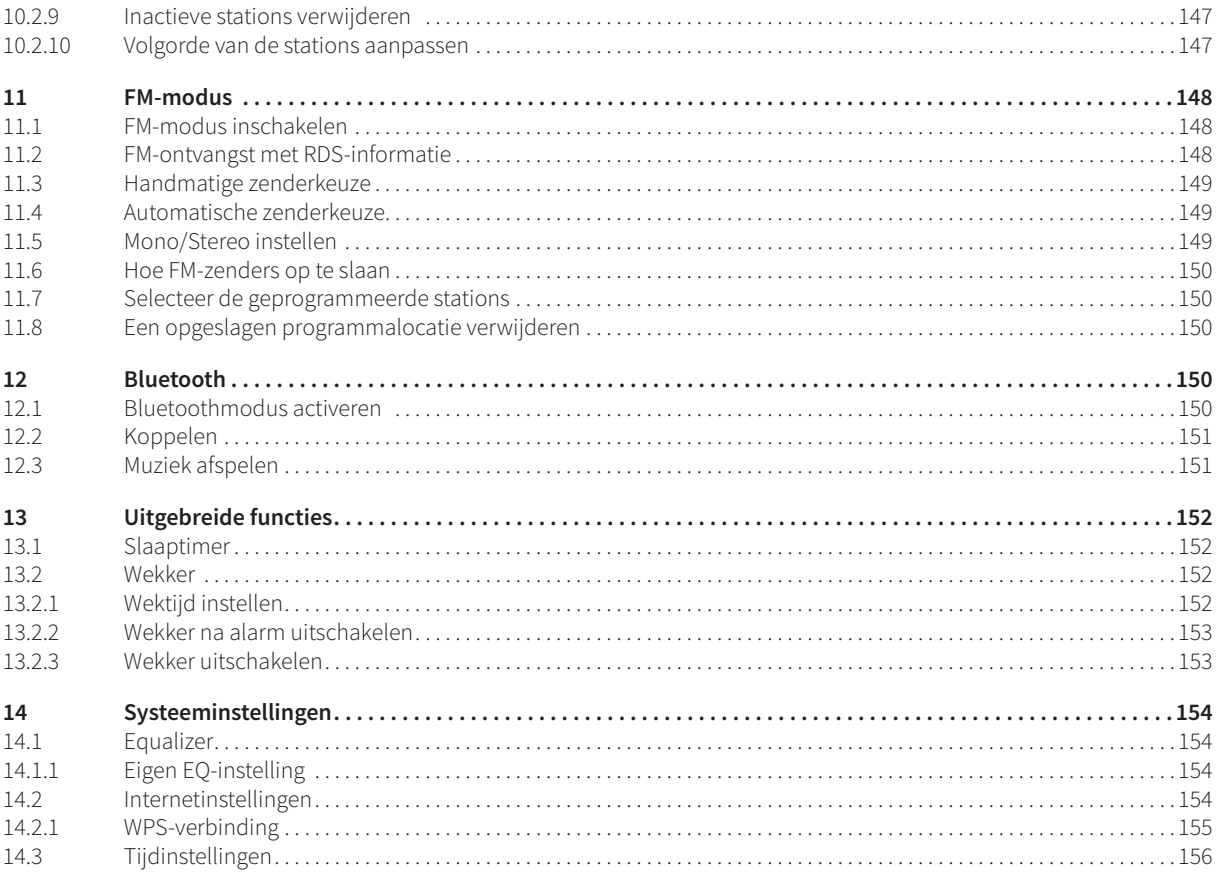

Pagina 118

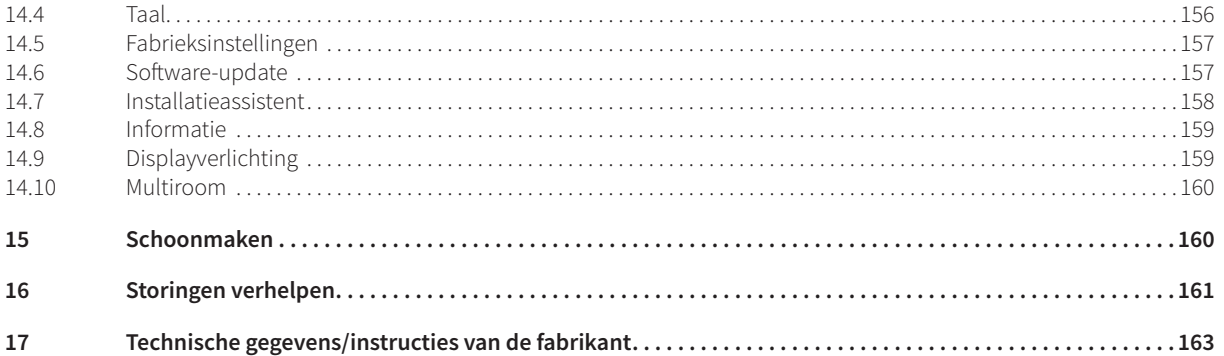

## **3 Voorwoord**

Deze handleiding helpt u om uw radiosysteem goed en veilig te gebruiken, hierna radio of apparaat genoemd.

#### **3.1 Doelgroep van deze handleiding**

De handleiding is bedoeld voor iedereen die het apparaat installeert, bedient, schoonmaakt of als afval verwijdert.

#### **3.1.1 Beoogd gebruik**

Het apparaat is ontworpen voor de ontvangst van Internet/FM/DAB- radio-uitzendingen. Het apparaat is ontworpen voor particulier gebruik en niet geschikt voor zakelijke toepassingen.

#### **3.2 Belangrijke aanwijzingen**

Neem de onderstaande opmerkingen in acht om alle veiligheidsrisico's uit te sluiten, schade aan het apparaat te voorkomen en een bijdrage aan de bescherming van het milieu te leveren.

Lees alle veiligheidsvoorschriften zorgvuldig door en bewaar deze voor latere vragen. Volg altijd alle waarschuwingen en aanwijzingen in deze gebruiksaanwijzing en op de achterzijde van het apparaat op.

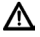

Let op - Geeft een belangrijke opmerking aan die altijd moet worden opgevolgd om storingen, verlies van gegevens of het onbedoeld functioneren van het apparaat te voorkomen.

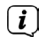

Tip - Geeft een aanwijzing m.b.t. de beschreven functie en eventueel hiermee verband houdende en eventueel in acht te nemen andere functies met een verwijzing naar de desbetreffende paragraaf van de handleiding.

#### **3.2.1 Veiligheid**

 $\wedge$ 

∧ ∧

⚠

⚠

∧

Voor uw eigen veiligheid moet u de veiligheidsvoorschriften zorgvuldig doorlezen voordat u uw nieuwe apparaat in gebruik neemt. De fabrikant aanvaardt geen aansprakelijkheid voor schade veroorzaakt door ondeskundig gebruik en door het niet in acht nemen van de veiligheidsvoorschriften.

Maak het apparaat nooit open. Het aanraken van onder spanning staande onderdelen is levensgevaarlijk.

Een eventueel noodzakelijke ingreep mag uitsluitend door vakkundig personeel worden uitgevoerd.

Het apparaat mag alleen in gematigde omgevingsomstandigheden worden gebruikt.

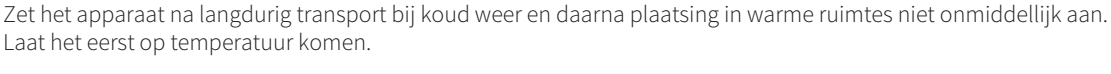

- Stel het apparaat niet bloot aan druipend of spattend water. Als er water in het apparaat is binnengedrongen, zet het uit en neem contact op met de serviceafdeling.
	- Stel het apparaat niet bloot aan warmtebronnen die het apparaat behalve door normaal gebruik nog verder kunnen verwarmen.

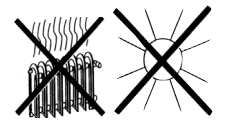

 $\Delta$ Tijdens onweer moet u de voedingsadapter van het stopcontact loskoppelen. Overspanning kan het apparaat beschadigen.

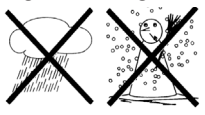

- Zet bij een in het oog springend defect van het apparaat, het waarnemen van geur of rook, aanzienlijke functionele storingen of schade aan de behuizing, het apparaat uit en neem contact op met de serviceafdeling.
- Het apparaat mag alleen worden aangesloten op een netspanning van 100V-240V ~, 50/60 Hz. Probeer het apparaat nooit op een andere spanning te gebruiken.
- ⚠  $\triangle$

⚠ ⚠ ⚠  $\triangle$ 

∧

⚠

- Als de voedingsadapter van het apparaat defect is of als het apparaat andere schade vertoont, mag het niet in gebruik worden genomen.
- Trek bij het eruit trekken van de voedingsadapter uit het stopcontact aan de stekker niet aan het netsnoer.
- Gebruik het apparaat niet in de buurt van een badkuip, zwembad of sproeiwater.

Het apparaat mag pas worden aangesloten nadat de installatie correct is voltooid.

- Probeer nooit zelf een defect apparaat te repareren. Neem altijd contact op met een van onze servicepunten.
- Vreemde voorwerpen, zoals naalden, munten, enz., mogen niet in het apparaat vallen. Raak de aansluitpunten niet met metalen voorwerpen of met de vingers aan. Dit kan kortsluiting veroorzaken.
- Plaats geen open vuurbronnen (zoals brandende kaarsen) op het apparaat.

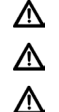

- Laat kinderen dit apparaat nooit zonder toezicht gebruiken.
- Het apparaat blijft zelfs als het in de stand-by of uit staat op het lichtnet aangesloten. Trek de stekker van de voedingsadapter uit het stopcontact als u het apparaat gedurende een langere periode niet gebruikt. Trek uitsluitend aan de stekker, niet aan het snoer.

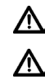

- Luister niet naar muziek of radio met hoge volumes. Dit kan tot blijvende gehoorschade leiden.
- Dit apparaat is niet bedoeld voor gebruik door personen (inclusief kinderen) met beperkte fysieke, zintuiglijke of mentale capaciteiten of met gebrek aan ervaring en/of kennis, tenzij deze onder toezicht van een persoon staan die verantwoordelijk is voor hun veiligheid of door deze persoon over het gebruik van het apparaat zijn geïnstrueerd.

W ⚠

⚠

⚠

⚠  $\triangle$  $\Delta$  $\Delta$  $\Delta$  $\wedge$ 

- Kinderen moeten onder toezicht staan om te voorkomen dat ze met het apparaat spelen.
- Het is verboden om wijzigingen aan het apparaat aan te brengen.
- Beschadigde apparaten of beschadigde accessoires mogen niet langer worden gebruikt.

#### **Omgang met batterijen**

- $\triangle$ Let erop dat batterijen buiten handbereik van kinderen blijven. Kinderen kunnen batterijen in hun mond nemen en inslikken. Dit kan tot ernstige gezondheidsproblemen leiden. Houd batterijen en afstandsbediening daarom buiten bereik van kleine kinderen. Raadpleeg in dit geval onmiddellijk een arts!
	- Normale batterijen mogen niet worden opgeladen, op andere manieren worden gereactiveerd, niet uit elkaar worden genomen, worden verwarmd of in open vuur worden gegooid (explosiegevaar!).
	- Vervang zwakker wordende batterijen op tijd.
		- Maak de batterijcontacten en apparaatcontacten schoon voordat u ze plaatst.
		- Vervang altijd beide batterijen tegelijkertijd en gebruik batterijen van hetzelfde type.
		- Bij verkeerd geplaatste batterijen bestaat explosiegevaar!
		- Probeer de batterij niet op te laden, te demonteren, te verwarmen of te verbranden boven 100 °C.
		- Voer gebruikte batterijen onmiddellijk af. Vervang de batterijen alleen door batterijen van het juiste type en modelnummer
- ⚠ ⚠ ∧
- Pas op! Stel de batterijen niet bloot aan extreme omstandigheden.
- Leg ze niet op radiatoren, stel ze niet bloot aan direct zonlicht.
- Lekkende of beschadigde batterijen kunnen brandwonden veroorzaken als ze in contact komen met de huid. Gebruik in dit geval geschikte veiligheidshandschoenen. Maak het batterijvak met een droge doek schoon.

#### **3.2.2 Afdanken**

De verpakking van uw apparaat bestaat uitsluitend uit recyclebare materialen. Breng deze gesorteerd terug naar de  $\circledast$ gescheiden afvalinzameling.

Dit product mag aan het eind van zijn levensduur niet met het gewone huisafval worden meegegeven, maar moet bij een inzamelpunt voor het recyclen van elektrische en elektronische apparaten worden ingeleverd.

Dit wordt aangeduid door het  $\widehat{\mathbb{X}}$ -symbool op het product, de gebruiksaanwijzing of de verpakking.

De gebruikte materialen kunnen afhankelijk van hun etikettering worden hergebruikt.

Met hergebruik, recycling of andere vormen van verwerking van oude apparatuur levert u een belangrijke bijdrage aan de bescherming van ons milieu.

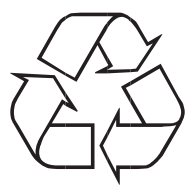

Informeer bij de gemeentelijke instanties naar de verantwoordelijke instantie voor afvalverwijdering. Vergeet niet dat de lege batterijen van de afstandsbediening en elektronisch afval niet bij het gewone huisvuil horen, maar op juiste wijze moeten worden verwerkt (inleveren bij de winkel, chemisch afval).

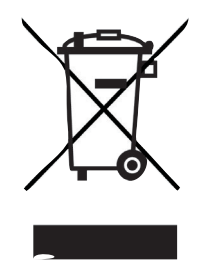

Batterijen kunnen giftige stoffen bevatten die de gezondheid en het milieu schaden.

Voor batterijen en accu's geldt de Europese richtlijn 2006/66/EG. Deze mogen niet met het normale huishoudelijke afval worden afgevoerd.

Dit apparaat is volgens de richtlijn 2012/19/EU betreffende afgedankte elektrische en elektronische apparaten (WEEE) gemarkeerd

∧

 $\left(\mathbf{i}\right)$ 

Dit product mag aan het eind van zijn levensduur niet met het gewone huisafval worden meegegeven, maar moet bij een inzamelpunt voor het recyclen van elektrische en elektronische apparaten worden ingeleverd. Dit wordt aangegeven door het symbool op het product, op de handleiding of op de verpakking. De gebruikte materialen kunnen afhankelijk van hun etikettering worden hergebruikt. Met hergebruik, recycling of andere vormen van verwerking van oude apparatuur levert u een belangrijke bijdrage aan de bescherming van ons milieu.

Belangrijke aanwijzing voor afvalverwijdering van batterijen/accu's: batterijen/accu's kunnen giftige stoffen bevatten die schadelijk zijn voor het milieu. Verwijder de batterijen/accu's daarom altijd in overeenstemming met de geldende wettelijke bepalingen. Doe de batterijen nooit bij het gewone huisafval. U kunt gebruikte batterijen/accu's gratis inleveren bij uw speciaalzaak of bij speciale afvalinzamelingsstations.

#### **3.2.3 Juridische informatie**

 $\left(\mathbf{i}\right)$ TechniSat verklaart hierbij dat de Nordmende Transita 400 radioapparatuur voldoet aan Richtlijn 2014/53/EU. De volledige tekst van de EU-conformiteitsverklaring is beschikbaar op de volgende website:

#### **http://konf.tsat.de/?ID=11717**

- $\left(\mathbf{i}\right)$ TechniSat is niet aansprakelijk voor productschade als gevolg van externe invloeden, slijtage of onjuiste behandeling, ongeoorloofde reparatie, veranderingen of ongelukken.
- $\left(\overline{\mathbf{i}}\right)$ Wijzigingen en drukfouten voorbehouden. Laatste wijziging 11/17.

Kopiëren en reproductie uitsluitend met toestemming van de uitgever.

Afbeeldingen zijn voorbeeldfoto's. De huidige versie van de handleiding is beschikbaar in PDF-formaat via het downloadgedeelte op de Nordmende-homepage www.nordmende-ce.de.

Transita 400 en TechniSat zijn geregistreerde handelsmerken van:

TechniSat Digital GmbH TechniPark Julius-Saxler-Straße 3 D-54550 Daun/Eifel www.technisat.de

NORDMENDE is een handelsmerk van Technicolor of zijn dochterondernemingen, gebruikt onder licentie van TechniSat Digital GmbH.

Namen van de genoemde bedrijven, instellingen of merken zijn handelsmerken of gedeponeerde handelsmerken van hun respectievelijke eigenaren.

Pagina 126

 $\left(\mathbf{i}\right)$ 

#### **3.2.4 Service-instructies**

Dit product is getest op kwaliteit en heeft een wettelijke garantieperiode van 24 maanden vanaf de datum van aankoop. Bewaar de factuur als aankoopbewijs. Neem voor garantieclaims contact op met de dealer van het product.

#### **Opmerking**

 $\left(\mathbf{i}\right)$ 

 $\triangle$ 

 $\left(\overline{\mathbf{i}}\right)$ 

Voor vragen en informatie of als er een probleem is met dit apparaat, kunt u terecht bij onze technische hotline:

ma. - vr. 8:00 - 20:00 via tel.: +49(0)6592/712 1500 bereikbaar.

Gebruik in geval van retourzending van het apparaat alleen het volgende adres:

TechniSat Digital GmbH Service-center Nordstr. 4a 39418 Staßfurt

## **4 Apparaat installeren**

> Plaats het apparaat op een stevige, veilige en horizontale ondergrond. Zorg voor goede ventilatie.

#### ⚠ **Let op!**

- > Plaats het apparaat niet op zachte oppervlakken zoals vloerkleden en dekens of in de buurt van gordijnen en wandtapijten. De ventilatieopeningen zouden kunnen worden afgedekt. De noodzakelijke luchtcirculatie kan daardoor worden onderbroken. Dit kan leiden tot brand in het apparaat.
- > De ventilatiesleuven van de achterwand en de zijkanten moeten altijd vrij blijven. Deze mogen niet door gordijnen, dekens of kranten worden bedekt.
- > Plaats het apparaat niet in de buurt van warmtebronnen zoals radiatoren. Voorkom blootstelling aan direct zonlicht en plekken met buitengewoon veel stof.
- > Het apparaat mag niet in ruimtes met een hoge luchtvochtigheid, bijv. keuken of sauna, worden geplaatst omdat neerslag van condensatie het apparaat kan beschadigen. Het apparaat is bedoeld voor gebruik onder droge en gematigde omstandigheden en mag niet worden blootgesteld aan druppels of spatwater.
- > Houd er rekening mee dat de poten van het apparaat mogelijk gekleurde afdrukken op bepaalde meubeloppervlakken kunnen achterlaten. Gebruik bescherming tussen uw meubels en het apparaat.
- > U mag dit apparaat alleen in een liggende positie gebruiken. **Niet** buiten gebruiken.
- > Houd het apparaat uit de buurt van apparaten die sterke magnetische velden produceren.
- > Plaats geen zware voorwerpen op het apparaat.
- > Als u het apparaat van een koude naar een warme omgeving verplaatst, kan vocht in het apparaat neerslaan. Wacht in dit geval ongeveer een uur voordat u het in gebruik neemt.
- > Leg het netsnoer zo dat niemand erover kan struikelen.

#### Pagina 128

- > Zorg ervoor dat het netsnoer of de stekker altijd gemakkelijk toegankelijk is, zodat u het apparaat snel van het stroomnet kunt loskoppelen.
- > Het stopcontact moet indien mogelijk dicht bij het apparaat zijn.

Steek voor stroomaansluiting de stekker volledig in het stopcontact.

- > Gebruik een geschikte, gemakkelijk toegankelijke stroomaansluiting en vermijd het gebruik van stekkerdozen!
- > Raak de stekker niet met natte handen aan. Gevaar voor een elektrische schok!
- > Trek bij storingen of rook- en geurontwikkeling uit de behuizing onmiddellijk de stekker uit het stopcontact.
- > Trek voor het begin van onweer de stekker uit het stopcontact.
- > Haal de stekker uit het stopcontact als u het apparaat lange tijd niet gebruikt, bijvoorbeeld wanneer u op reis gaat.
- > Als het apparaat langere tijd niet wordt gebruikt, verwijder dan de batterij omdat deze kan lekken en het apparaat kan beschadigen.
- > Een te hoog volume, vooral met een koptelefoon, kan gehoorschade veroorzaken.
- > Plaats het apparaat niet in de buurt van apparaten die sterke magnetische velden genereren (bijv. motoren, luidsprekers, transformatoren).

#### **4.1 Afstandsbediening:**

> Als het apparaat langere tijd niet wordt gebruikt, verwijder dan de batterij omdat deze kan lekken en het apparaat kan beschadigen.

## **5 Beschrijving van de Transita 400**

#### **5.1 De levering**

Controleer of alle onderstaande accessoires aanwezig zijn:

1x Transita 400, 1x voedingsadapter 1x afstandsbediening met batterij 1x handleiding

#### **5.2 De bijzondere eigenschappen van de Transita 400**

De Transita 400 bestaat uit een stereo internetradio, UPnP mediaspeler en DAB+/FM-ontvanger met timerfunctie en Bluetooth muziekstreaming evenals een AUX-ingang. Het biedt ook ondersteuning voor Spotify Connect en Multiroom. U kunt het gebruiken om digitale radio te ontvangen of media te streamen. Met de digitale radio is er een nieuw digitaal formaat beschikbaar, waarmee u kristalhelder geluid in cd-kwaliteit kunt horen.

- U kunt tot 10 DAB/FM-stations evenals internetzenders opslaan.
- Het apparaat heeft een tijd- en datumweergave.
- Het apparaat heeft 2 alarmfuncties en een slaapfunctie.
- U kunt ervoor kiezen om gewekt te worden met internetradio, DAB, FM, of met de zoemer.
- Het apparaat heeft stereoluidsprekers
- U kunt het apparaat gemakkelijk bedienen met de afstandsbediening.
- Het apparaat biedt in combinatie met de **MyDigitRadio-Pro**-app Multiroom ondersteuning (meer informatie in de **MyDigitRadio Pro**-app).
- Spotify Connect ondersteuning.
- -> NFC-functionaliteit (door een speler met NFC op de NFC-sensor te plaatsen wordt de bluetooth-verbinding automatisch ingeschakeld en het koppelen gestart).

Pagina 130

#### Pagina 131

NL

#### **5.3 Transita 400 gereedmaken voor gebruik**

#### **5.3.1 Sluit de voedingskabel aan**

- > Sluit het apparaat met de meegeleverde voedingsadapter op de voeding aan.
	- Om het apparaat van stroom te voorzien, verbindt u eerst de kabel met de DigitRadio en sluit u vervolgens de voedingsadapter op het stopcontact aan.
- ⚠ Controleer of de bedrijfsspanning van de radio overeenkomt met de plaatselijke netspanning, voordat u de stekker in het stopcontact steekt.
- $\left(\mathbf{i}\right)$ ⚠ ⚠

⚠

 $\left(\overline{\mathbf{i}}\right)$ 

- Na de eerste aansluiting van de voeding verschijnt "Nordmende" op het display.
- Trek de stekker uit het stopcontact wanneer u hem niet gebruikt. Trek aan de stekker en niet aan het snoer.
- Trek voor het begin van onweer de stekker uit het stopcontact. Haal de stekker uit het stopcontact als u het apparaat lange tijd niet gebruikt, bijvoorbeeld wanneer u op reis gaat.
- De tijdens gebruik ontstane warmte moet door voldoende luchtcirculatie worden afgevoerd. Daarom mag het apparaat niet worden afgedekt of in een gesloten kast worden geplaatst. Zorg voor een vrije ruimte van minimaal 10 cm rond het apparaat.

#### **5.3.2 Antenne-ontvangst verbeteren**

Het aantal en de kwaliteit van te ontvangen zenders is afhankelijk van de ontvangstomstandigheden op de plaats van opstelling. Met de DAB-/FM-draadantenne kan een uitstekende ontvangst worden bereikt.

- $\left(\overline{\mathbf{i}}\right)$
- > Maak de telescoopantenne los uit de houder, zet deze rechtop en trek hem in de lengte uit.
	- Vaak is de exacte uitlijning van de DAB-antenne belangrijk, vooral in de randgebieden van de DAB-ontvangst. Op het internet kunt u bijv. onder "www.digitalradio.de" snel de locatie van de dichtstbijzijnde zendmast bepalen.

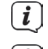

- Begin de eerste scan bij een raam in de richting van de zendmast.
- $\left(\frac{i}{\cdot}\right)$  $\left(\overline{\mathbf{i}}\right)$
- Bij slecht weer kan de DAB-ontvangst slechts beperkt mogelijk zijn.
- Aan de hand van de signaalsterkte-indicator in de statusbalk, kunt u de optimale antenne-uitrichting bepalen en eventueel de beste plaats van opstelling zoeken.

#### **5.3.3 Batterijen plaatsen**

- > Schuif het deksel van het batterijvak aan de achterkant van de afstandsbediening omhoog. Plaats twee "AAA" (micro) 1,5 V batterijen in het batterijvak, let op de aangegeven polariteit. Batterijen zijn meegeleverd.
- > Sluit het deksel van het batterijvak voorzichtig totdat het deksel vastklikt.

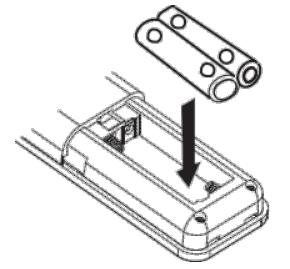

#### Vervang zwakker wordende batterijen op tijd.

Vervang altijd beide batterijen tegelijkertijd en gebruik batterijen van hetzelfde type.

Lekkende batterijen kunnen de afstandsbediening beschadigen.

Verwijder de batterijen uit de afstandsbediening als het apparaat gedurende langere tijd niet zal worden gebruikt.

Belangrijke aanwijzing voor afvalverwijdering: batterijen kunnen giftige stoffen bevatten die schadelijk zijn voor het milieu. Zorg daarom dat u de batterijen weggooit in overeenstemming met de toepasselijke wetgeving. Doe de batterijen nooit bij het normale huisafval.

#### **5.4 Algemene functies van het apparaat**

U kunt de instellingen gedeeltelijk aanpassen met de toetsen van het apparaat en met de afstandsbediening. De beschrijving van de bediening vindt plaats met de toetsen van de afstandsbediening.

#### **5.4.1 Apparaat aanzetten**

- > Met **POWER** op het apparaat resp. **Aan/Stand-by** op de afstandsbediening kunt u het apparaat inschakelen of terugzetten naar stand-by.
- $\left(\mathbf{i}\right)$ Na het voor de eerste keer inschakelen, kunt u de set-up-assistent starten (paragraaf 14.7). Hier kunt u de datum en tijd instellen via DAB/FM, internet of geen update (handmatig). Vervolgens probeert het verbinding te maken met een wifi-netwerk. Selecteer hiervoor het juiste wifi-netwerk en voer zo nodig het wifi-wachtwoord in met behulp van de afstandsbediening.

#### **5.4.2 Apparaat met afstandsbediening gebruiken**

Met de infrarood-afstandsbediening kunt u de hoofdfuncties van het apparaat eenvoudig vanuit uw stoel bedienen. Houd rekening met het volgende wanneer u het apparaat met de afstandsbediening gebruikt:

- > Richt de afstandsbediening op de voorkant van het apparaat.
- > Er moet visueel contact zijn tussen de afstandsbediening en de radio.
- > Als het bereik van de afstandsbediening afneemt, moet u de batterij vervangen door een nieuwe.
- $\left(\mathbf{i}\right)$ Het maximale bereik is ongeveer 5 meter vóór het apparaat.

#### **5.4.3 Volume instellen**

> Pas het volume aan met de toetsen **Vol+/-** van de afstandsbediening of de toets **VOLUME** van het apparaat. Het ingestelde volume wordt op het display weergegeven

#### **5.4.4 Mute inschakelen**

- > U kunt het volume uitschakelen door op de toets **MUTE** te drukken. "Mute" verschijnt op het display en in de statusbalk <sup>7</sup>
- > Druk nogmaals op de toets **MUTE** om het geluid weer in te schakelen.

#### **5.4.5 Displayweergave oproepen**

> Door tijdens het afspelen van een bron herhaaldelijk op de toets **INFO** te drukken kunt u de volgende informatie weergeven en doorschakelen:

#### **Internetradio:**

Titel, artiest Beschrijving Genre Betrouwbaarheid Bitsnelheid, geluidsformaat Afspeelbuffer Datum

#### **Muziek afspelen (UPnP-media):**

Artiest Album Bitsnelheid, geluidsformaat Afspeelbuffer Datum

#### **DAB-modus:**

DLS: doorlopende tekst met aanvullende informatie die de omroepen eventueel aanbieden Programmasoort Ensemble/Multiplex (groepsnaam) frequentie, kanaal Signaalsterkte Bit error rate in kbps geluidsformaat Datum Stationsnaam

#### **FM-modus:**

RT radiotekst (indien uitgezonden) PTY - programmatype Frequentie, datum

#### **5.4.6 Displayweergave**

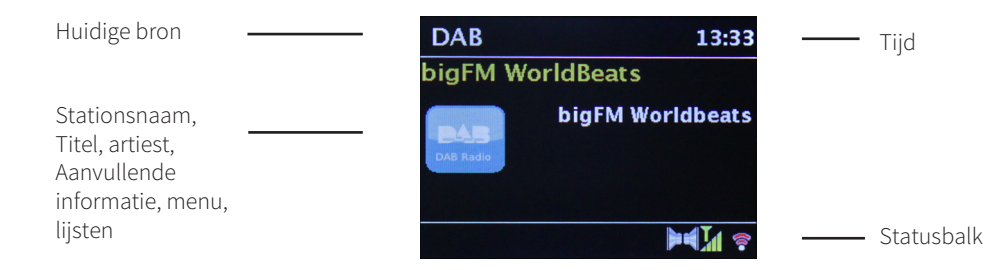

 $\left(\overline{\mathbf{i}}\right)$ Afhankelijk van de geselecteerde functie/bron, kan het weergegeven display verschillen. Let op de aanwijzingen op het display.

#### **5.4.7 Apparaat uitzetten**

> Met de toets **Aan/stand-by** van de afstandsbediening kunt u het apparaat op stand-by zetten, de datum en tijd verschijnen.

#### **5.4.8 Externe bron afspelen**

> Via de AUX-ingang is het mogelijk om via de luidsprekers van de radio een externe bron af te spelen. Sluit hiervoor de externe bron aan op de AUX-ingang aan de achterkant van het apparaat met behulp van een jackplug en -kabel en selecteer met de knop MODE **AUX-IN**.

## **6 Menubediening**

De menunavigatie gebeurt voornamelijk met de toetsen **MENU**,  $\blacklozenge \blacktriangledown \blacktriangle$  en OK.

Het menu is onderverdeeld in het desbetreffende submenu van de momenteel geselecteerde bron en het hoofdmenu. Om door submenu's te navigeren kunt u ofwel de toets **OK** of anders de toets **E** gebruiken.

\* Markeert de huidige selectie.

Door op de toets **MENU** of  $\blacktriangleleft$  te drukken, gaat u een stap terug.<br> **(i)** Menu sluiten: toets **MENU** oppieuw indrukken of wac

Menu sluiten: toets **MENU** opnieuw indrukken of wacht ongeveer 15 seconden.

#### **6.1 Hoofdmenu**

Via het hoofdmenu hebt u toegang tot alle functies en instellingen van de Transita 400.

- > Druk op de toets **MENU** om het menu op te vragen.
- $\left(\mathbf{i}\right)$ Als u zich momenteel in een afspeelbron bevindt, dan drukt u op de knop **MENU** en wordt het **submenu** van deze bron opgevraagd. Om in het **Hoofdmenu** te komen, selecteer in het geopende submenu met de toetsen  $\triangle$  of  $\blacktriangledown$ > **Hoofdmenu**, en druk daarna op **OK**.

#### **6.1.1 Bron selecteren**

> Druk herhaaldelijk op de toets **MODE** totdat de gewenste bron op het display verschijnt.

Alternatief:

- > Druk op de toets **MENU**.
- $\left(\mathbf{i}\right)$ Selecteer wanneer u zich in een submenu bevindt het hoofdmenu volgens de aanwijzingen in paragraaf 6.1.
- $>$  Kies met de toetsen  $\triangle$  of  $\nabla$  de gewenste bron en bevestig uw keuze met **OK**.

## **7 Internetradio:**

De Transita 400 is met een internetradio-ontvanger uitgerust.

Om internetradiostations/-zenders te ontvangen, hebt u een draadloze router met internettoegang nodig.

> Druk herhaaldelijk op de toets **MODE** tot **Internetradio** op het display verschijnt.

Alternatief:

- > Druk op de toets **MENU** en selecteer vervolgens in het hoofdmenu **Internet Radio**.
- $\left(\overline{\mathbf{i}}\right)$ Selecteer wanneer u zich in een submenu bevindt het hoofdmenu volgens de aanwijzingen in paragraaf 6.1.

 $\left(\mathbf{i}\right)$ Als u de internetradio voor de eerste keer start zonder dat er een wifi-verbinding is geconfigureerd, verschijnt de scanassistent, die alle wifi-netwerken binnen bereik toont. Selecteer het u bekende wifi-netwerk met de knop **OK** en voer het juiste wachtwoord in met behulp van het toetsenbord op het scherm. Selecteer vervolgens **OK.** en druk op **OK**. Indien het wachtwoord correct was, wordt een verbinding met dit netwerk tot stand gebracht.

Verbonden met dit netwerk. Of er verbinding is kunt u zien aan de signaalbalk in de statusbalk van het display

 $(i)$ Als u de invoer wilt afbreken, selecteert u **CANCEL** en drukt u op de toets **OK**. Als u een typefout gemaakt heeft, kunt u tevens de laatste ingevoerde letters met BKSP wissen.

#### **7.1 Laatst beluisterd**

- > Kies het **MENU > Laatst beluisterd** om een lijst met de laatst beluisterde stations weer te geven.
- > Selecteer met de toetsen ▼ of ▲ een zender en speel deze met **OK** af.

#### **7.2 Zenderoverzicht**

 $\odot$  $\left(\mathbf{i}\right)$ 

- > Druk op de toets **MENU** en selecteer de **Zenderlijst**.
- $\left(\mathbf{i}\right)$ Onder **Zenderoverzicht** zijn alle internetradiostations onderverdeeld in verschillende categorieën. Bovendien hebt u hier ook toegang tot uw Favorieten.
- > Selecteer aan de hand van categorie/land/genre een station en druk op **OK**.
- $\left(\mathbf{i}\right)$ Als u een station aan de lijst Mijn favorieten wilt toevoegen, houdt u tijdens het afspelen de toets **OK** ingedrukt totdat "Favoriet toegevoegd" verschijnt. Houd een van de cijfertoetsen **1...10** ingedrukt om een station onder een van de cijfertoetsen op te slaan.
	- Druk om aanvullende informatie over het huidige station te krijgen op de toets **INFO** (paragraaf 5.4.5).
	- Om eigen stations of favorieten toe te voegen, kunt u zich op de website www.wifiradio-frontier.com registreren. Hiervoor hebt u een toegangscode nodig, die u in de Transita 400 via **Internetradio> MENU> Zenderoverzicht> Help> Toegangscode verkrijgen** kunt aanvragen.

## **8 Muziek afspelen (UPnP-media)**

U kunt via de Transita 400 muziekmedia afspelen, die zijn opgeslagen op een UPnP-server. Dit vereist een verbinding met een wifi-netwerk (wifi-router).

Houd ook rekening met de aanwijzingen in de paragraaf 14.2 over het configureren van een netwerkverbinding.<br>
De UPpP-mediaserver moet zich in betzelfde netwerk als de Transita 400 bevinden

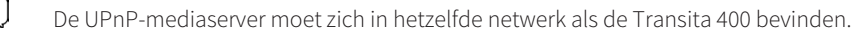

> Druk herhaaldelijk op de toets **MODE** totdat **Muziek afspelen** op het display verschijnt.

Alternatief:

 $\left(\mathbf{i}\right)$ 

> Druk op de toets **MENU** en selecteer vervolgens in het hoofdmenu **Muziek afspelen**.

Selecteer wanneer u zich in een submenu bevindt het hoofdmenu volgens de aanwijzingen in paragraaf 6.1.

 $\left(\mathbf{i}\right)$ Als u de internetradio voor de eerste keer start zonder dat er een wifi-verbinding is geconfigureerd, verschijnt de scanassistent, die alle wifi-netwerken binnen bereik toont. Selecteer het u bekende wifi-netwerk met de knop **OK** en voer het juiste wachtwoord in met behulp van het toetsenbord op het scherm. Selecteer vervolgens **OK.** en druk op **OK.** Indien het wachtwoord correct was, wordt een verbinding met dit netwerk tot stand gebracht.

Verbonden met dit netwerk. Of er verbinding is kunt u zien aan de signaalbalk in de statusbalk van het display

 $\left(\mathbf{i}\right)$ Als u de invoer wilt afbreken, selecteert u **CANCEL** en drukt u op de toets **OK**. Als u een typefout gemaakt heeft, kunt u tevens de laatste ingevoerde letters met **BKSP** wissen.

#### **8.1 Media afspelen**

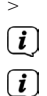

- > Kies **Gedeelde media** en selecteer vervolgens de server waarop uw muziek zich bevindt.
	- De weergave van de mappenstructuur is afhankelijk van de mappenstructuur op uw mediaserver.
	- Selecteer **Playlist** om afspeellijsten af te spelen die zich op uw mediaserver bevinden.
- In het menu zijn de afspeelopties **Willekeurig afspelen** en **Herhalen** beschikbaar. Het betreffende symbool verschijnt in de statusbalk.
- $\left(\mathbf{i}\right)$ Als u een mediaserver hebt geselecteerd, kunt u direct titels zoeken met **Zoeken**.

#### **8.2 Muziek via de Windows Media Player**

 $\bigcirc$ 

Als alternatief voor een UPnP-server kunt u muziek afspelen via Windows Media Player versie 10 of hoger. In de Windows Media Player moet hiervoor een muziekshare worden ingesteld.

- > Controleer of de Windows-pc en de Transita 400 zich op hetzelfde netwerk bevinden en zijn ingeschakeld.
- > Start de mediaspeler en schakel de mediastream-share in.
- > Selecteer indien nodig Transita 400 in het volgende apparaatoverzicht en selecteer **Toestaan**.
- $\left(\mathbf{i}\right)$ Afhankelijk van de Windows/Media Player-versie kan de procedure verschillen.

## **9 Spotify Connect**

#### **Welkom bij Spotify Premium**

Met Spotify Premium kunt u zonder reclame naar miljoenen nummers luisteren. Uw favoriete artiesten, de nieuwste hits en nieuwe ontdekkingen - speciaal voor u! Druk gewoon op 'Afspelen' en u hoort elk nummer dat u leuk vindt, met de hoogste geluidskwaliteit. Probeer Premium 30 dagen lang gratis via spotify.com/freetrial

#### **Uw nieuwe radio heeft Spotify Connect**

Met Spotify Connect kunt u de Spotify-app op uw telefoon, tablet of pc gebruiken om de muziek die wordt afgespeeld op uw radio te kiezen. U kunt telefoneren, spelletjes spelen en zelfs uw telefoon uitzetten – de muziek speelt gewoon door. Meer informatie op spotify.com/connect

#### **Zo gebruikt u Connect**

U hebt Spotify Premium nodig om Connect te kunnen gebruiken.

- 1. Verbind uw nieuwe radio met hetzelfde wifi-netwerk waarmee uw telefoon, tablet of pc is verbonden.
- 2. Open de Spotify-app op uw telefoon, tablet of pc en speel een nummer af.
- 3. Als u de app op uw telefoon gebruikt, tikt u links onder in het scherm op de afbeelding van het nummer. Tablet- en pcgebruikers gaan door met stap 4.
- 4. Tik op het Connect-pictogram.
- 5. Selecteer uw radio in de lijst. Als u deze niet ziet, controleer dan of deze met hetzelfde wifi-netwerk als uw telefoon, tablet of pc is verbonden.

Klaar! Veel plezier met luisteren naar muziek!

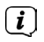

Voor de Spotify-software gelden licenties van derden die u hier kunt vinden: http://www.spotify.com/connect/third-party-licenses

### **10 De DAB-functie**

#### **10.1 Wat is DAB+**

DAB+ is een nieuw digitaal formaat, dat kristalhelder geluid zonder ruis mogelijk maakt. In tegenstelling tot traditionele analoge radiostations, zendt DAB meerdere stations op een en dezelfde frequentie uit. Dit wordt ensemble of multiplex genoemd. Een ensemble bestaat uit het radiostation en verschillende servicecomponenten of dataservices die afzonderlijk door de radiostations worden uitgezonden. Informatie bijvoorbeeld op www.digitalradio.de of www.digitalradio.ch.

#### **10.1.1 Datacompressie**

Digitale radio maakt daarbij gebruik van effecten van het menselijke gehoor. Het menselijke oor neemt geen geluiden waar die onder een bepaald volume liggen. Data die onder de zogenaamde gehoorgrens liggen, kunnen er daarom worden uitgefilterd. Dit is mogelijk omdat in een digitale datastroom voor elke informatie-unit ook het bijbehorende relatieve volume naar andere units is opgeslagen. Bij een geluidssignaal worden bovendien bij een bepaalde drempelwaarde de stillere delen overstemd door de luidere. Alle tonale formaties in een muziekstuk die onder de zogenaamde luisterdrempel vallen, kunnen uit het uit te zenden signaal worden gefilterd. Dit leidt tot datareductie van de te verzenden datastream, zonder dat er een merkbaar verschil in geluid voor de luisteraar is (HE AAC v2-procedure als een aanvullende coderingsmethode voor DAB+).

#### **10.1.2 Audiostream**

Audiostreams zijn bij digitale radio continue datastromen die MPEG-1 Audio Layer 2 frames bevatten en daarmee akoestische informatie bieden. Daarmee kunnen de gewone radioprogramma's worden verzonden en aan de ontvangerzijde worden beluisterd. Digital Radio brengt niet alleen radio in uitstekende geluidskwaliteit maar ook extra informatie. Deze kunnen betrekking hebben op het lopende programma (DLS, bijv. titel, artiest) of er juist onafhankelijk van zijn (bijv. nieuws, weer, verkeer, tips)

#### **10.2 DAB radio-ontvangst**

> Druk herhaaldelijk op de toets **MODE** totdat **DAB-radio** op het display verschijnt.

Alternatief:

 $\left(\overline{\mathbf{i}}\right)$ 

- > Druk op de toets **MENU** en selecteer vervolgens in het hoofdmenu **DAB**.
- $\left(\mathbf{i}\right)$ Selecteer wanneer u zich in een submenu bevindt het hoofdmenu volgens de aanwijzingen in paragraaf 6.1.
	- Wanneer DAB voor de eerste keer wordt gestart, wordt een volledige kanaalscan uitgevoerd. Vervolgens wordt de zenderlijst weergegeven (zie paragraaf 10.2.2).

#### **10.2.1 Scan uitvoeren**

- $\left(\mathbf{i}\right)$ De automatische scan "**Volledige scan**" scant alle DAB-kanalen en vindt dus alle zenders die binnen het ontvangstbereik worden uitgezonden.
- $\left(\mathbf{i}\right)$ Voor ontvangst van digitale radiozenders (DAB-modus) moet de antenne worden gericht (zie paragraaf 5.3.2).
- $\left(\mathbf{i}\right)$ Na voltooiing van de zoekopdracht wordt het eerste station in alfanumerieke volgorde afgespeeld.
- > Druk om een volledige scan uit te voeren op de toets **SCAN**. "Scan" verschijnt op het display. Het zoeken begint, het display toont de voortgangsbalk.
- $>$  Druk als u klaar bent op  $\triangle$  of  $\nabla$  en **OK** om een station te selecteren.

Pagina 144
#### > Of druk op de toets **MENU** en kies met **△** of ▼ >Volledige scan. Bevestig met OK.

- $\left(\frac{i}{\epsilon}\right)$ De radio keert automatisch terug naar het vorige station, ongeveer 10 seconden nadat er geen toets is ingedrukt.
- $\left(\overline{\mathbf{i}}\right)$ Controleer de antenne als er geen zenders worden gevonden en wijzig indien nodig de locatie (paragraaf 5.3.2). Controleer of er digitale radiozenders in uw regio worden uitgezonden.

#### **10.2.2 Zender selecteren**

 $\left(\mathbf{i}\right)$ 

- $>$  U kunt de gevonden stations op het apparaat controleren. Druk daarvoor op  $\triangle$  of  $\blacktriangledown$ .
- > Druk op **OK** om een station te selecteren.
- > Of druk op de toets **MENU** en selecteer met  $\triangle$  of  $\nabla$  >Zenderoverzicht.

#### **10.2.3 Sla DAB-station op als favoriet**

- In het geheugen van de favorieten kunnen maximaal 10 stations in het DAB-bereik worden opgeslagen.
- $\left(\overline{\mathbf{i}}\right)$ De opgeslagen stations blijven ook bij stroomuitval bewaard.
- > Het gewenste station instellen.
- > Houd een van de cijferknoppen **1...10 ingedrukt** tot "opgeslagen" op het display verschijnt.
- > Herhaal de procedure om meer stations op te slaan.

#### **10.2.4 Selecteer de geprogrammeerde stations**

> Druk op de gewenste cijfertoets **1 ... 10**. Als u geen station op het geselecteerde kanaal hebt opgeslagen, verschijnt "Geheugenplaats leeg".

#### **10.2.5 Een opgeslagen programmalocatie verwijderen**

> Om te verwijderen, slaat u gewoon een nieuw station op onder de desbetreffende programmaplaats.

#### **10.2.6 Signaalsterkte**

- > Druk herhaaldelijk op de toets **INFO** totdat de signaalsterkte wordt weergegeven.
- > De besturing van de balk geeft het huidige niveau weer.
- $\left(\mathbf{i}\right)$ Stations met een signaalsterkte die lager is dan de vereiste minimale signaalsterkte zenden geen voldoende signaal uit. Richt zo nodig de antenne (zie paragraaf 5.3.2).
- $\left(\mathbf{i}\right)$ Door herhaaldelijk op de INFO-toets te drukken, bladert u door verschillende gegevens, zoals programmatype, multiplexnaam, frequentie, signaalfoutenpercentage, gegevensbitsnelheid, programma-indeling, datum, DLS.

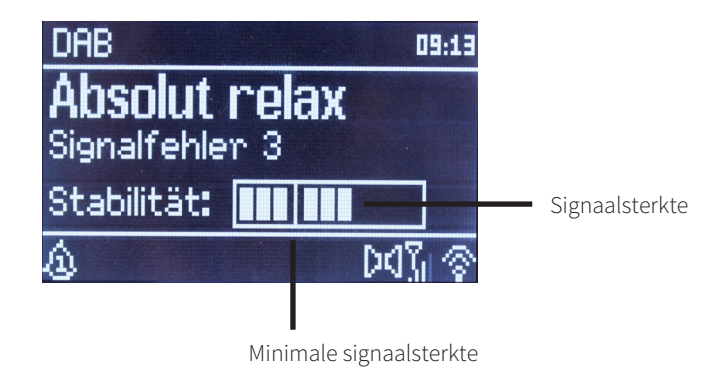

#### **10.2.7 Dynamic Label Plus**

Indien ondersteund door de programma-aanbieder, kunt u met de Dynamic Label Plus-service bijvoorbeeld de naam van het huidige programma of de titel en de artiest extra weergeven.

#### **10.2.8 DRC instellen**

De mate van compressie compenseert dynamische fluctuaties en bijbehorende volumevariaties.

- > Druk op de toets **MENU** en selecteer **> Volumeregeling** om de gewenste compressieverhouding te selecteren.
- > Selecteer met de compressieverhouding:
	- **DRC hoog** Hoge compressie **DRC laag** - Lage compressie **DRC uit** - Compressie uitgeschakeld.
- > Bevestig met **OK**.

#### **10.2.9 Inactieve stations verwijderen**

- > Druk op de knop **MENU** en selecteer met **△** of ▼ > Inactieve stations verwijderen.
- > Bevestig met **OK**.
- > Selecteer met < of  $\triangleright$  Ja en bevestig met de toets OK.

#### **10.2.10 Volgorde van de stations aanpassen**

- > Druk op de knop **MENU** en selecteer met **A** of  $\nabla$  **>Stationvolgorde**.
- $>$ Selecteer een sorteermethode met  $\blacktriangle$  of  $\nabla$  en bevestig uw selectie met **OK**.
- $(i)$ U hebt de keuze tussen: **Alfanumeriek**, **Provider** en **Geldig** (Inactieve stations worden niet weergegeven).

### **11 FM-modus**

#### **11.1 FM-modus inschakelen**

> Druk herhaaldelijk op de **MODE** totdat **FM-radio** op het display verschijnt. Alternatief:

> Druk op **MENU** en selecteer in het hoofdmenu **FM**.

 $\left(\mathbf{i}\right)$ Selecteer wanneer u zich in een submenu bevindt het hoofdmenu volgens de aanwijzingen in paragraaf 6.1.

Bij de eerste keer inschakelen is de frequentie 87,5 MHz ingesteld.

Als u al een station hebt ingesteld of opgeslagen, speelt de radio de als laatste ingestelde zender af.

Bij RDS-zenders verschijnt de naam van de zender.

Om de ontvangst te verbeteren, kunt u de antenne eventueel opnieuw richten (zie paragraaf 5.3.2).

#### **11.2 FM-ontvangst met RDS-informatie**

RDS is een methode voor het verzenden van aanvullende informatie via FM-zenders. Omroepen met RDS verzenden bijv. hun stationsnaam of programmatype. Dit wordt op het display weergegeven.

Het apparaat kan de RDS-informatie

**RT** (radiotext),

**PS** (stationsnaam),

**PTY** (programmatype)

weergeven.

 $\left(\mathbf{i}\right)$  $\left(\frac{j}{j}\right)$  $\bigcirc$  $\left(\mathbf{i}\right)$ 

#### **11.3 Handmatige zenderkeuze**

 $>$  Druk op  $\triangle$  of  $\nabla$  in de FM-modus om op het gewenste station af te stemmen. Het display toont de frequentie in stappen van 0,05 MHz.

#### **11.4 Automatische zenderkeuze**

- > Druk op de toets **SCAN** om het automatisch zoeken naar stations te starten. Op het display loopt de zendfrequentie op.
- of
- $\geq$  Houd  $\triangle$  of  $\nabla$  ongeveer 2 seconden ingedrukt om automatisch naar het volgende station met voldoende signaal te zoeken.
- $\left(\mathbf{i}\right)$ Als een FM-station met een voldoende sterk signaal wordt gevonden, stopt het zoeken en wordt het station afgespeeld. Als een RDS-zender wordt ontvangen, verschijnt de zendernaam en eventueel radiotekst.
- $\left(\overline{\mathbf{i}}\right)$ Gebruik voor het instellen van zwakkere stations de handmatige zenderkeuze.
- $\left(\mathbf{i}\right)$ U kunt in het **Menu > Scan-instellingen** instellen of de zoekopdracht alleen sterke zenders (alleen krachtige zenders) vindt. Druk hiervoor u op de **MENU**-knop en **> Zoekinstellingen**. Bevestig uw keuze met **OK**.

#### **11.5 Mono/Stereo instellen**

- > Druk op de knop **MENU** en kies met **A** of  $\nabla$  **>Audio instelling**.
- > Selecteer **JA** of **NEE** om bij een zwakke FM-ontvangst in mono af te spelen.
- > Bevestig met **OK**.

#### **11.6 Hoe FM-zenders op te slaan**

- $\left(\mathbf{i}\right)$ In het programmageheugen kunt u maximaal 10 zenders in het FM-bereik opslaan.
- $\left(\overline{\mathbf{i}}\right)$ De opgeslagen stations blijven ook bij stroomuitval bewaard.
- > Het gewenste station instellen.
- > Druk op een van de cijfertoetsen **1 ... 10** en houd deze **ingedrukt** totdat "opgeslagen." op het display verschijnt.
- > Herhaal de procedure zoals beschreven om meer zenders op te slaan.

#### **11.7 Selecteer de geprogrammeerde stations**

- > Druk op de gewenste cijfertoets **1 ... 10**.
	- Als u geen station op het geselecteerde kanaal hebt opgeslagen, verschijnt "Geheugenplaats leeg".

#### **11.8 Een opgeslagen programmalocatie verwijderen**

> Sla een nieuw station gewoon op een van de programmalocaties op.

# **12 Bluetooth**

 $\left(\mathbf{i}\right)$ 

#### **12.1 Bluetoothmodus activeren**

- > Druk herhaaldelijk op de **MODE-knop** tot **Bluetooth** op het display verschijnt. Alternatief:
- > Druk op de toets **MENU** en selecteer vervolgens in het hoofdmenu **Bluetooth**.

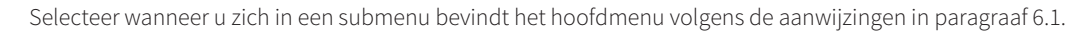

 $\left(\overline{\mathbf{i}}\right)$ 

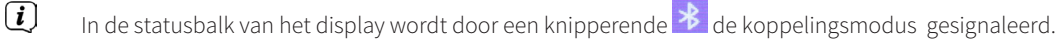

Als de Transita 400 al aan een ander apparaat is gekoppeld dat zich binnen het bereik bevindt, wordt de verbinding automatisch tot stand gebracht.

#### **12.2 Koppelen**

 $\left(\mathbf{i}\right)$ 

 $\left(\mathbf{i}\right)$ 

- > Schakel bluetooth in op uw muziekspeler, bijv. een smartphone of tablet.
- $\left(\mathbf{i}\right)$ Hoe u Bluetooth op uw muziekspeler activeert, kunt u in de betreffende bedieningsinstructies van het apparaat dat u met de DigitRadio wilt koppelen lezen.
- $\left(\mathbf{i}\right)$ Houd er rekening mee dat maar één apparaat tegelijk verbinding kan maken met de Transita 400.
- > Selecteer op uw muziekspeler de lijst met gevonden bluetooth-apparaten.
- > Zoek in de lijst naar **Transita 400** en selecteer deze. Als u wordt gevraagd om een pincode in te voeren, voert u "**0000**"  $(4 \times \text{null})$  in.
- $>$  Als het koppelen met succes is voltooid, stopt het symbool  $\mathcal{E}$  op het display van de DigitRadio met knipperen.
- $\left(\mathbf{i}\right)$ U kunt ook beide apparaten koppelen via de NFC-interface. Houd uw NFC-apparaat op de gemarkeerde plek met het **NFC**-logo op de radio.

#### **12.3 Muziek afspelen**

- > Selecteer op uw muziekspeler een nummer en speel het af.
- > Het geluid wordt nu afgespeeld op de Transita 400.
- $\left(\overline{\mathbf{i}}\right)$ U kunt de afspeeltoetsen van de afstandsbediening gebruiken om het afspelen op uw muziekspeler te regelen (alleen met compatibele apparaten).
	- Let op dat u het volume van uw muziekspeler niet te laag instelt.

 $\left(\mathbf{i}\right)$ Vergeet niet dat het maximale Bluetooth-bereik van 10 meter niet mag worden overschreden om een perfecte afspeelkwaliteit te waarborgen.

# **13 Uitgebreide functies**

#### **13.1 Slaaptimer**

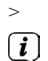

 $\left(\mathbf{i}\right)$ 

> Druk op de toets **MENU** en selecteer vervolgens in het Hoofdmenu **Sleep**.

Selecteer wanneer u zich in een submenu bevindt het hoofdmenu volgens de aanwijzingen in paragraaf 6.1.

> Met de toetsen ▲ of ▼ kunt u in stappen van **Sleep uit, 15, 30, 45, 60** of 90 minuten de tijd instellen waarna het apparaat vanuit elke modus naar de stand-by-modus gaat.

Of druk herhaaldelijk op de toets **SLEEP**.

In de statusbalk van het display verschijnt een klokpictogram met de nog beschikbare tijd, totdat de radio overschakelt naar de stand-by-modus.

#### **13.2 Wekker**

- > Druk op de toets **MENU** en selecteer vervolgens in het Hoofdmenu **Wekker**.
- $\left(\mathbf{i}\right)$ Selecteer wanneer u zich in een submenu bevindt het hoofdmenu volgens de aanwijzingen in paragraaf 6.1.

#### **13.2.1 Wektijd instellen**

 $\left(\mathbf{i}\right)$ 

U kunt de wekfunctie pas gebruiken nadat de juiste tijd is ingesteld. Afhankelijk van de configuratie gebeurt dit automatisch of moet dit handmatig worden ingesteld.

 $\left(\mathbf{i}\right)$ De tijd kan handmatig worden ingesteld of worden bijgewerkt via DAB/FM of internet. Zie voor verdere informatie paragraaf 14.3.

- > Selecteer een van de opgeslagen wektijden **Alarm 1** of **Alarm 2** met de toetsen ▼ of **▲**en bevestig met **OK**.
- > Ga vervolgens punt voor punt verder. Bevestig elke invoer met de toets **OK**: Herhaling > **Uit, Dagelijks, Eenmalig, Weekend, Werkdagen.**

Alarmtijd > Stel de tijd in waarop u wilt worden gewekt met de toetsen  $\triangle / \blacktriangledown$  en  $\blacktriangle / \blacktriangleright$ .

#### Modus > **Zoemer, Internetradio, DAB, FM.**

Programma > **Laatst beluisterd** of een programma dat u onder de cijfertoetsen **1...10** hebt opgeslagen.

Volume > Selecteer met de toetsen  $\triangle$ / $\nabla$  het volume, waarmee u gewekt wilt worden.

- > Selecteer **Opslaan** om het alarm op te slaan met de instellingen die u hebt gebruikt.
- $\left(\overline{\mathbf{i}}\right)$ De wekker is actief als u de wekkerherhaling hebt ingesteld op **Dagelijks**, **Eenmaal**, **Weekend** of **Werkdagen**. Op de statusbalk wordt vervolgens een wekkerpictogram weergegeven met het nummer van de actieve wekker.

#### **13.2.2 Wekker na alarm uitschakelen**

- > Houd de toets **Aan/Stand-by** ingedrukt om de wekker uit te schakelen.
- > Druk op de toets **SNOOZE** om de sluimerfunctie in te schakelen. U kunt de lengte van de sluimertijd op 5, 10, 15 of 30 minuten instellen door herhaaldelijk op SNOOZE te drukken.
- $\left(\mathbf{i}\right)$ Op het display verschijnt het wekpictogram en blijft opnieuw verschijnen wanneer de wekkerherhaling is ingesteld op **Dagelijks**, **Weekend** of **Weekdagen**.

#### **13.2.3 Wekker uitschakelen**

> Selecteer **> Herhalen: Uit,** in het menu van het bijbehorende alarm.

# **14 Systeeminstellingen**

#### **14.1 Equalizer**

 $\left(\mathbf{i}\right)$ 

- > Druk op de toets **MENU** en selecteer vervolgens in het hoofdmenu **Systeeminstellingen> Equalizer**.
	- Selecteer wanneer u zich in een submenu bevindt het hoofdmenu volgens de aanwijzingen in paragraaf 6.1.

Hier kunt u de equalizer-instellingen wijzigen om het geluid naar wens aan te passen. U hebt de keuze tussen:

#### **Normaal**, **Midden**, **Jazz**, **Rock**, **Soundtrack**, **Klassiek**, **Pop**, **Nieuws**, en **Mijn EQ**.

#### **14.1.1 Eigen EQ-instelling**

- > Selecteer in het menu Equalizer **> Mijn EQ-instellingen** .
- > Selecteer **Bass** om de bastonen te verhogen/verlagen, of **Treble** om hoge tonen hoger of lager in te stellen.
- $>$  Wijzig de waarde met de  $\triangle$  of  $\nabla$  toetsen en druk vervolgens op **OK**.
- $\left(\overline{\mathbf{i}}\right)$ U kunt deze preset-instelling op elk gewenst moment opvragen onder **Mijn EQ**.

#### **14.2 Internetinstellingen**

- > Druk op de knop **MENU** en selecteer vervolgens in het Hoofdmenu **> Systeeminstellingen >Internetinstellingen**.
- $\left(\overline{\mathbf{i}}\right)$ Selecteer wanneer u zich in een submenu bevindt het hoofdmenu volgens de aanwijzingen in paragraaf 6.1.

In dit menu vindt u enkele instellingen en informatie over de internetverbinding.

> Selecteer de **Netwerkassistent** om een wifi-verbinding tot stand te brengen.

#### Pagina 154

De netwerkassistent geeft alle wifi-stations binnen bereik weer. Selecteer het u bekende wifi-netwerk met de knop **OK** en voer het juiste wachtwoord in met behulp van het toetsenbord op het scherm. Selecteer vervolgens **OK** en druk op **OK**. Indien het wachtwoord correct was, wordt een verbinding met dit netwerk tot stand gebracht.

Verbonden met dit netwerk. Of er verbinding is kunt u zien aan de signaalbalk in de statusbalk van het display

 $\left(\mathbf{i}\right)$ Als u de invoer wilt afbreken, selecteert u **CANCEL** en drukt u op de toets **OK**. Als u een typefout gemaakt heeft, kunt u tevens de laatste ingevoerde letters met BKSP wissen.

#### **14.2.1 WPS-verbinding**

 $\left(\mathbf{i}\right)$ 

 $\left(\mathbf{i}\right)$  $\left(\mathbf{i}\right)$ 

 $\left(\mathbf{i}\right)$ 

- > Selecteer **WPS activeren** wanneer uw router over de WPS-functie beschikt. Hiermee wordt een directe verbinding met de router tot stand gebracht zonder dat het wifi-wachtwoord hoeft te worden ingevoerd.
- $\left(\mathbf{i}\right)$ Raadpleeg de gebruikershandleiding voor instructies over het inschakelen van WPS op uw router.
- > Start WPS op uw router door op de desbetreffende toets te drukken.
- > Op uw DigitRadio, op **toets drukken**. Let op de aanwijzingen op het display.
- > Als uw router alleen de functie **WPS-PIN** ondersteunt, selecteert u **PIN** op uw DigitRadio en noteert u de pincode die op het display wordt weergegeven. U moet dan de pincode in de router invoeren.
	- Selecteer **Instellingen weergeven** voor meer informatie over de huidige verbinding.
	- Selecteer **Handmatige instelling** als u de parameters van uw netwerk kent en deze handmatig wilt configureren. Let op de aanwijzingen op het display.
	- Selecteer **Netwerkprofiel verwijderen** om verbindingen die niet langer nodig zijn te verwijderen.

#### **14.3 Tijdinstellingen**

- > Druk op de knop **MENU** en selecteer vervolgens in het Hoofdmenu **Systeeminstellingen > Tijdinstellingen**.
- $\left(\mathbf{i}\right)$ Selecteer wanneer u zich in een submenu bevindt het hoofdmenu volgens de aanwijzingen in paragraaf 6.1.
- > Selecteer **Tijd-/datuminstelling** om de tijd en datum handmatig in te stellen.
- $(i)$ Met de toetsen  $\blacktriangle$  of  $\blacktriangleright$  selecteert u een waarde. Met de toetsen  $\blacktriangle$  of  $\nabla$  wijzigt u deze.
- > Bevestig met **OK**.
- > Selecteer **Tijd en datum** om in te stellen of de klok automatisch moet worden bijgewerkt via DAB of internet, of dat u deze handmatig wilt invoeren.
- > Selecteer **DAB actualiseren, FM actualiseren, NET** actualiseren of **Niet actualiseren**.
- > In het submenu **Formaat instellen** kunt u het **12** of **24**-uursformaat instellen. Bevestig uw keuze met de toets **OK**.
- > Selecteer onder **Tijdzone** de huidige tijdzone waarin u zich bevindt.
- > Onder **Zomertijd** bepaalt u of de zomertijd momenteel actief is.

#### **14.4 Taal**

- > Druk op de toets **MENU** en selecteer vervolgens in het hoofdmenu **Systeeminstellingen >Taal**.
- $\left(\overline{\mathbf{i}}\right)$ Selecteer wanneer u zich in een submenu bevindt het hoofdmenu volgens de aanwijzingen in paragraaf 6.1.
- $>$  Selecteer met  $\triangle$  of  $\nabla$  de gewenste taal en bevestig door op **OK** te drukken.

#### **14.5 Fabrieksinstellingen**

Als u de locatie van het apparaat wijzigt, bijvoorbeeld bij een verhuizing, kunt u de opgeslagen zenders mogelijk niet meer ontvangen. Door terug te keren naar de **fabrieksinstellingen**, kunt u alle opgeslagen stations verwijderen om een nieuwe zenderzoekopdracht te starten.

 $\left(\overline{\mathbf{i}}\right)$ 

 $\left(\overline{\mathbf{i}}\right)$ 

 $\left(\mathbf{i}\right)$  $\left(\mathbf{i}\right)$ 

- > Druk op de toets **MENU** en selecteer vervolgens in het Hoofdmenu **Systeeminstellingen** >**Fabrieksinstellingen**.
	- Selecteer wanneer u zich in een submenu bevindt het hoofdmenu volgens de aanwijzingen in paragraaf 6.1.
- > Bevestig met **OK**.
- > Selecteer met < of  $\blacktriangleright$  **Ja** en bevestig de beveiligingsvraag met de toets **OK**.
	- Alle eerder opgeslagen zenders worden verwijderd. Na een reset kunt u de installatieassistent starten of overslaan (paragraaf 14.7).

#### **14.6 Software-update**

Van tijd tot tijd worden software-updates ter beschikking gesteld, die verbeteringen of oplossingen voor fouten kunnen bevatten. De radio is daardoor altijd up-to-date.

- > Druk op de toets **MENU** en selecteer vervolgens in het hoofdmenu **Systeeminstellingen > Software update**.
- $\left(\mathbf{j}\right)$ Selecteer wanneer u zich in een submenu bevindt het hoofdmenu volgens de aanwijzingen in paragraaf 6.1.
- > Selecteer **Auto-update** als de DigitRadio periodiek moet zoeken naar nieuwe softwareversies.
- > Selecteer **Nu controleren** als u direct wilt controleren of er een nieuwere softwareversie beschikbaar is.

Als er een software-update is gevonden, volgt u de instructies op het display.

Om software-updates te zoeken en te downloaden, moet de DigitRadio verbonden zijn met het internet. Zet de DigitRadio niet uit tijdens het updateproces!

#### **14.7 Installatieassistent**

- > Druk op de toets **MENU** en selecteer vervolgens in het hoofdmenu **Systeeminstellingen >Installatieassistent**.
- $\left(\mathbf{i}\right)$ Selecteer wanneer u zich in een submenu bevindt het hoofdmenu volgens de aanwijzingen in paragraaf 6.1.
- $\left(\mathbf{i}\right)$ Wanneer u het voor het eerst inschakelt, wordt de installatieassistent automatisch gestart.
- > Selecteer wanneer op het display **Nu uitvoeren** wordt weergegeven, **JA**.
- $\left(\overline{\mathbf{i}}\right)$ Als u **Nee** kiest, wordt de assistent afgesloten en moet u de noodzakelijke instellingen handmatig uitvoeren. U wordt nu stap voor stap door de instellingen geleid.
- > Selecteer onder **Datum/tijd** het gewenste weergaveformaat voor de tijdaanduiding (paragraaf 14.3).
- > In de volgende stap moet u kiezen met welke bron de tijd moet worden gesynchroniseerd (zie paragraaf 14.3).
- > Selecteer vervolgens of er momenteel zomer- of wintertijd is.
- $\left(\overline{\mathbf{i}}\right)$ Na de tijd- en datuminstellingen worden nu enkele netwerkinstellingen uitgevoerd (zie paragraaf 14.2).
- > Zorg ervoor dat het apparaat zich binnen het ontvangstbereik van het gewenste wifi-netwerk bevindt en dat u de toegangsgegevens hebt. In sommige gevallen kan het nodig zijn om een aantal instellingen op de router uit te voeren. Raadpleeg in dat geval de bijbehorende bedieningsinstructies.
- $\left(\mathbf{i}\right)$ Na een scan naar de beschikbare draadloze netwerken wordt het resultaat weergegeven.
- > Selecteer het gewenste draadloze netwerk en bevestig met **OK**.
- $\left(\mathbf{i}\right)$ Als het een beveiligd netwerk is, wordt u verzocht om de juiste toegangscode in te voeren.
- > Markeer hiervoor het desbetreffende teken.
- > Voer vervolgens het geselecteerde teken in door op de toets **OK** te drukken.
	- Ga zo verder tot de volledige toegangssleutel zichtbaar is in het invoerveld.
- $\left(\overline{\mathbf{i}}\right)$ Als u het **BKSP**-veld markeert en bevestigt, kunt u het laatst ingevoerde teken verwijderen. Het veld **Cancel** wordt gebruikt om het item te annuleren.
- > Als om de assistent te voltooien op het display **Installatieassistent voltooid** verschijnt, dan drukt u op de toets **OK**.

#### **14.8 Informatie**

 $\left(\mathbf{i}\right)$ 

- > Druk op de toets **MENU** en selecteer vervolgens in het hoofdmenu **Systeeminstellingen >Info**.
- $\left(\mathbf{i}\right)$ Selecteer wanneer u zich in een submenu bevindt het hoofdmenu volgens de aanwijzingen in paragraaf 6.1.
- > Bevestig met **OK**.
- > De softwareversie wordt weergegeven.
- > Druk op de toets **MENU** om terug te keren.

#### **14.9 Displayverlichting**

- $\left(\mathbf{i}\right)$ U kunt de helderheid van het scherm zowel voor **Operationele modus** als voor **stand-by** instellen.
- > Druk op de toets **MENU** en selecteer vervolgens in het hoofdmenu **Systeeminstellingen >Verlichting**.
- $\left(\mathbf{i}\right)$ Selecteer wanneer u zich in een submenu bevindt het hoofdmenu volgens de aanwijzingen in paragraaf 6.1.
- > Selecteer **Operationele modus** of **Stand-by** om de operationele of stand-by-modus in te stellen.
- > U kunt de helderheid nu in drie stappen **Hoog**, **Medium** tot **Laag** instellen.
- > Bevestig uw keuze met **OK**.
- > Druk op de toets **MENU** om terug te keren.

#### **14.10 Multiroom**

Transita 400 biedt in combinatie met de **MyDigitRadio-Pro**-app Multiroom-ondersteuning (meer info in de MyDigitRadio Pro-app en op de website www.frontier-silicon.com).

## **15 Schoonmaken**

⚠ Maak het apparaat niet schoon met een vochtige doek of onder stromend water om het risico van een elektrische schok te vermijden. Trek de stekker voor het schoonmaken uit het stopcontact.

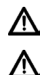

 $\left(\mathbf{i}\right)$ 

- Gebruik geen schuursponsjes, schuurpoeder of oplosmiddelen zoals alcohol of benzine.
- Gebruik geen van de volgende stoffen: zout water, insecticiden, chloorhoudende of zure oplosmiddelen (salmiak), schuurpoeder.
- $(i)$ 
	- Maak de behuizing met een zachte met water bevochtigde doek schoon. Gebruik geen oplosmiddelen, spiritus, verdunners e.d.: deze stoffen kunnen het oppervlak van het apparaat beschadigen.
- $\left(\mathbf{i}\right)$ Maak het display alleen met een zachte katoenen doek schoon. Gebruik zo nodig een katoenen doek met een kleine hoeveelheid niet-alkalisch zeepsop op water- of alcoholbasis.
- $(i)$ Wrijf zachtjes over het oppervlak met de katoenen doek totdat deze helemaal droog is.

# **16 Storingen verhelpen**

Als het apparaat niet werkt zoals bedoeld, controleer het dan met behulp van de volgende tabellen.

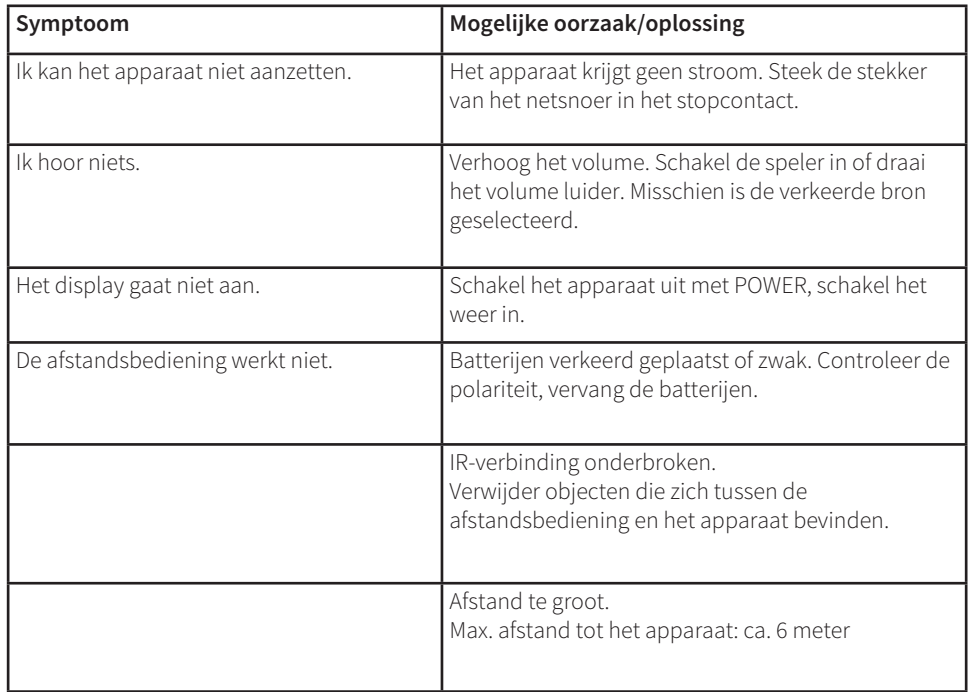

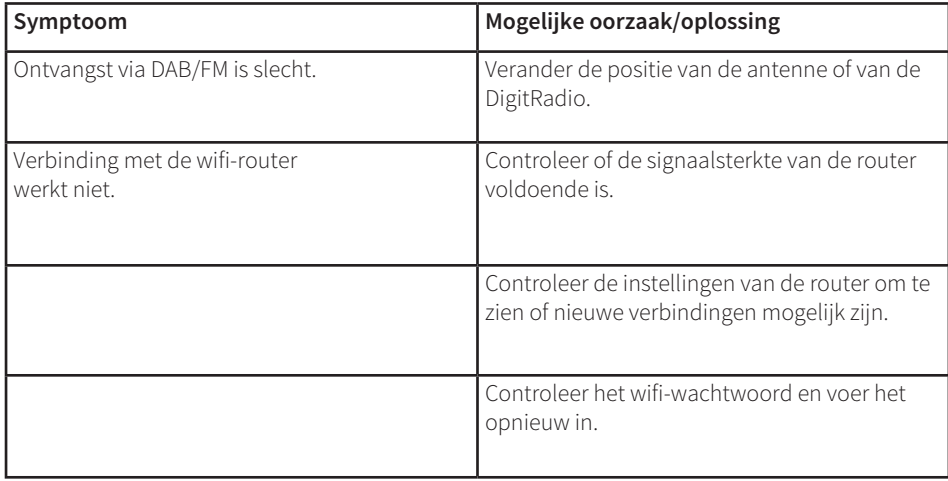

Als u de storing na de beschreven controles nog steeds niet kunt verhelpen, neem dan contact op met de fabrikant.

# **17 Technische gegevens/instructies van de fabrikant**

Technische wijzigingen en onjuistheden voorbehouden. De afmetingen zijn bij benadering.

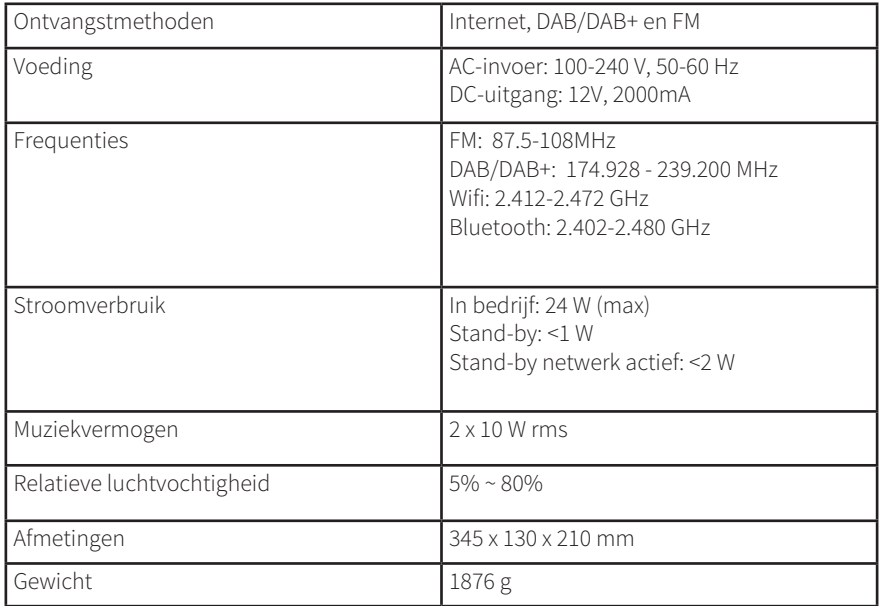

# CE

# **NORDMENDE**

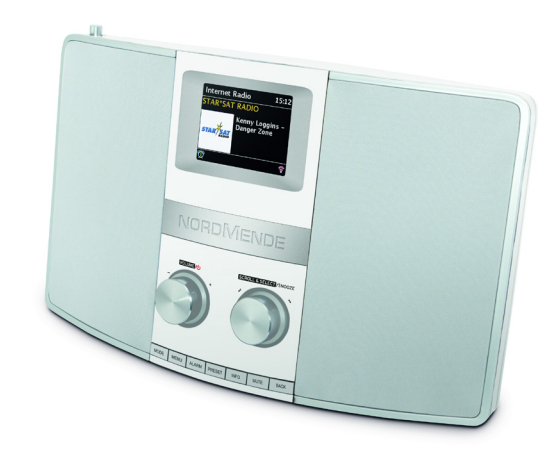

# CYFROWE RADIO **INSTRUKCJA OBSŁUGI**

**Nordmende Transita 400**

**1 Ilustracje**

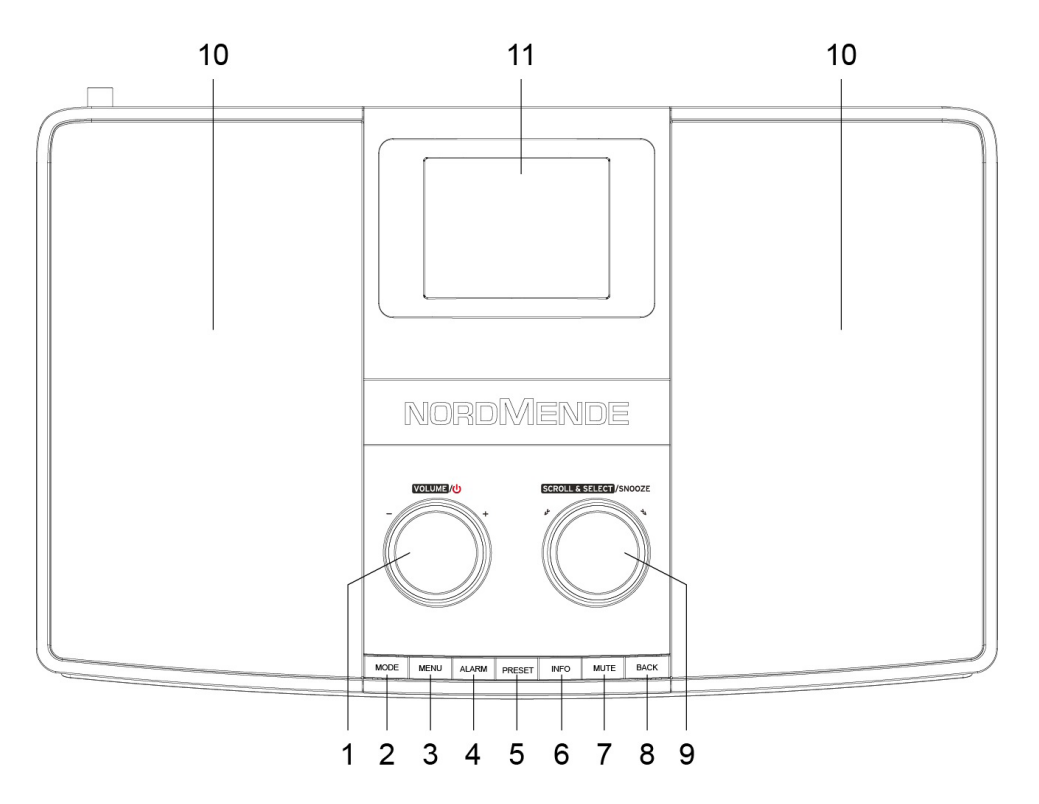

- 1 Volume/**U** Power
- TRYB PRACY
- MENU
- ALARM
- PAMIĘĆ STACJI
- INFO
- MUTE
- BACK
- SCROLL&SELECT /SNOOZE
- Głośnik
- Wyświetlacz

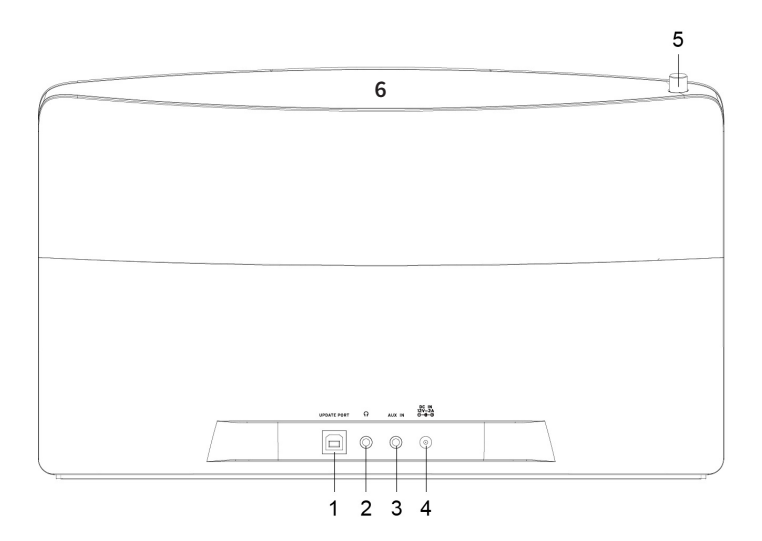

- Gniazdo aktualizacji
- Gniazdo słuchawek 3,5 mm
- Gniazdo AUX-IN
- Gniazdo zasilania DC IN 12 V/2 A
- Antena teleskopowa
- NFC

Strona 168

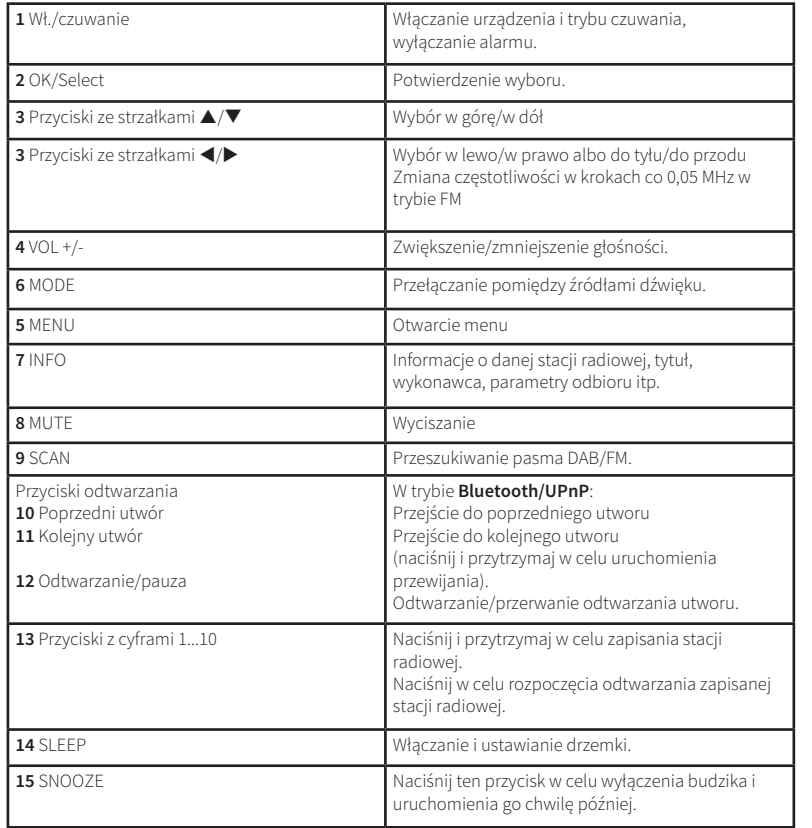

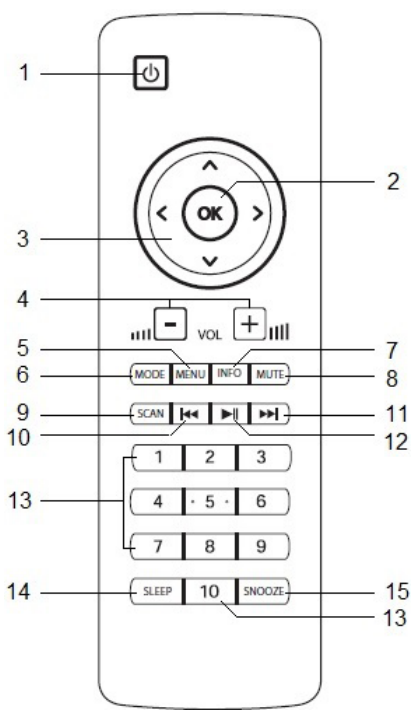

PL

# **2 Spis treści**

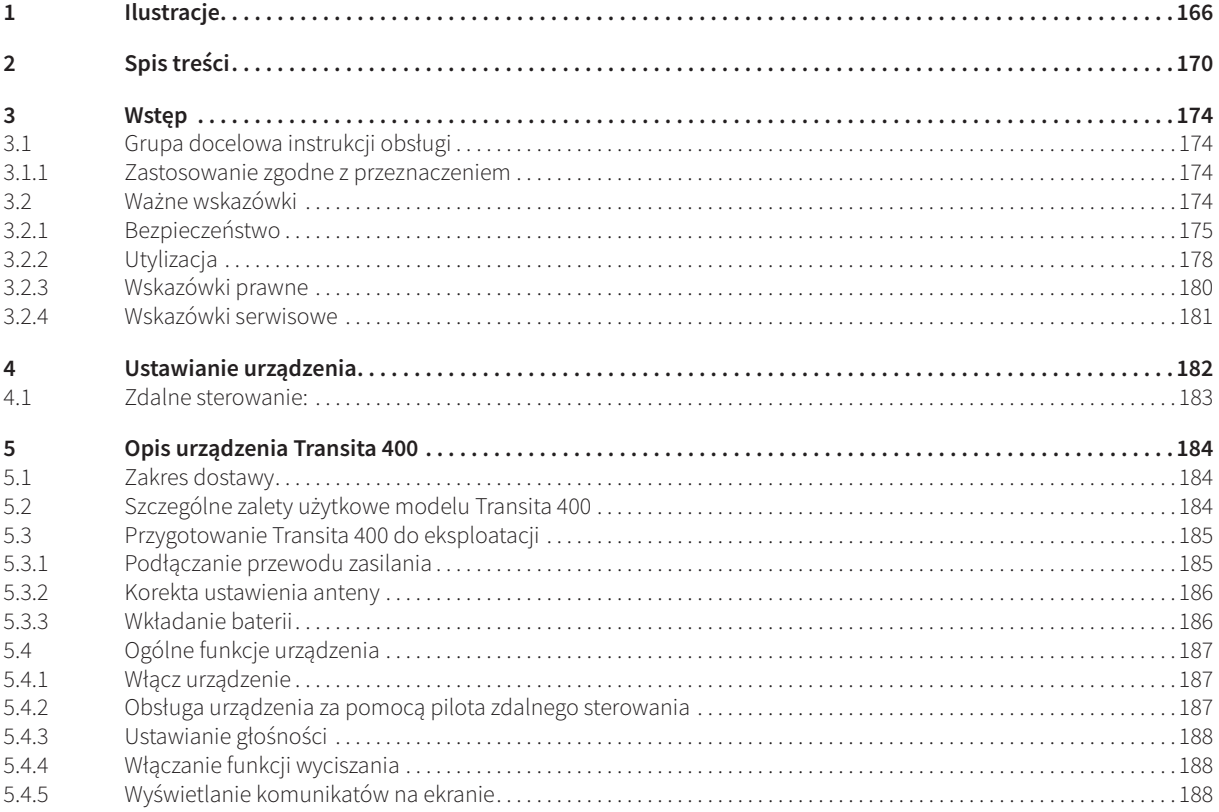

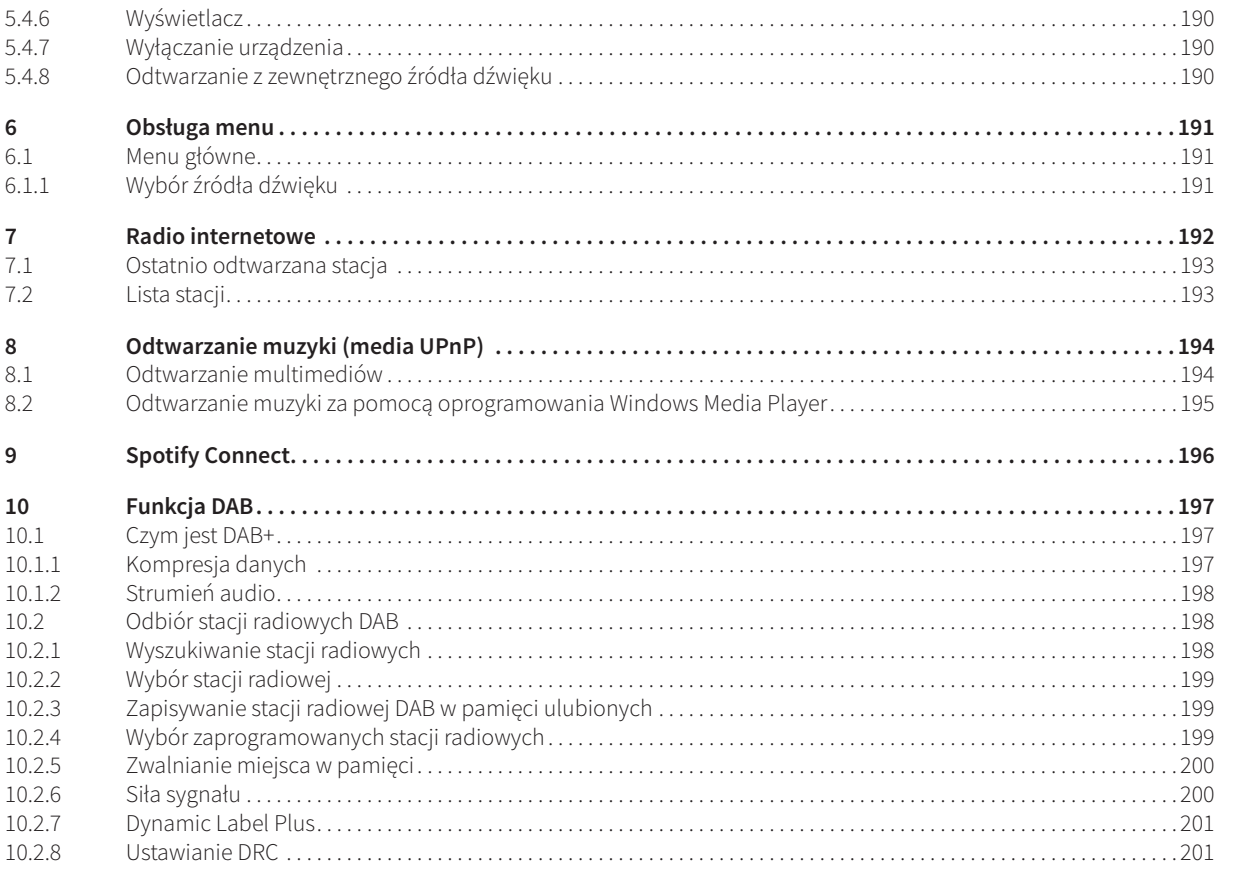

# PL

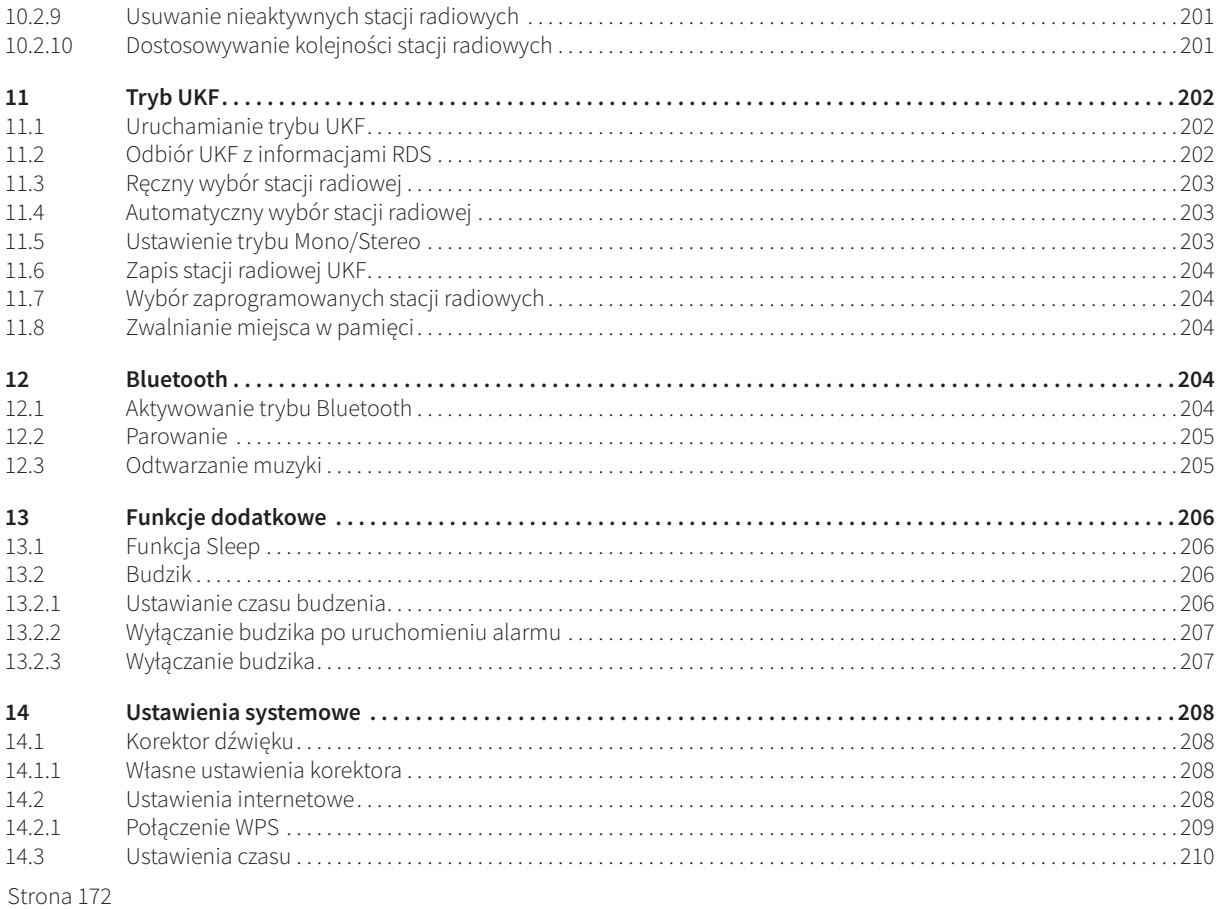

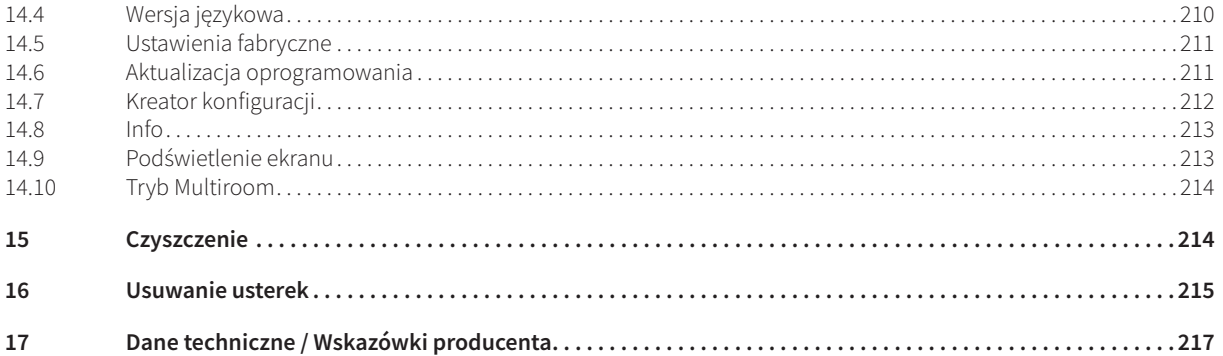

# **3 Wstęp**

Niniejsza instrukcja obsługi opisuje prawidłową i zgodną z przeznaczeniem obsługę odbiornika radiowego, nazywanego dalej radiem lub urządzeniem.

#### **3.1 Grupa docelowa instrukcji obsługi**

Instrukcja obsługi jest skierowana do każdej osoby ustawiającej, obsługującej, czyszczącej lub utylizującej urządzenie.

#### **3.1.1 Zastosowanie zgodne z przeznaczeniem**

Urządzenie jest przeznaczone do odbioru audycji radiowych nadawanych w paśmie Internet/UKF/DAB. Urządzenie jest przeznaczone do użytku prywatnego i nie jest przystosowane do eksploatacji przemysłowej ani usługowej.

#### **3.2 Ważne wskazówki**

Uwzględnij zamieszczone poniżej wskazówki w celu uniknięcia jakiegokolwiek ryzyka, uszkodzenia urządzenia oraz zagrożenia dla środowiska naturalnego.

Dokładnie przeczytaj wszystkie wskazówki dotyczące bezpieczeństwa i zachowaj je na wypadek ew. późniejszych pytań. Zawsze stosuj się do wszystkich ostrzeżeń i wskazówek zawartych w poniższej instrukcji obsługi oraz zamieszczonych z tyłu urządzenia.

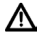

Uwaga — Oznacza ważne zalecenie, którego obowiązkowo należy przestrzegać, aby uniknąć uszkodzenia urządzenia, utraty/uszkodzenia danych lub niezamierzonego trybu pracy.

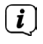

Wskazówka — Oznacza zalecenie dotyczące opisanej funkcji oraz inną funkcję powiązaną i ewentualnie konieczną do uwzględnienia wraz z odniesieniem do odpowiedniego punktu instrukcji.

#### **3.2.1 Bezpieczeństwo**

W celu zapewnienia własnego bezpieczeństwa, przed rozpoczęciem eksploatacji zapoznaj się z zaleceniami dotyczącymi bezpieczeństwa. Producent nie ponosi żadnej odpowiedzialności za uszkodzenia wynikające z nieprawidłowej obsługi i nieprzestrzegania treści zaleceń dotyczących bezpieczeństwa.

W żadnym wypadku nie otwieraj urządzenia! Dotknięcie elementów pozostających pod napięciem grozi śmiercią!

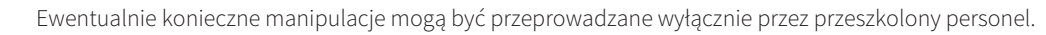

Urządzenie może być eksploatowane wyłącznie w umiarkowanym klimacie.

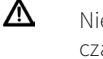

⚠

 $\wedge$ 

⚠ ⚠

> Nie włączaj urządzenia od razu po wniesieniu go do ciepłego pomieszczenia, jeśli transportowane było przez dłuższy czas w niskiej temperaturze. Zaczekaj, aż urządzenie osiągnie temperaturę otoczenia.

- ⚠ Nie dopuszczaj do zachlapania urządzenia wodą. W przypadku przedostania się wody do wnętrza urządzenia natychmiast wyłącz je i skontaktuj się z serwisem.
	- Nie poddawaj urządzenia działaniu wysokich temperatur, które mogłyby je nagrzać powyżej normalnej temperatury eksploatacji.

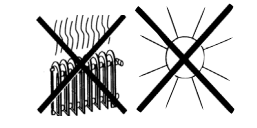

W czasie burz odłączaj urządzenie lub zasilacz sieciowy od gniazda zasilania. Przepięcia mogą spowodować uszkodzenie urządzenia.

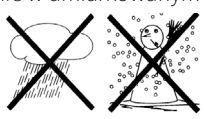

- W przypadku widocznego uszkodzenia urządzenia, pojawienia się nietypowego zapachu lub dymu, poważnej usterki lub uszkodzenia obudowy natychmiast wyłącz urządzenie i skontaktuj się z serwisem.
- Urządzenie można podłączać wyłącznie do zasilania 100 V–240 V~, 50/60 Hz. W żadnym wypadku nie próbuj zasilać urządzenia ze źródła o innych parametrach.
- Zasilacz może zostać podłączony dopiero po prawidłowym wykonaniu instalacji.
- W przypadku awarii zasilacza/przewodu zasilającego lub urządzenia zabronione jest włączanie urządzenia.
- W trakcie odłączania przewodu zasilania od gniazda, zawsze przytrzymuj wtyczkę i nigdy nie pociągaj za przewód.
- Nie uruchamiaj urządzenia w pobliżu wanien, basenów lub tryskającej wody.
- Nigdy nie podejmuj prób samodzielnej naprawy urządzenia. W przypadku uszkodzenia zawsze kontaktuj się z serwisem producenta.
- Nie dopuść, aby ciała obce, np. igły, monety itp., przedostały się do wnętrza urządzenia. Nie dotykaj styków elektrycznych metalowymi przedmiotami lub palcami. Może to spowodować zwarcia.
- Nie stawiaj na urządzeniu źródeł otwartego ognia, np. świec.
- Nie dopuszczaj do obsługi urządzenia przez dzieci pozbawione opieki.
- W trybie czuwania/po wyłączeniu urządzenie nadal pozostaje podłączone do sieci zasilania. Gdy urządzenie nie będzie stosowane przez dłuższy czas, odłącz wtyczkę od gniazda zasilania. Pociągaj za zasilacz sieciowy, nigdy za przewód.
- W trakcie odsłuchu muzyki lub radia nie stosuj wysokiej głośności. Może to spowodować trwałe uszkodzenia słuchu.
- Urządzenie nie jest przystosowane do obsługi przez osoby (włącznie z dziećmi) o obniżonej sprawności psychomotorycznej lub nie posiadające odpowiedniego doświadczenia oraz/lub wiedzy. Nie dotyczy to przypadków, kiedy osoby takie znajdują się pod nadzorem osoby odpowiedzialnej za ich bezpieczeństwo lub otrzymują wskazówki dotyczące stosowania urządzenia.

⚠ ∧ ⚠ ⚠ ⚠

⚠

⚠  $\triangle$  $\Delta$  $\Delta$  $\triangle$  $\wedge$ 

- Należy nadzorować dzieci, aby nie bawiły się urządzeniem.
- Wszelkie modyfikacje urządzenia są zabronione.
	- Uszkodzone urządzenia lub elementy wyposażenia nie mogą być stosowane.

#### **Obsługa baterii**

- $\triangle$ Dopilnuj, aby baterie nie dostały się w ręce dzieci. Dzieci są w stanie połknąć baterię. Może to spowodować poważne szkody na zdrowiu. Z tego powodu przechowuj baterie pilota zdalnego sterowania w miejscu niedostępnym dla dzieci. W przypadku połknięcia baterii natychmiast skontaktuj się z lekarzem!
	- Zwykłe baterie nie mogą być ładowane ani reaktywowane na inne sposoby. Nie mogą być demontowane, ogrzewane ani wrzucane do otwartego ognia (niebezpieczeństwo wybuchu!).
	- Wyładowane baterie wymieniaj odpowiednio wcześniej.
	- Przed włożeniem baterii oczyść styki urządzenia.
	- Zawsze wymieniaj wszystkie baterie i stosuj baterie tego samego typu.
	- Nieprawidłowe włożenie baterii może spowodować ich wybuch!
	- Nie próbuj ponownie ładować, demontować, ogrzewać powyżej 100°C ani podpalać baterii.
	- Zużyte baterie natychmiast oddawaj do utylizacji. Wymieniaj na baterie odpowiedniego typu i o odpowiednim oznaczeniu.
- ⚠ ⚠  $\Delta$
- Ostrożnie! Nie poddawaj baterii działaniu ekstremalnych warunków.
- Nie kładź akumulatorów na kaloryferach ani nie wystawiaj ich na bezpośrednie działanie promieniowania słonecznego.
- Nieszczelne lub uszkodzone baterie mogą w przypadku dotknięcia spowodować oparzenia skóry. W takich przypadkach stosuj odpowiednie rękawice ochronne. Oczyszczaj gniazdo akumulatora za pomocą suchego kawałka tkaniny.

#### **3.2.2 Utylizacja**

Opakowanie urządzenia składa się wyłącznie z materiałów przydatnych do ponownego wykorzystania. Należy je odpowiednio posortować w celu ponownego wprowadzenia do obiegu .

Po zakończeniu okresu eksploatacji, produkt nie może zostać wyrzucony do odpadów gospodarczych. Należy go oddać do punktu utylizacji zużytych urządzeń elektrycznych i elektronicznych.

Zalecenie to wynika także z umieszczonego na urządzeniu symbolu , treści instrukcji obsługi lub opakowania.

Zastosowane materiały są przydatne do ponownego wykorzystania zgodnie z ich oznaczeniami. Ponowne użycie, prawidłowa utylizacja lub inne formy odzysku materiału ze starych urządzeń stanowią istotny wkład w ochronę naszego środowiska naturalnego.

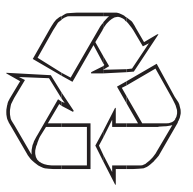

Skontaktuj się z lokalnym urzędem ds. ochrony środowiska naturalnego w celu uzyskania informacji o punkcie utylizacji materiałów. Pamiętaj, że wyczerpane baterie oraz złom elektroniczny nie mogą być wyrzucane wraz z odpadami gospodarczymi, lecz wymagają odpowiedniej utylizacji (zwrot do sklepu, odpady specjalne).

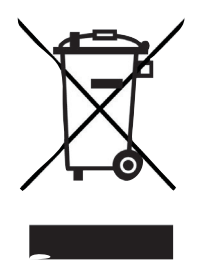

Baterie mogą zawierać substancje toksyczne, negatywnie wpływające na zdrowie i stan środowiska naturalnego. Baterie są objęte treścią rozporządzenia 2006/66/WE. Nie mogą być one wyrzucane do odpadów gospodarstwa domowego.

 $\left| \widehat{\mathbf{i}} \right|$ Urządzenie jest oznaczone zgodnie z dyrektywą 2012/19/UE dotyczącą utylizacji urządzeń elektrycznych i elektronicznych (WEEE).

⚠

⚠

Po zakończeniu okresu eksploatacji, produkt nie może zostać wyrzucony do odpadów gospodarczych. Należy go oddać do punktu utylizacji zużytych urządzeń elektrycznych i elektronicznych. Wskazuje na to symbol na produkcie, instrukcji użytkowania lub opakowaniu. Zastosowane materiały są przydatne do ponownego wykorzystania zgodnie z ich oznaczeniami. Dzięki utylizacji, ponownemu użyciu materiałów i innym formom ponownego wykorzystania zużytych urządzeń ich użytkownik wnosi ważny wkład w ochronę środowiska naturalnego.

Ważna wskazówka dotycząca utylizacji baterii/akumulatorów. Baterie/akumulatory mogą zawierać substancje toksyczne, szkodliwe dla środowiska naturalnego. Z tego względu utylizacja baterii/akumulatorów musi odbywać się zgodnie z obowiązującymi wymogami prawnymi. W żadnym wypadku nie wyrzucaj baterii/akumulatorów do normalnych odpadów komunalnych. Zużyte baterie/akumulatory mogą zostać przekazane do utylizacji sprzedawcy lub do specjalnego punktu utylizacji.

#### **3.2.3 Wskazówki prawne**

 $\left(\mathbf{i}\right)$ Firma TechniSat niniejszym deklaruje, że urządzenie radiowe typu Nordmende Transita 400 odpowiada wymaganiom dyrektywy 2014/53/UE. Pełen tekst deklaracji zgodności z wymaganiami UE znajduje się na stronie internetowej o adresie:

#### **http://konf.tsat.de/?ID=11717**

- $\left(\mathbf{i}\right)$ Firma TechniSat nie ponosi odpowiedzialności za uszkodzenia urządzenia związane z działaniem czynników zewnętrznych, zużyciem lub niewłaściwym zastosowaniem, nieprawidłową naprawą, modyfikacją lub wypadkiem.
	- Zmiany i błędy w druku zastrzeżone. Wydanie z 11/17

Kopiowanie i powielanie możliwe tylko za zgodą wydawcy.

Zamieszczone ilustracje są jedynie przykładowe. Aktualna wersja instrukcji może zostać pobrana w formacie PDF z obszaru pobierania witryny internetowej firmy Nordmende www.nordmende-ce.de.

Transita 400 oraz TechniSat to zastrzeżone znaki towarowe firmy

TechniSat Digital GmbH TechniPark Julius-Saxler-Straße 3 D-54550 Daun/Eifel www.technisat.de

NORDMENDE jest marką firmy Technicolor lub pokrewnych przedsiębiorstw i jest stosowana na podstawie licencji firmy TechniSat Digital GmbH.

Nazwy wymienionych firm, instytucji oraz marek są znakami towarowymi lub zastrzeżonymi znakami firmowymi należącymi do odpowiednich podmiotów.

 $\left(\mathbf{i}\right)$ 

 $\left(\mathbf{i}\right)$
#### **3.2.4 Wskazówki serwisowe**

Ten produkt został poddany kontroli jakości i jest objęty 24-miesięczną gwarancją począwszy od daty zakupu. Zachowaj rachunek będący dowodem zakupu. W przypadku roszczenia gwarancyjnego skontaktuj się ze sprzedawcą produktu.

# ∧

 $(i)$ 

 $\left(\mathbf{i}\right)$ 

#### **Wskazówka!**

W przypadku pytań lub wystąpienia problemów z urządzeniem prosimy o kontakt z linią serwisową dostępną od poniedziałku do piątku w godzinach od 8:00 do 20:00 pod numerem telefonu: +49(0)6592/712 1500.

W uzasadnionych przypadkach prosimy o przesłanie urządzenia na adres:

TechniSat Digital GmbH Service-Center Nordstr. 4a 39418 Staßfurt

# **4 Ustawianie urządzenia**

> Ustaw urządzenie na stabilnym, bezpiecznym i poziomym podłożu. Zapewnij dobrą wentylację.

#### $\Lambda$ **Uwaga!**

- > Nie ustawiaj urządzenia na miękkim podłożu, takim jak dywan lub koc, ani w pobliżu firanek oraz zasłon. Może to spowodować zatkanie otworów wentylacyjnych. Może to zaburzyć konieczną cyrkulację powietrza. To z kolei może być przyczyną pożaru.
- > Szczeliny wentylacyjne znajdujące się po bokach i z tyłu urządzenia muszą być drożne. Nie mogą być one zasłonięte zasłonami, firanami, kocami lub gazetami.
- > Nie ustawiaj urządzenia w pobliżu źródeł ciepła takich jak kaloryfery. Unikaj miejsc bezpośrednio nasłonecznionych oraz miejsc o bardzo dużym zapyleniu.
- > Miejsce ustawienia nie może znajdować się w pomieszczeniu o wysokiej wilgotności powietrza, takim jak np. kuchnia lub sauna. Opad kondensatu może spowodować uszkodzenie urządzenia. Urządzenie jest przeznaczone do eksploatacji w suchym pomieszczeniu oraz w umiarkowanym klimacie. Urządzenie nie może zostać zachlapane wodą.
- > Stopy urządzenia mogą w pewnych warunkach pozostawić kolorowe ślady na niektórych powierzchniach mebli. Zastosuj materiał ochrony pomiędzy urządzeniem a powierzchnią mebla.
- > Urządzenie może być eksploatowane wyłącznie w pozycji pionowej. **Nie** eksploatuj urządzenia na zewnątrz!
- > Nie zbliżaj urządzenia do urządzeń powodujących powstawanie silnego pola magnetycznego.
- > Nie ustawiaj na urządzeniu żadnych ciężkich przedmiotów.
- > W przypadku przenoszenia urządzenia z otoczenia o niskiej temperaturze do otoczenia o wysokiej temperaturze dojść może do skroplenia się wilgoci w jego wnętrzu. W takiej sytuacji odczekaj ok. godzinę przed włączeniem urządzenia.
- > Przewód zasilania ułóż tak, aby nie spowodować zagrożenia potknięcia się.

#### Strona 182

- > Wtyczka lub zasilacz muszą być zawsze łatwo dostępne i umożliwiać szybkie odłączenie urządzenia od zasilania elektrycznego!
- > Gniazdo zasilania powinno znajdować się w miarę możliwości w pobliżu urządzenia. W celu podłączenia zasilania całkowicie wciśnij wtyczkę do gniazda zasilania.
- > Wykorzystaj odpowiednie, łatwo dostępne przyłącze zasilania i unikaj stosowania gniazd wielokrotnych.
- > Nie chwytaj wtyczki zasilania mokrymi rękoma, ponieważ grozi to porażeniem prądem elektrycznym!
- > W przypadku pojawienia się usterek lub wydobywania się dymu z obudowy natychmiast wyciągnij wtyczkę z gniazda zasilania!
- > Przed nadejściem burzy z wyładowaniami, wyciągnij wtyczkę z gniazda zasilania.
- > Gdy urządzenie nie będzie stosowane przez dłuższy czas, np. przed rozpoczęciem długiej podróży, odłącz wtyczkę od zasilania.
- > Jeżeli urządzenie nie będzie eksploatowane przez długi czas, wyciągnij baterie, ponieważ mogą one rozszczelnić się i uszkodzić urządzenie.
- > Zbyt wysoka głośność, szczególnie w przypadku stosowania słuchawek, może spowodować uszkodzenia słuchu.
- > Nie ustawiaj urządzenia w pobliżu źródeł silnego pola magnetycznego (np. silników, głośników, transformatorów).

#### **4.1 Zdalne sterowanie:**

> Jeżeli urządzenie nie będzie eksploatowane przez długi czas, wyciągnij baterie, ponieważ mogą one rozszczelnić się i uszkodzić urządzenie.

# **5 Opis urządzenia Transita 400**

#### **5.1 Zakres dostawy**

Sprawdź, czy następujące elementy wyposażenia są dostępne:

1 x Transita 400, 1 x Zasilacz sieciowy, 1 x Pilot zdalnego sterowania z bateriami, 1 x Instrukcja obsługi.

#### **5.2 Szczególne zalety użytkowe modelu Transita 400**

Model Transita 400 to stereofoniczne radio internetowe, odtwarzacz mediów UPnP oraz odbiornik DAB+/UKF z funkcją timera oraz odtwarzania muzyki przesyłanej strumieniem Bluetooth i wejściem AUX. Dodatkową funkcją jest możliwość korzystania z usługi Spotify Connect oraz standardu Multiroom. Umożliwia to odbiór radia cyfrowego lub strumienia multimediów. Cyfrowe radio umożliwia korzystanie z cyfrowego formatu, zapewniającego najwyższą jakość dźwięku pozbawionego szumów.

- Możliwy jest zapis do 10 stacji radiowych DAB/ UKF oraz nadawanych za pośrednictwem Internetu.
- Urządzenie jest wyposażone we wskaźnik czasu i daty.
- Urządzenie posiada 2 budziki oraz funkcję drzemki.
- Użytkownik może wybrać, czy budzenie nastąpi za pomocą radia internetowego, DAB, UKF lub budzika.
- Urządzenie posiada także głośniki stereofoniczne.
- Urządzenie może być komfortowo obsługiwane za pomocą pilota zdalnego sterowania.
- Urządzenie umożliwia łączenie w standardzie **MyDigitRadio Pro** Multiroom (dalsze informacje zawiera aplikacja **MyDigitRadio**).
- Przystosowanie do standardu Spotify Connect.
- -> Funkcja NFC (automatyczne nawiązanie połączenia Bluetooth oraz rozpoczęcie parowania po położeniu odtwarzacza NFC na czujniku NFC).

#### Strona 184

#### **5.3 Przygotowanie Transita 400 do eksploatacji**

#### **5.3.1 Podłączanie przewodu zasilania**

⚠  $\left(\mathbf{i}\right)$ ⚠  $\triangle$ 

 $\triangle$ 

- > Podłącz urządzenie do zasilania za pomocą dołączonego zasilacza.
- $\left(\overline{\mathbf{i}}\right)$ W celu zapewnienia zasilania elektrycznego, najpierw podłącz przewód do DigitRadio, a następnie podłącz zasilacz do gniazda sieciowego.
	- Przed podłączeniem wtyczki do gniazda sprawdź, czy napięcie robocze radia jest zgodne z napięciem sieci zasilania.
		- Po pierwszym podłączeniu zasilania na wyświetlaczu pojawi się komunikat "Nordmende".
		- Jeśli urządzenie nie będzie stosowane, odłącz wtyczkę zasilania. Pociągaj za wtyczkę i nie za przewód.
		- Przed nadejściem burzy z wyładowaniami, wyciągnij wtyczkę z gniazda zasilania. Gdy urządzenie nie będzie stosowane przez dłuższy czas, np. przed rozpoczęciem długiej podróży, odłącz wtyczkę od zasilania.
		- Ze względu na ciepło wytwarzane w trakcie pracy urządzenia konieczne jest zapewnienie odpowiedniej cyrkulacji powietrza. Dlatego też pracującego urządzenia nie można przykrywać ani zamykać w szafie. Wokół urządzenia zapewnij co najmniej 10 cm wolnej przestrzeni.

#### **5.3.2 Korekta ustawienia anteny**

Liczba i jakość odbieranych stacji radiowych zależy od warunków odbioru w miejscu ustawienia. Antena prętowa DAB/UKF umożliwia uzyskanie odbioru idealnej jakości.

- $\left(\overline{\mathbf{i}}\right)$
- > Wyjmij antenę teleskopową z mocowania, ustaw ją i wyciągnij na całą długość.
	- Ważne jest precyzyjne ustawienie anteny DAB, w szczególności w obszarach o słabym zasięgu DAB. Strona internetowa "www.digitalradio.de" umożliwia szybką lokalizację najbliższego nadajnika radiowego.

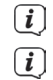

- Rozpocznij pierwsze wyszukiwanie przy oknie skierowanym w stronę nadajnika.
- Złe warunki atmosferyczne pogarszają jakość odbioru DAB.
- $\left(\overline{\mathbf{i}}\right)$ Wskaźnik siły sygnału  $\overline{\mathbf{M}}$ na pasku stanu umożliwia optymalne dobranie kierunku i miejsca ustawienia anteny.

## **5.3.3 Wkładanie baterii**

- > Otwórz pokrywę komory baterii znajdującą się z tyłu pilota zdalnego sterowania. Włóż do komory dwie baterie typu "AAA" (mikro), 1,5 V, uwzględniając odpowiednią polaryzację. Baterie należą do zakresu dostawy urządzenia.
- > Dokładnie zamknij komorę baterii, wykorzystując zatrzask pokrywy.

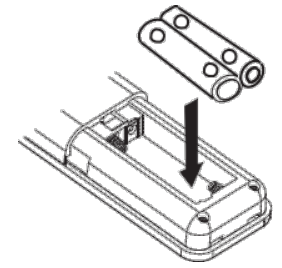

Wyładowane baterie wymieniaj odpowiednio wcześniej.

- Baterie zawsze wymieniaj parami i stosuj baterie tego samego typu.
- Wyciek z baterii może spowodować uszkodzenia pilota zdalnego sterowania.

Gdy urządzenie nie jest stosowane przez długi czas, wyjmij baterie z pilota zdalnego sterowania.

Istotna wskazówka dotycząca utylizacji: baterie mogą zawierać substancje toksyczne, szkodliwe dla środowiska naturalnego. Z tego względu utylizuj baterie zgodnie z obowiązującymi przepisami prawnymi. Nigdy nie wyrzucaj baterii do odpadów gospodarstwa domowego.

#### **5.4 Ogólne funkcje urządzenia**

Zmiana ustawień możliwa jest za pomocą przycisków urządzenia oraz pilota zdalnego sterowania. Opis operacji dotyczy przycisków znajdujących się na pilocie zdalnego sterowania.

#### **5.4.1 Włącz urządzenie**

- > Przycisk **POWER** na urządzeniu lub **Ein/Standby** (Wł./czuwanie) na pilocie zdalnego sterowania pozwala na włączenie urządzenia lub przełączenie go do trybu czuwania.
- $\left(\mathbf{i}\right)$ Po włączeniu możliwe jest uruchomienie kreatora konfiguracji (punkt 14.7). Umożliwia on ustawienie daty i godziny za pośrednictwem pasma DAB/UKF i Internetu albo wyłączenie aktualizacji (ręczne ustawianie). Następnie urządzenie dokona próby nawiązania połączenia z siecią WLAN. W tym celu wybierz odpowiednią sieć WLAN i podaj hasło WLAN za pośrednictwem pilota zdalnego sterowania.

#### **5.4.2 Obsługa urządzenia za pomocą pilota zdalnego sterowania**

Pilot zdalnego sterowania pozwala na wygodne uruchomienie najważniejszych funkcji urządzenia. W przypadku sterowania urządzenia za pomocą pilota zdalnego sterowania, uwzględnij następujące wskazówki.

- > Skieruj pilot zdalnego sterowania w stronę urządzenia.
- > Na linii między nadajnikiem i odbiornikiem nie mogą znajdować się żadne przedmioty.
- > Jeśli zasięg pilota zdalnego sterowania się zmniejszy, wymień baterie na nowe.
- $\left(\mathbf{i}\right)$ Maksymalny zasięg pilota zdalnego sterowania wynosi około 5 metrów od przodu urządzenia.

## **5.4.3 Ustawianie głośności**

> Głośność można regulować przyciskami **Vol+/-** na pilocie zdalnego sterowania lub pokrętłem **VOLUME** na urządzeniu. Ustawiona głośność będzie widoczna na wyświetlaczu.

## **5.4.4 Włączanie funkcji wyciszania**

- > Dźwięk odtwarzania może zostać przerwany poprzez naciśnięcie przycisku **MUTE**. Na wyświetlaczu i na pasku stanu pojawi się komunikat "Wyciszenie"  $\mathscr{D}$
- > Ponowne naciśnięcie przycisku **MUTE** powoduje przywrócenie dźwięku odtwarzania.

#### **5.4.5 Wyświetlanie komunikatów na ekranie**

> Kilkakrotne naciśnięcie przycisku **INFO** w trakcie odtwarzania źródła dźwięku umożliwia podświetlenie i przełączanie następujących informacji:

#### **Radio internetowe:**

Tytuł, wykonawca Opis Gatunek Niezawodność Współczynnik prędkości przesyłu danych, format dźwięku Bufor odtwarzania Data

#### **Odtwarzanie muzyki (media UPnP):**

Wykonawca Album Współczynnik prędkości przesyłu danych, format dźwięku Bufor odtwarzania Data

#### **Tryb DAB:**

DLS: przewijany tekst z dodatkowymi informacjami przesyłanymi przez stację radiową. Typ programu Grupa/Multiplex (nazwa grupy); częstotliwość, kanał Siła sygnału Współczynnik błędów sygnału w kbps Format dźwięku Data Nazwa stacji radiowej

#### **Tryb UKF:**

Tekst radiowy RT (jeżeli jest przesyłany) PTY — Typ programu Częstotliwość, data

#### **5.4.6 Wyświetlacz**

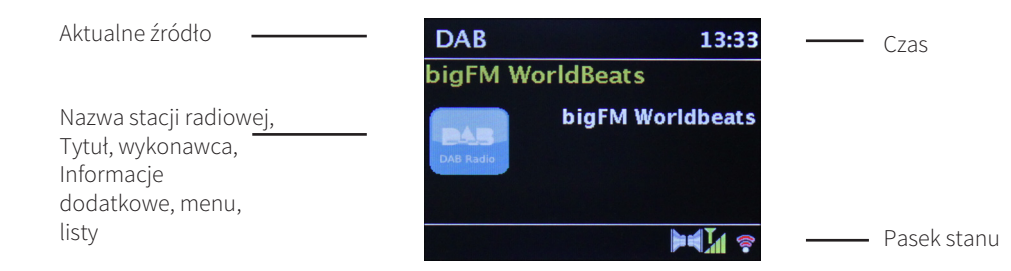

 $\left(\overline{\mathbf{i}}\right)$ Zawartość wyświetlacza zależy od wybranej funkcji/źródła. Uwzględnij treść wskazówek widocznych na ekranie.

#### **5.4.7 Wyłączanie urządzenia**

> Przycisk **Ein/Standby** (Wł./czuwanie) pilota zdalnego sterowania pozwala na ustawienie trybu czuwania, co spowoduje pojawienie się daty i godziny.

#### **5.4.8 Odtwarzanie z zewnętrznego źródła dźwięku**

> Wejście AUX-In pozwala na odtwarzanie przez głośniki urządzenia dźwięku z zewnętrznego źródła. W tym celu podłącz przewód zewnętrznego źródła dźwięku do gniazda AUX-In znajdującego się z tyłu urządzenia i za pomocą przycisku MODE wybierz tryb **AUX-IN**.

# **6 Obsługa menu**

Nawigacja w menu możliwa jest za pomocą przycisków **MENU**,  $\blacklozenge \blacktriangledown \blacktriangle$  oraz **OK**.

Menu jest podzielone na podmenu aktualnie wybranego źródła dźwięku oraz menu główne.

Nawigacia w podmenu możliwa jest za pomocą przycisku **OK** lub alternatywnie za pomocą przycisku  $\blacktriangleright$ .

\* oznacza aktualnie wybraną pozycję.

Naciśnięcie przycisku **MENU** lub **(Standard Standard Standard Standard Standard Standard Standard Standard Standard Standard Standard Standard Standard Standard Standard Standard Standard Standard Standard Standard Standar** 

Zamknięcie menu: ponownie naciśnij przycisk **MENU** lub odczekaj 15 minut.

# **6.1 Menu główne**

Menu główne pozwala na uruchomienie wszystkich funkcji i opcji urządzenia Transita 400.

- > Naciśnij przycisk **MENU** w celu wywołania menu głównego.
- $\left(\mathbf{i}\right)$ W menu źródła odtwarzania, naciśnięcie przycisku **MENU** powoduje wywołanie **podmenu** tego źródła dźwięku. W celu przejścia do **Menu głównego** za pomocą przycisków ▲ lub ▼ wybierz w otwartym podmenu > Menu główne i naciśnij przycisk **OK**.

# **6.1.1 Wybór źródła dźwięku**

> Naciskaj przycisk **MODE**, aż do pojawienia się odpowiedniego źródła na wyświetlaczu.

Alternatywnie:

- > Naciśnij przycisk **MENU**.
- $\left(\overline{\mathbf{i}}\right)$ Z poziomu podmenu przejdź do menu głównego zgodnie z opisem zamieszczonym w punkcie 6.1.
- > Za pomocą przycisków p oraz q wybierz odpowiednie źródło dźwięku i potwierdź wybór przyciskiem **OK**.

# **7 Radio internetowe**

Urządzenie Transita 400 jest wyposażone w odbiornik radia internetowego. W celu rozpoczęcia odtwarzania radia internetowego potrzebny jest router WLAN z dostępem do Internetu.

> Naciskaj przycisk **MODE** tak długo, aż na wyświetlaczu pojawi się punkt **Internet Radio**.

Alternatywnie:

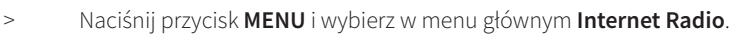

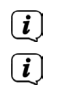

Z poziomu podmenu przejdź do menu głównego zgodnie z opisem zamieszczonym w punkcie 6.1.

W przypadku pierwszego uruchomienia trybu odtwarzania radia internetowego bez uprzedniego skonfigurowania połączenia WLAN, włączony zostanie asystent wyszukiwania, który wyszuka nadajniki WLAN znajdujące się w zasięgu urządzenia. Wybierz znaną sieć WLAN za pomocą przycisku **OK** i wprowadź odpowiednie hasło za pomocą podświetlonej klawiatury. Następnie wybierz**odkał** i naciśnij przycisk **OK**. W przypadku wprowadzenia prawidłowego hasła

zostanie nawiązane połączenie z routerem. Nawiązanie połączenia jest sygnalizowane paskiem sygnału na pasku stanu wyświetlacza a

 $\left(\overline{\mathbf{i}}\right)$ W celu przerwania wprowadzania danych wybierz **CANCEL** i naciśnij przycisk **OK**. W przypadku wprowadzenia nieprawidłowego znaku

usuń ostatni znak za pomocą przycisku **BKSP** 

#### **7.1 Ostatnio odtwarzana stacja**

- > Wybierz **MENU > ostatnia stacja** w celu wyświetlenia listy z ostatnio odtwarzanymi stacjami radiowymi.
- > Za pomocą przycisków q oraz p wybierz stację radiową i potwierdź wybór, naciskając przycisk **OK**.

# **7.2 Lista stacji**

- > Naciśnij przycisk **MENU** i wybierz pozycję **Lista stacji**.
- $\left(\mathbf{i}\right)$ Menu **Lista stacji** zawiera wszystkie internetowe stacje radiowe podzielone na różne kategorie. To menu umożliwia także dostęp do ulubionych stacji.
- > Wybierz stację radiową należącą do odpowiedniej kategorii/kraju/gatunku i naciśnij przycisk **OK**.
- $\left(\mathbf{i}\right)$ W celu dodania stacji radiowej do ulubionych stacji, w trakcie odtwarzania naciśnij i przytrzymaj przycisk **OK**, aż na wyświetlaczu pojawi się komunikat "Ulubiona stacja została zapisana". Alternatywnie naciśnij i przytrzymaj jeden z przycisków z cyframi **1...10** w celu zapisania stacji radiowej w odpowiednim miejscu w pamięci.
- $\odot$ W celu uzyskania dodatkowych informacji dotyczących aktualnie odtwarzanej stacji radiowej naciśnij przycisk **INFO** (punkt 5.4.5).
- $\left(\mathbf{i}\right)$ W celu dołączenia własnych stacji radiowych zarejestruj się na stronie internetowej: www.wifiradio-frontier.com. W tym celu konieczne jest uzyskanie kodu dostępu. W modelu Transita 400 wybierz menu **Radio internetowe > MENU > Lista stacji > Pomoc > Kod dostępu**.

# **8 Odtwarzanie muzyki (media UPnP)**

Model Transita 400 umożliwia użytkownikowi odtwarzanie plików muzycznych zapisanych na serwerze UPnP. W tym celu konieczne jest zapewnienie połączenia z siecią WLAN (router WLAN).

W celu nawiązania połączenia WLAN uwzględnij wskazówki zawarte w punkcie 14.2.<br>
Serwer medialny UPnP musi znajdować się w obrebie tej samej sięci, w które

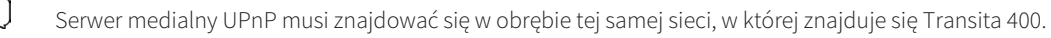

> Naciskaj przycisk **MODE** tak długo, aż na wyświetlaczu pojawi się komunikat **Odtwarzanie muzyki**.

Alternatywnie:

 $\left(\mathbf{i}\right)$ 

 $\left(\overline{\mathbf{i}}\right)$ 

 $\left(\mathbf{i}\right)$  $\left(\mathbf{i}\right)$ 

> Naciśnij przycisk **MENU**, a następnie wybierz w menu głównym opcję **Odtwarzanie muzyki**.

Z poziomu podmenu przejdź do menu głównego zgodnie z opisem zamieszczonym w punkcie 6.1.

 $\left(\mathbf{i}\right)$ W przypadku pierwszego uruchomienia trybu odtwarzania radia internetowego bez uprzedniego skonfigurowania połączenia WLAN, włączony zostanie asystent wyszukiwania, który wyszuka nadajniki WLAN znajdujące się w zasięgu urządzenia. Wybierz znaną sieć WLAN za pomocą przycisku **OK** i wprowadź odpowiednie hasło za pomocą podświetlonej klawiatury. Następnie wybierz**od Kinaciśni**j przycisk **OK**. W przypadku wprowadzenia prawidłowego hasła zostanie nawiązane połączenie z routerem. Nawiązanie połączenia jest sygnalizowane paskiem sygnału na pasku stanu wyświetlacza

W celu przerwania wprowadzania danych wybierz **CANCEL** i naciśnij przycisk **OK**. W przypadku wprowadzenia nieprawidłowego znaku usuń ostatni znak za pomocą przycisku **BKSP**.

# **8.1 Odtwarzanie multimediów**

> Wybierz punkt **Multimedia**, a następnie wskaż serwer, na którym znajduje się wybrana do odtwarzania muzyka.

Widok struktury folderów zależy od struktury folderów na serwerze multimedialnym.

Wybierz **Listę odtwarzania** w celu rozpoczęcia odtwarzania list utworów zapisanych na serwerze multimedialnym.

PL

# $\overline{(\mathbf{i})}$

- Menu zawiera opcje **Odtwarzania losowego** oraz **Powtarzania**. Wybór jednej z tych opcji jest sygnalizowany pojawieniem się symbolu na pasku stanu.
- $\left(\mathbf{i}\right)$ W przypadku wybrania serwera multimedialnego polecenie **Szukaj** umożliwia rozpoczęcie wyszukiwania określonego utworu.

## **8.2 Odtwarzanie muzyki za pomocą oprogramowania Windows Media Player**

Oprócz wykorzystania serwera UPnP możliwe jest także odtwarzanie muzyki za pośrednictwem oprogramowania Windows Media Player od wersji 10. W tym celu w programie Windows Media Player konieczne jest ustawienie odpowiednich uprawnień do odtwarzania.

- > Sprawdź, czy komputer Windows PC oraz Transita 400 należą do tej samej sieci oraz czy są włączone.
- > Uruchom Media Player i aktywuj zatwierdzenie odtwarzania za pośrednictwem strumienia danych.
- > W razie potrzeby wybierz Transita 400 z listy urządzeń i zaznacz opcję **Zatwierdź**.
- $\left(\overline{\mathbf{i}}\right)$ W zależności od wersji programu Windows Media Player, rzeczywista procedura może różnić się nieco od przedstawionej.

# **9 Spotify Connect**

#### **Pozdrowienia dla Spotify Premium**

Spotify Premium pozwala na odsłuch milionów utworów muzycznych bez reklam. Wszyscy ulubieni artyści, aktualne przeboje oraz nowe odkrycia — tylko dla Ciebie! Naciśnij przycisk "Play" i ciesz się najwyższej jakości dźwiękiem każdej odtwarzanej piosenki. Aby przetestować bezpłatnie przez 30 dni, odwiedź witrynę spotify.com/freetrial

#### **Nowy model radia zapewnia usługę Spotify Connect**

Spotify Connect pozwala sterować muzyką i odtwarzać ją przez radio za pomocą aplikacji Spotify na telefonie komórkowym, tablecie lub komputerze PC. System umożliwia telefonowanie, granie oraz wyłączenie telefonu bez przerywania muzyki. Aby dowiedzieć się więcej, odwiedź witrynę spotify.com/connect

#### **Jak korzystać z Connect**

Aby korzystać z usługi Connect, trzeba mieć konto Spotify Premium.

- 1. Podłącz nowe radio do tej samej sieci WLAN, do której podłączony jest telefon komórkowy, tablet lub komputer PC.
- 2. Otwórz aplikację Spotify na telefonie komórkowym, tablecie lub komputerze PC i rozpocznij odtwarzanie muzyki.
- 3. W przypadku uruchomienia aplikacji na telefonie komórkowym, naciśnij obraz utworu, znajdujący się w lewym, dolnym rogu ekranu. W przypadku korzystania z tabletu i komputera PC, przejdź do kroku 4.
- 4. Naciśnij symbol Connect.
- 5. Wybierz radio z listy. Jeżeli nie jest ono widoczne na liście, sprawdź, czy jest połączone z tą samą siecią, w której znajduje się dany telefon komórkowy, tablet lub komputer PC.

Gotowe! Życzymy wiele radości podczas słuchania muzyki!

Oprogramowanie Spotify jest chronione licencją innego podmiotu gospodarczego. Licencja ta dostępna jest pod adresem:

http://www.spotify.com/connect/third-party-licenses

 $\left(\overline{\mathbf{i}}\right)$ 

# **10 Funkcja DAB**

# **10.1 Czym jest DAB+**

DAB+ to nowy, cyfrowy format, umożliwiający odbiór krystalicznie czystego dźwięku, wolnego od jakichkolwiek szumów. W odróżnieniu od typowych, analogowych stacji radiowych, w przypadku technologii DAB jedna częstotliwość służy do przesyłu sygnału wielu stacji radiowych. Częstotliwości te określa się jako wiązki lub multipleksy. Wiązka składa się ze stacji radiowej i innych komponentów dodatkowych lub usług przesyłu danych, wysyłanych indywidualnie przez stacje radiowe. Dalsze informacie dostepne są pod adresem www.dabplus.de lub www.dabplus.ch.

# **10.1.1 Kompresja danych**

Technologia cyfrowego radia wykorzystuje naturalną charakterystykę ludzkiego ucha. Ludzki narząd słuchu nie odbiera dźwięków o głośności leżącej poniżej określonego progu. Dane, opisujące dźwięki o głośności mniejszej niż granica słyszalności, mogą zostać odfiltrowane. Jest to możliwe, ponieważ w cyfrowym strumieniu danych każdej jednostce informacji przyporządkowana jest także względna głośność. W sygnale dźwiękowym, przy pewnej głośności, dźwięki o niższym natężeniu są zagłuszane lub ukrywane przez dźwięki głośniejsze. Wszystkie dane opisujące dźwięk o głośności poniżej tzw. słyszalnego poziomu ciśnienia akustycznego mogą zostać odfiltrowane z zapisanego sygnału. Umożliwia to zmniejszenie ilości danych bez słyszalnej utraty jakości dźwięku (HE AAC v2 — dodatkowy algorytm kodowania dla formatu DAB+).

#### **10.1.2 Strumień audio**

Strumień audio to w przypadku cyfrowego radia ciągły strumień danych zawierających pakiety MPEG 1 Audio Layer 2, pozwalających na odtwarzanie informacji akustycznych. Technologia ta pozwala na transmisję typowych programów radiowych i ich odtwarzanie po stronie użytkownika. Digital Radio to nie tylko idealna jakość dźwięku, lecz także dodatkowe informacje. Mogą się one odnosić do aktualnie odtwarzanych programów (DLS, np. tytuł, wykonawca) lub być od nich niezależne (np. wiadomości, pogoda, ruch drogowy, porady).

## **10.2 Odbiór stacji radiowych DAB**

> Naciskaj przycisk **MODE**, aż do pojawienia się komunikatu **Radio DAB** na wyświetlaczu.

Alternatywnie:

- > Naciśnij przycisk **MENU** i wybierz w menu głównym pozycję **DAB**.
- $\left(\frac{i}{2}\right)$  $\left(\overline{\mathbf{i}}\right)$

Z poziomu podmenu przejdź do menu głównego zgodnie z opisem zamieszczonym w punkcie 6.1.

Po pierwszym uruchomieniu DAB przeprowadzone zostanie kompletne wyszukiwanie stacji radiowych. Następnie pojawi się lista stacji radiowych (patrz punkt 10.2.2).

## **10.2.1 Wyszukiwanie stacji radiowych**

- $\left(\mathbf{i}\right)$ Funkcja automatycznego wyszukiwania **"Pełne wyszukiwanie"** skanuje wszystkie kanały pasma DAB i wyszukuje wszystkie stacje odbierane na danym terenie.
- $\left(\mathbf{i}\right)$ W celu zapewnienia odbioru radia cyfrowego (tryb DAB) ustaw antenę zgodnie z opisem zamieszczonym w punkcie 5.3.2.
- $\left(\mathbf{i}\right)$ Po zakończeniu wyszukiwania urządzenie zacznie odtwarzać pierwszą stację radiową z listy ułożonej alfabetycznie.
- > W celu przeprowadzenia pełnego wyszukiwania naciśnij przycisk **SCAN**. Na wyświetlaczu pojawi się komunikat "Wyszukiwanie". Wyszukiwanie się rozpocznie a na wyświetlaczu pojawi się pasek postępu.
- > Po zakończeniu wyszukiwania naciśnij przycisk ▲ lub ▼ oraz **OK** w celu wybrania danej stacji radiowej.

#### Strona 198

PL

- > Alternatywnie: naciśnij przycisk **MENU** i wybierz za pomocą przycisku ▲ lub ▼ > Pełne wyszukiwanie. Potwierdź polecenie, naciskając przycisk **OK**.
- $\left(\overline{\mathbf{i}}\right)$ Jeżeli przez ok. 10 sekund żaden przycisk nie zostanie naciśnięty, radio automatycznie powróci do poprzedniej stacji radiowej.
	- Jeżeli urządzenie nie znalazło żadnej stacji, sprawdź antenę teleskopową i zmień w razie potrzeby miejsce ustawienia (punkt 5.3.2).

Sprawdź, czy w danym obszarze dostępne są stacje radia cyfrowego.

# **10.2.2 Wybór stacji radiowej**

 $\left(\overline{\mathbf{i}}\right)$ 

- $>$  Urządzenie umożliwia sprawdzenie wyszukanych stacji radiowych. W tym celu naciśnij przycisk  $\blacktriangle$  lub  $\blacktriangledown$ .
- > W celu wybrania danej stacji radiowej naciśnij przycisk **OK**.
- > Alternatywnie naciśnij przycisk **MENU** i wybierz za pomocą przycisku ▲ lub ▼> Listę stacji.

# **10.2.3 Zapisywanie stacji radiowej DAB w pamięci ulubionych**

- $\left(\mathbf{i}\right)$ Pamięć urządzenia może pomieścić do 10 ulubionych stacji w paśmie DAB.
- $\left(\mathbf{i}\right)$ Stacje radiowe pozostają zapisane także w przypadku awarii zasilania.
- > Ustawianie wybranej stacji radiowej.
- > Naciśnij jeden z przycisków z cyframi **1 ... 10** i **przytrzymaj go**, aż na wyświetlaczu pojawi się komunikat "zapisano".
- > Zapis kolejnych stacji radiowych: powtórz operację.

# **10.2.4 Wybór zaprogramowanych stacji radiowych**

> Naciśnij odpowiedni przycisk z cyfrą **1 ... 10**. Jeżeli pod danym numerem nie została zapisana żadna stacja radiowa, na wyświetlaczu pojawi się komunikat "Puste miejsce".

#### **10.2.5 Zwalnianie miejsca w pamięci**

> W celu usunięcia stacji radiowej z pamięci stacji radiowych, po prostu nadpisz ją inną stacją radiową.

#### **10.2.6 Siła sygnału**

- > Kilkakrotnie naciśnij przycisk **INFO**. Pojawi się siła sygnału.
- > Wysokość paska symbolizuje aktualny poziom sygnału.
- $(i)$ Odtwarzanie stacji radiowych nadających sygnał o zbyt małej mocy jest niemożliwe. W razie potrzeby ustaw antenę w sposób opisany w punkcie 5.3.2.
- $\left(\mathbf{i}\right)$ Kilkakrotne naciśnięcie przycisku INFO powoduje przełączanie różnych informacji, jak np. typ programu, nazwa multipleksu, częstotliwość, ilość błędów w sygnale, szybkość transmisji bitów, format programu, data, DLS.

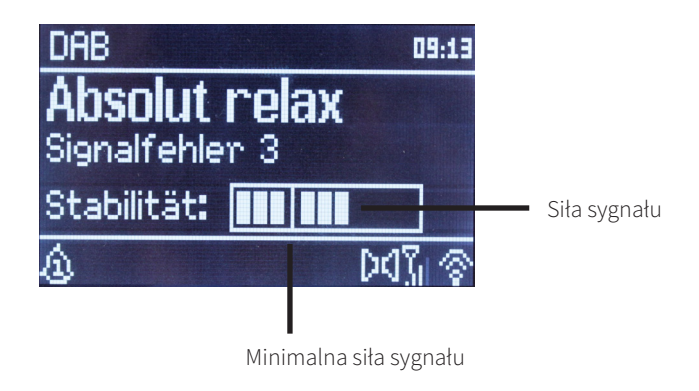

## **10.2.7 Dynamic Label Plus**

Jeżeli stacja zapewnia funkcję Dynamic Label Plus, to podawana jest też nazwa aktualnej audycji lub tytułu i wykonawcy utworu.

#### **10.2.8 Ustawianie DRC**

Współczynnik kompresji kompensuje wahania dynamiki i wynikające z nich zmiany głośności.

- > Naciśnij przycisk **MENU** i wybierz opcję **> Kompensacja głośności** w celu wskazania odpowiedniego współczynnika kompresji.
- > Wybierz współczynnik kompresji:

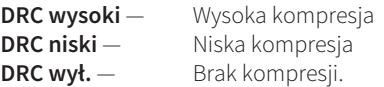

> Potwierdź polecenie, naciskając przycisk **OK**.

#### **10.2.9 Usuwanie nieaktywnych stacji radiowych**

- > Naciśnij przycisk **MENU** i wybierz za pomocą przycisku ▲ lub ▼ > Usuwanie nieaktywnych stacji.
- > Potwierdź polecenie, naciskając przycisk **OK**.
- > Wybierz za pomocą przycisków < oraz > Tak i potwierdź polecenie, naciskając przycisk OK.

#### **10.2.10 Dostosowywanie kolejności stacji radiowych**

- > Naciśnij przycisk **MENU**, a następnie ▲ lub ▼>Kolejność stacji.
- > Wybierz typ sortowania za pomocą przycisków p oraz q, a następnie naciśnij przycisk **OK**.
- $\left(\overline{\mathbf{i}}\right)$ System umożliwia wybór sortowania **alfanumerycznego**, **według stacji** oraz **aktywnego** (nieaktywne stacje nie zostaną wyświetlone).

# **11 Tryb UKF**

# **11.1 Uruchamianie trybu UKF**

> Naciskaj przycisk **MODE**, aż na wyświetlaczu pojawi się komunikat **Radio FM**. Alternatywnie:

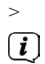

 $\left(\overline{\mathbf{i}}\right)$ 

 $\left(\mathbf{i}\right)$  $\left(\overline{\mathbf{i}}\right)$ 

> Naciśnij przycisk **MENU** i wybierz pozycję **UKF** w menu głównym.

Z poziomu podmenu przejdź do menu głównego zgodnie z opisem zamieszczonym w punkcie 6.1 .  $\left(\frac{i}{2}\right)$ 

Przy pierwszym włączeniu ustawiona zostaje częstotliwość 87,5 MHz.

Jeżeli stacja radiowa została już ustawiona lub zapisana, odbiornik radiowy rozpocznie odtwarzanie ostatnio odtwarzanej stacji.

W przypadku stacji nadających sygnał RDS pojawi się także nazwa stacji radiowej.

W celu polepszenia jakości dźwięku, odpowiednio ustaw antenę zgodnie z opisem zamieszczonym w punkcie 5.3.2.

## **11.2 Odbiór UKF z informacjami RDS**

RDS to technologia przesyłu dodatkowych informacji nadawanych wraz z sygnałem stacji UKF. Nadajniki typu RDS wysyłają np. nazwę lub typ programu. Dane te pojawiają się na wyświetlaczu.

Urządzenie rozpoznaje takie informacje RDS jak

- **RT** (tekst radiowy),
- **PS** (nazwa stacji radiowej),
- **PTY** (typ programu).

#### **11.3 Ręczny wybór stacji radiowej**

 $>$ Naciśnii przycisk  $\triangle$  lub  $\nabla$  w trybie UKF w celu ustawienia wybranej stacji radiowej. Na wyświetlaczu pojawi się częstotliwość zmieniana co 0,05 MHz.

#### **11.4 Automatyczny wybór stacji radiowej**

> Naciśnij przycisk **SCAN** w celu uruchomienia automatycznego wyszukiwania stacji radiowych. Częstotliwość na wyświetlaczu będzie zmieniała się w stronę większych wartości.

lub

- > Naciśnij i przytrzymaj przycisk ▲ lub ▼ w trybie UKF przez ok. 2 sekundy, aby wyszukać kolejną stację radiową o odpowiedniej sile sygnału.
- $\left(\overline{\mathbf{i}}\right)$ W przypadku znalezienia stacji radiowej o odpowiedniej sile sygnału, wyszukiwanie zostaje przerwane i rozpoczyna się odtwarzanie tej stacji. Jeżeli wyszukana stacja radiowa przesyłać będzie także informacje RDS, pojawi się nazwa stacji radiowej oraz ew. tekst radiowy.
- $\left(\mathbf{i}\right)$ W celu ustawienia stacji radiowej o niskiej sile sygnału wykorzystaj funkcję ręcznego wyboru.
- $\left(\mathbf{i}\right)$ Za pomocą funkcji **Menu > Ustawienia wyszukiwania** możliwe jest ustawienie wyszukiwania tylko silnych stacji radiowych. W tym celu naciśnij przycisk **MENU**, a następnie **> Ustawienia wyszukiwania**. Potwierdź wybór, naciskając przycisk **OK**.

#### **11.5 Ustawienie trybu Mono/Stereo**

- > Naciśnij przycisk **MENU** i wybierz za pomocą przycisku ▲ lub ▼ > Ustawienia dźwięku.
- > Wybierz **TAK** lub **NIE** w celu uruchomienia dźwięku Mono dla stacji o słabym sygnale UKF.
- > Potwierdź polecenie, naciskając przycisk **OK**.

# **11.6 Zapis stacji radiowej UKF**

- $\left(\mathbf{i}\right)$ Pamięć urządzenia może pomieścić do 10 stacji w paśmie UKF.
- $\left(\overline{\mathbf{i}}\right)$ Stacje radiowe pozostają zapisane także w przypadku awarii zasilania.
- > Ustawianie wybranej stacji radiowej.
- > Naciśnij jeden z przycisków z cyframi **1 ... 10** i **przytrzymaj go**. Na wyświetlaczu pojawi się komunikat "Zapisano".
- > Powtórz tę procedurę w celu zapisania dalszych stacji radiowych.

# **11.7 Wybór zaprogramowanych stacji radiowych**

- > Naciśnij odpowiedni przycisk z cyfrą **1 ... 10**.
- $(i)$ Jeżeli pod danym numerem nie została zapisana żadna stacja radiowa, na wyświetlaczu pojawi się komunikat "Puste miejsce".

# **11.8 Zwalnianie miejsca w pamięci**

> Po prostu zapisz inną stację radiową na jednym z miejsc pamięci.

# **12 Bluetooth**

# **12.1 Aktywowanie trybu Bluetooth**

> Naciskaj przycisk **MODE**, aż do pojawienia się komunikatu **Bluetooth** na wyświetlaczu. Alternatywnie:

- > Naciśnij przycisk **MENU** i wybierz opcję **Bluetooth** w menu głównym.
	- Z poziomu podmenu przejdź do menu głównego zgodnie z opisem zamieszczonym w punkcie 6.1.

#### Strona 204

 $\left(\mathbf{i}\right)$ 

PL

- Na pasku stanu wyświetlacza pojawi się błyskający symbol  $\mathcal{F}$  trybu parowania.
- $\left(\overline{\mathbf{i}}\right)$ Jeżeli urządzenie Transita 400 jest już sparowane z innym urządzeniem znajdującym się w zasięgu, połączenie z tym urządzeniem zostanie automatycznie nawiązane.

# **12.2 Parowanie**

 $\left(\mathbf{i}\right)$ 

- > Uruchom tryb Bluetooth na odtwarzaczu muzyki, np. w telefonie lub w tablecie.
- $\left(\overline{\mathbf{i}}\right)$ Aktywowanie trybu Bluetooth na urządzeniu do odtwarzania muzyki jest opisane w instrukcji obsługi danego urządzenia łączonego z DIGITRADIO.
- $\left(\overline{\mathbf{i}}\right)$ Pamiętaj, że Transita 400 może być jednocześnie połączone tylko z 1 urządzeniem.
- > Wybierz na odtwarzaczu listę znalezionych urządzeń Bluetooth.
- > Wyszukaj na liście urządzenie **Transita 400** i wybierz je. W przypadku pojawienia się żądania wprowadzenia kodu podaj cyfry "**0000**" (4 x zero).
- $\ge$  Po udanym sparowaniu symbol  $\frac{1}{2}$  na wyświetlaczu przestanie migać.
- $\left(\overline{\mathbf{i}}\right)$ Oba urządzenia można połączyć za pośrednictwem złącza NFC. Przyłóż urządzenie NFC do radia w miejscu, w którym znajduje się symbol **NFC**.

## **12.3 Odtwarzanie muzyki**

- > Wybierz na odtwarzaczu tytuł utworu i rozpocznij jego odtwarzanie.
- > Dźwięk będzie odtwarzany za pośrednictwem Transita 400.
- $\left(\overline{\mathbf{i}}\right)$ Przyciski odtwarzania na pilocie zdalnego sterowania urządzenia umożliwiają sterowanie odtwarzaczem muzyki (tylko kompatybilne urządzenia).
- $\left(\overline{\mathbf{i}}\right)$ Sprawdź, czy głośność odtwarzania ustawiona na odtwarzaczu muzyki nie jest zbyt niska.

 $\left(\mathbf{i}\right)$ Pamiętaj, że maksymalny zasięg łączności Bluetooth nie przekracza 10 m. Jest to warunek konieczny do uzyskania wysokiej jakości odtwarzania.

# **13 Funkcje dodatkowe**

# **13.1 Funkcja Sleep**

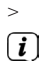

 $\left(\mathbf{i}\right)$ 

 $\left(\mathbf{i}\right)$ 

> Naciśnij przycisk **MENU** i wybierz opcję **Sleep** w menu głównym.

Z poziomu podmenu przejdź do menu głównego zgodnie z opisem zamieszczonym w punkcie 6.1.

> Za pomocą przycisków ▲ lub ▼ możliwe jest ustalenie czasu, po którym urządzenie przejdzie do trybu czuwania. Opcje pojawiają się w następującej kolejności: **Sleep wył., 15, 30, 45, 60** lub **90** minut .

Alternatywnie: kilkakrotnie naciśnij przycisk **SLEEP**.

Na pasku stanu wyświetlacza pojawi się symbol zegara i czas pozostały do przejścia radia do trybu czuwania.

# **13.2 Budzik**

- > Naciśnij przycisk **MENU** i wybierz w menu głównym **Budzik**.
	- Z poziomu podmenu przejdź do menu głównego zgodnie z opisem zamieszczonym w punkcie 6.1.

# **13.2.1 Ustawianie czasu budzenia**

- $\odot$ Z funkcji budzenia można korzystać wyłącznie po prawidłowym ustawieniu godziny. W zależności od konfiguracji nastąpi to automatycznie lub wymaga ręcznego ustawienia.
- $\left(\mathbf{i}\right)$ Czas można ustawić ręcznie, za pomocą sygnału DAB/UKF lub przez Internet. Dalsze informacje na ten temat zamieszczono w punkcie 14.3.

PL

- > Wybierz pamięć budzika **Budzik 1** lub **Budzik 2** za pomocą przycisków q lub p i potwierdź wybór przyciskiem **OK**.
- > Następnie wykonaj wszystkie punkty w podanej kolejności. Każde wprowadzenie danych potwierdź naciśnięciem przycisku **OK**:

Powtórzenie > **wył., codziennie, jeden raz, weekend, dni robocze.**

Ustawienie godziny > Ustaw czas budzenia za pomocą przycisków  $\triangle$ / $\blacktriangledown$  oraz

#### Tryb > **Budzik, radio internetowe, DAB, FM.**

Program > Wybierz program **Ostatnio odtwarzany** lub program z pamięci za pomocą przycisków **1...10**.

Głośność > za pomocą przycisków  $\triangle$ / $\blacktriangledown$  ustaw głośność budzenia.

- > W celu zapisania budzika po dokonaniu ustawień naciśnij **Zapisz**.
- $\left(\overline{\mathbf{i}}\right)$ Budzik jest aktywny po ustawieniu opcji powtarzania **codziennie**, **jeden raz**, **w weekendy** lub **w dni robocze**. Na pasku stanu pojawi się następnie symbol budzika z odpowiednią cyfrą oznaczającą aktywny budzik.  $\Omega$

#### **13.2.2 Wyłączanie budzika po uruchomieniu alarmu**

- > Naciśnij przycisk **Ein/Standby** (Wł./czuwanie) w celu wyłączenia budzika.
- > Naciśnij przycisk **SNOOZE** w celu uruchomienia funkcji drzemki. Naciskanie przycisku SNOOZE umożliwia włączenie drzemki o długości 5, 10, 15 lub 30 minut.
- $\left(\overline{\mathbf{i}}\right)$ Symbol budzika będzie ciągle widoczny na ekranie, jeżeli powtarzanie budzenia zostanie przestawione na **codziennie**, **jeden raz**, **w weekendy** lub w dni robocze.

#### **13.2.3 Wyłączanie budzika**

> Wybierz w menu odpowiedniego budzika opcję **> Powtarzanie: wył.**

# **14 Ustawienia systemowe**

# **14.1 Korektor dźwięku**

> Naciśnij przycisk **MENU**, a następnie wybierz w menu głównym **Ustawienia systemowe >Korektor dźwięku**.

 $\left(\overline{\mathbf{i}}\right)$ Z poziomu podmenu przejdź do menu głównego zgodnie z opisem zamieszczonym w punkcie 6.1.

To menu pozwala na dostosowanie dźwięku do własnych preferencji.

System umożliwia wybór następujących ustawień:

**Normal**, **Średni**, **Jazz**, **Rock**, **Soundtrack**, **Muzyka klasyczna**, **Pop**, **Wiadomości** oraz **Własny EQ**.

## **14.1.1 Własne ustawienia korektora**

- > Wybierz w menu opcję Korektor dźwięku**> Moje ustawienia korektora**.
- > Wybierz opcję **Bass** w celu zwiększenia/zmniejszenia głośności niskich tonów lub **Wysokie tony** w celu zwiększenia/zmniejszenia głośności wysokich tonów.
- > Zmień wartość za pomocą przycisków ▲ lub ▼ i naciśnij przycisk **OK**.

 $\left(\mathbf{i}\right)$ Ustawienie to może być w dowolnej chwili przywołane w menu **Moje ustawienia korektora**.

#### **14.2 Ustawienia internetowe**

> Naciśnij przycisk **MENU**, a następnie wybierz w menu głównym opcję **Ustawienia systemowe > Ustawienia internetowe**.

 $\left(\overline{\mathbf{i}}\right)$ Z poziomu podmenu przejdź do menu głównego zgodnie z opisem zamieszczonym w punkcie 6.1. To menu zawiera ustawienia oraz informacje dotyczące połączenia internetowego.

> Wybierz opcję **Kreator sieci** w celu nawiązania połączenia WLAN.

- $\left(\overline{\mathbf{i}}\right)$ Kreator sieci wskaże wszystkie stacje WLAN znajdujące się w zasięgu. Wybierz znaną sieć WLAN za pomocą przycisku **OK** i wprowadź odpowiednie hasło za pomocą podświetlonej klawiatury. Następnie wybierz **OK** i naciśnij przycisk **OK**. W przypadku wprowadzenia prawidłowego hasła zostanie nawiązane połączenie z routerem. Nawiązanie połączenia jest sygnalizowane paskiem sygnału na pasku stanu wyświetlacza  $\widehat{\bullet}$ .
	- W celu przerwania wprowadzania danych wybierz **CANCEL** i naciśnij przycisk **OK**. W przypadku wprowadzenia nieprawidłowego znaku usuń ostatni znak za pomocą przycisku **BKSP**

#### **14.2.1 Połączenie WPS**

 $\left(\mathbf{i}\right)$ 

 $\left(\mathbf{i}\right)$ 

- > Wybierz opcję **Połączenie WPS**, jeżeli posiadany router jest wyposażony w funkcję WPS. Umożliwia ona nawiązanie bezpośredniego połączenia z routerem bez konieczność wprowadzania hasła WLAN.
- $\left(\mathbf{i}\right)$ Procedura uruchomienia funkcji WPS na danym routerze jest opisana w jego instrukcji obsługi.
- > Uruchom funkcję WPS na danym routerze, naciskając odpowiedni przycisk.
- > Na urządzeniu DigitRadio **naciśnij przycisk.** Uwzględnij treść wskazówek widocznych na ekranie.
- > Jeżeli router posiada funkcję **WPS-PIN**, wybierz na DigitRadio opcję **PIN** i zanotuj numer widoczny na wyświetlaczu. Kod PIN musi zostać wprowadzony na routerze.
- $\left(\frac{i}{2}\right)$ W celu uzyskania dodatkowych informacji dotyczących aktualnego połączenia wybierz opcję **Ustawienia.**
	- Wybierz opcję **Ręczne ustawienia**, jeżeli znasz parametry sieci i chcesz wprowadzić je ręcznie. Uwzględnij treść wskazówek widocznych na ekranie.
- $\left(\mathbf{i}\right)$ Wybierz opcję **Usuń profil sieciowy** w celu usunięcia nieaktywnych połączeń.

#### **14.3 Ustawienia czasu**

- > Naciśnij przycisk **MENU**, a następnie wybierz w menu głównym opcję **Ustawienia systemowe > Ustawienia czasu** .
- $\left(\mathbf{i}\right)$ Z poziomu podmenu przejdź do menu głównego zgodnie z opisem zamieszczonym w punkcie 6.1.
- > Wybierz **Ustawienia czasu/daty** w celu ręcznego ustawienia czasu/daty.

 $(i)$ Za pomocą przycisku  $\triangleleft$  lub  $\blacktriangleright$  wybierz odpowiednią wartość. Zmień tę wartość za pomocą przycisków  $\triangleq$  oraz  $\nblacktriangleright$ .

- > Potwierdź polecenie, naciskając przycisk **OK**.
- > Wybierz opcję **Czas i data** w celu określenia, czy aktualizacja godziny będzie przebiegać automatycznie za pośrednictwem sygnału DAB lub Internetu, czy też będzie ona wykonywana ręcznie.
- > W tym celu wybierz opcję **Aktualizacja przez DAB, Aktualizacja przez FM, Aktualizacja przez NET** lub **Bez aktualizacji**.
- > Opcja **Ustawienia formatu** pozwala na wybór **12-** lub **24-**godzinnego formatu czasu. Zatwierdzić wybór przyciskiem **OK**.
- > Za pomocą opcji **Strefa czasowa** wskaż lokalną strefę czasową.
- > Opcja **Czas letni** określa, czy czas letni ma zostać aktywowany.

# **14.4 Wersja językowa**

- > Naciśnij przycisk **MENU**, a następnie wybierz w menu głównym **Ustawienia systemowe > Wersja językowa**.
- $\left(\overline{\mathbf{i}}\right)$ Z poziomu podmenu przejdź do menu głównego zgodnie z opisem zamieszczonym w punkcie 6.1.
- > Wybierz wersję językową za pomocą przycisków p oraz q, a następnie potwierdź polecenie, naciskając przycisk **OK**.

#### **14.5 Ustawienia fabryczne**

 $\left(\overline{\mathbf{i}}\right)$ 

 $\left(\mathbf{i}\right)$ 

 $\left(\mathbf{i}\right)$ 

W przypadku zmiany miejsca eksploatacji urządzenia, np. przeprowadzki, odbiór zapisanych stacji może okazać się niemożliwy. Przywrócenie **Ustawień fabrycznych** pozwala na usunięcie wszystkich zapisanych stacji radiowych oraz uruchomienie operacji wyszukiwania stacji.

- > Naciśnij przycisk **MENU**, a następnie wybierz w menu głównym opcję **Ustawienia systemowe** > **Ustawienia fabryczne**.
	- Z poziomu podmenu przejdź do menu głównego zgodnie z opisem zamieszczonym w punkcie 6.1.
- > Potwierdź polecenie, naciskając przycisk **OK**.
- > Wybierz za pomocą przycisku ◀ lub ▶ opcję **Tak** i potwierdź pytanie o potwierdzenie, naciskając przycisk **OK**.
	- Wszystkie zapisane stacje radiowe i ustawienia zostaną usunięte. Po wykonaniu resetu możliwe będzie uruchomienie kreatora konfiguracji lub jego ominięcie (punkt 14.7).

#### **14.6 Aktualizacja oprogramowania**

Od czasu do czasu pojawiać się mogą ew. aktualizacje oprogramowania, zawierające poprawki błędów. Dzięki temu radio korzystać będzie z najnowszego oprogramowania.

- > Naciśnij przycisk **MENU**, a następnie wybierz w menu głównym opcję **Ustawienia systemowe > Aktualizacja oprogramowania**.
- $\left(\overline{\mathbf{i}}\right)$ Z poziomu podmenu przejdź do menu głównego zgodnie z opisem zamieszczonym w punkcie 6.1.
- > Wybierz **Automatyczne aktualizacje**, jeżeli radio regularnie sprawdzać ma dostępność nowego oprogramowania.
- > Wybierz opcję **Sprawdź teraz** w celu natychmiastowego połączenia się z serwerem aktualizacji i sprawdzenia, czy nowa aktualizacja jest dostępna.
- $\left(\mathbf{i}\right)$ W przypadku znalezienia aktualizacji oprogramowania postępuj zgodnie ze wskazówkami pojawiającymi się na wyświetlaczu.
	- W celu wyszukania i pobrania aktualizacji oprogramowania konieczne jest połączenie DigitRadio z Internetem. W trakcie procesu aktualizacji nie wyłączaj urządzenia DigitRadio!

## **14.7 Kreator konfiguracji**

- > Naciśnij przycisk **MENU**, a następnie wybierz w menu głównym opcję **Ustawienia systemowe > Kreator konfiguracji**.
- $\left(\mathbf{i}\right)$ Z poziomu podmenu przejdź do menu głównego zgodnie z opisem zamieszczonym w punkcie 6.1.
- $\left(\overline{\mathbf{i}}\right)$ Kreator konfiguracji zostanie automatycznie uruchomiony w przypadku pierwszego włączenia urządzenia.
- > Po pojawieniu się na wyświetlaczu opcji **Uruchom teraz** wybierz opcję **TAK**.
- $\left(\overline{\mathbf{i}}\right)$ Wybór opcji **Nie** spowoduje wyłączenie kreatora i konieczne będzie dokonanie wszystkich ustawień ręcznie. Kreator automatycznie prowadzi przez sekwencję ustawień.
- > W menu **Data/czas** wybierz odpowiedni format wyświetlania czasu (punkt 14.3).
- > W kolejnym kroku wskaż źródło synchronizacji czasu (dalsze informacje w punkcie 14.3).
- > Następnie wskaż, czy stosowany ma być czas letni, czy zimowy.
- $\left(\mathbf{i}\right)$ Po ustawieniu czasu i daty urządzenie przejdzie do ustawień sieciowych (dalsze informacje w punkcie 14.2).
- > Sprawdź, czy urządzenie jest w zasięgu odpowiedniej sieci WLAN oraz, czy posiadasz dane dostępu do tej sieci. W niektórych przypadkach konieczne może okazać się dokonanie zmian ustawień routera. W tym celu skorzystaj z odpowiedniej instrukcji obsługi.
- $\left(\mathbf{i}\right)$ Po zakończeniu wyszukiwania dostępnych sieci bezprzewodowych zostanie wyświetlona ich lista.
- > Wybierz odpowiednią sieć bezprzewodową i potwierdź wybór, naciskając przycisk **OK**.
- $\left(\mathbf{i}\right)$ W przypadku sieci zabezpieczonej konieczne będzie wprowadzenie hasła.
- > W tym celu zaznacz odpowiednie znaki.
- > Wprowadź wybrany znak, naciskając przycisk **OK**.
- $\left(\overline{\mathbf{i}}\right)$

 $\left(\mathbf{i}\right)$ 

- Powtarzaj tę czynność, aż do wprowadzenia całego hasła w polu.
- Zaznacz i potwierdź pole **BKSP** w celu usunięcia ostatnio wprowadzonego znaku. Pole **Cancel** umożliwia przerwanie wprowadzania danych.
- > Po pojawieniu się na wyświetlaczu komunikatu **Kreator konfiguracji zakończył pracę** naciśnij przycisk **OK** w celu zakończenia działania kreatora konfiguracji.

# **14.8 Info**

- > Naciśnij przycisk **MENU**, a następnie wybierz w menu głównym opcję **Ustawienia systemowe >Informacje**.
	- Z poziomu podmenu przejdź do menu głównego zgodnie z opisem zamieszczonym w punkcie 6.1.
- > Potwierdź polecenie, naciskając przycisk **OK**.
- > Pojawi się wersja oprogramowania.
- > Naciśnięcie przycisku **MENU** spowoduje przejście wstecz.

#### **14.9 Podświetlenie ekranu**

- $\left(\mathbf{i}\right)$ Urządzenie umożliwia ustawienie jasności ekranu dla **Trybu pracy** oraz dla **Trybu czuwania**.
- > Naciśnij przycisk **MENU**, a następnie wybierz w menu głównym opcję **Ustawienia systemowe >Podświetlenie ekranu**.
- $\left(\mathbf{i}\right)$ Z poziomu podmenu przejdź do menu głównego zgodnie z opisem zamieszczonym w punkcie 6.1.
- > Wybierz **Tryb roboczy** lub **Tryb czuwania** w celu ustawienia odpowiednich opcji w tych trybach.
- > Jasność podświetlenia może zostać ustawiona na poziomie **wysokim**, **średnim** lub **niskim**.
- > Potwierdź wybór, naciskając przycisk **OK**.
- > Naciśnięcie przycisku **MENU** spowoduje przejście wstecz.

## **14.10 Tryb Multiroom**

 $\left(\mathbf{i}\right)$ Model Transita 400 wraz z aplikacją **MyDigitRadio Pro** pozwala korzystać z funkcji Multiroom (dalsze informacje zawiera aplikacja MyDigitRadio oraz strona internetowa www.frontier-silicon.com).

# **15 Czyszczenie**

- ⚠ W celu uniknięcia porażenia prądem elektrycznym urządzenia nie można czyścić mokrymi szmatkami ani pod bieżącą wodą. Przed czyszczeniem wyciągnij wtyczkę zasilania z gniazda!
- ⚠ Stosowanie gąbek do szorowania, proszków do szorowania i rozpuszczalników, takich jak alkohol lub benzyna, jest zabronione.
- $\triangle$ Nie stosuj żadnej z następujących substancji: słonej wody, środków owadobójczych, środków czyszczących zawierających chlor, kwasów (chlorku amonu) ani proszku do szorowania.
- $\left(\mathbf{i}\right)$ Obudowę należy czyścić miękkim, zwilżonym kawałkiem tkaniny. Nie stosuj rozpuszczalników, spirytusu, rozcieńczalników itp., ponieważ mogą one uszkodzić powierzchnię urządzenia.
- $\left(\mathbf{i}\right)$ Wyświetlacz czyścić można wyłącznie miękką tkaniną bawełnianą. W razie potrzeby zwilż tkaninę bawełnianą małą ilością niealkalicznego, rozcieńczonego mydła na bazie wody lub alkoholu.
- $\left(\mathbf{i}\right)$ Wytrzyj do sucha powierzchnię urządzenia bawełnianą szmatką.

# PL

# **16 Usuwanie usterek**

Jeżeli urządzenie nie działa w prawidłowy sposób, wykonaj czynności kontrolne zamieszczone w poniższej tabeli.

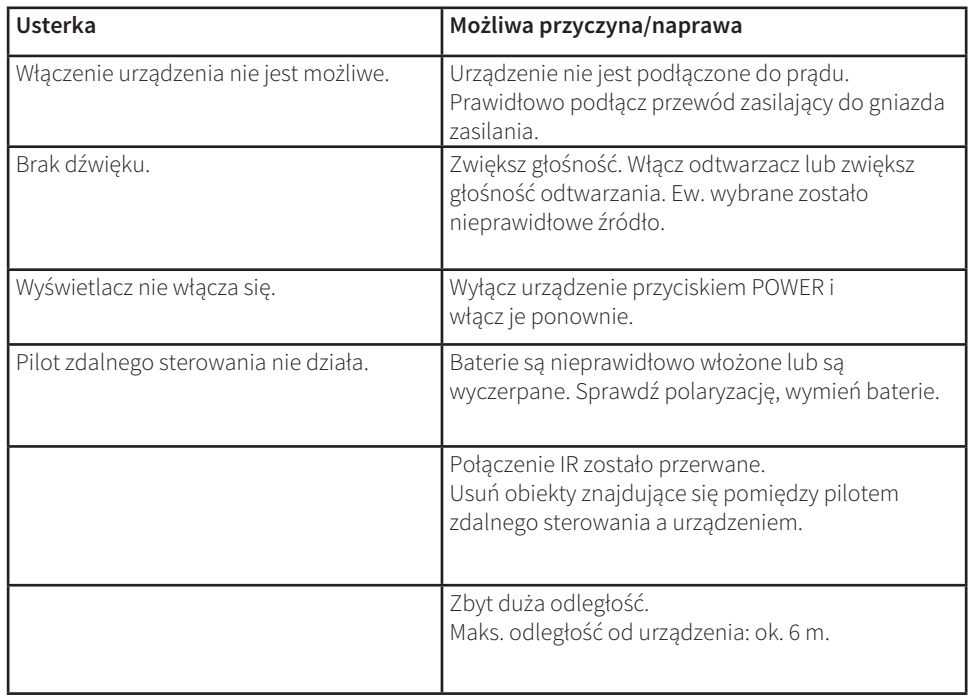

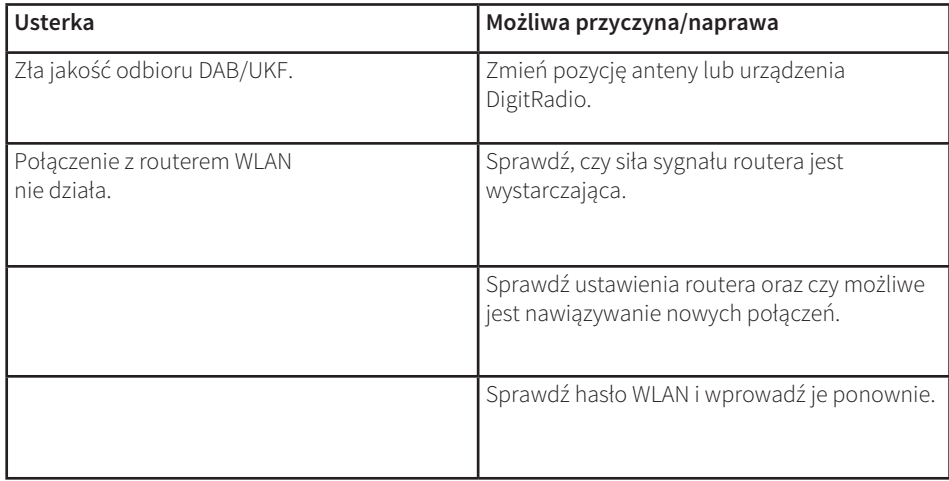

Jeżeli usunięcie usterki w ten sposób nie powiedzie się, skontaktuj się z producentem.
## **17 Dane techniczne / Wskazówki producenta**

Zastrzega się możliwość wprowadzenia zmian technicznych i wystąpienia błędów. Wymiary są przybliżone.

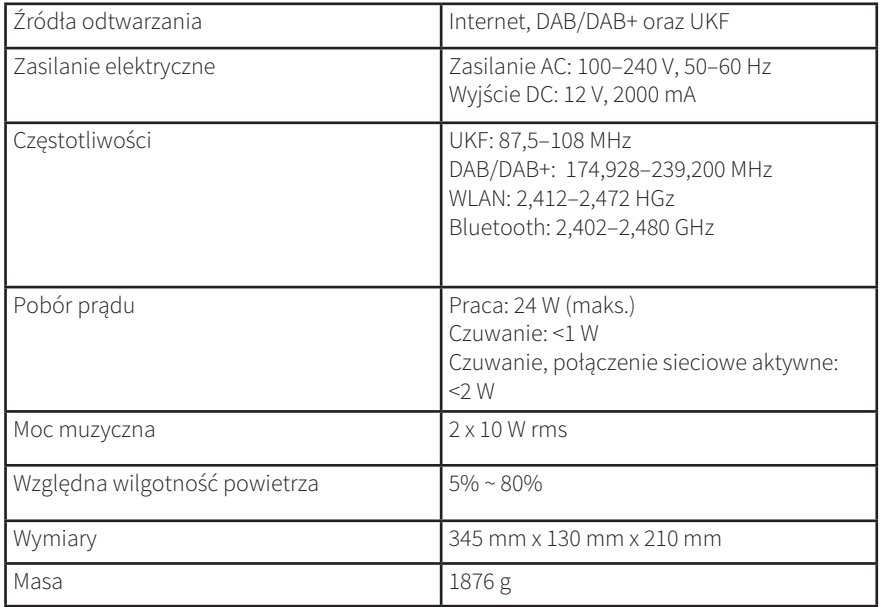

## CE

## **NORDMENDE**

Strona 219

## M078/3002